## POLITECNICO DI TORINO

Corso di Laurea Magistrale in Ingegneria Meccanica

Tesi di Laurea Magistrale

## **Analisi agli elementi finiti del ponte anteriore di un mezzo telescopico**

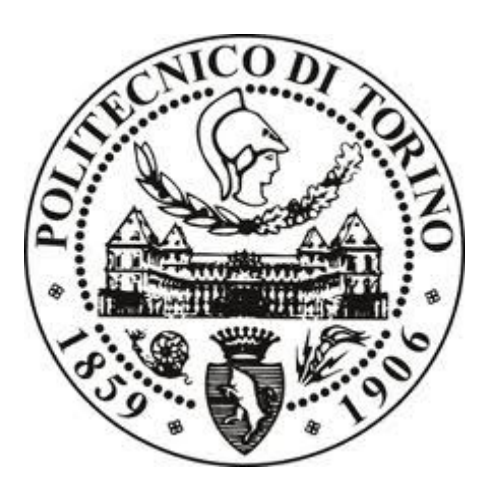

#### **Relatore**

*Prof.* Aurelio Somà

**Candidato**

Mattia Tortone

Aprile 2019

# Indice

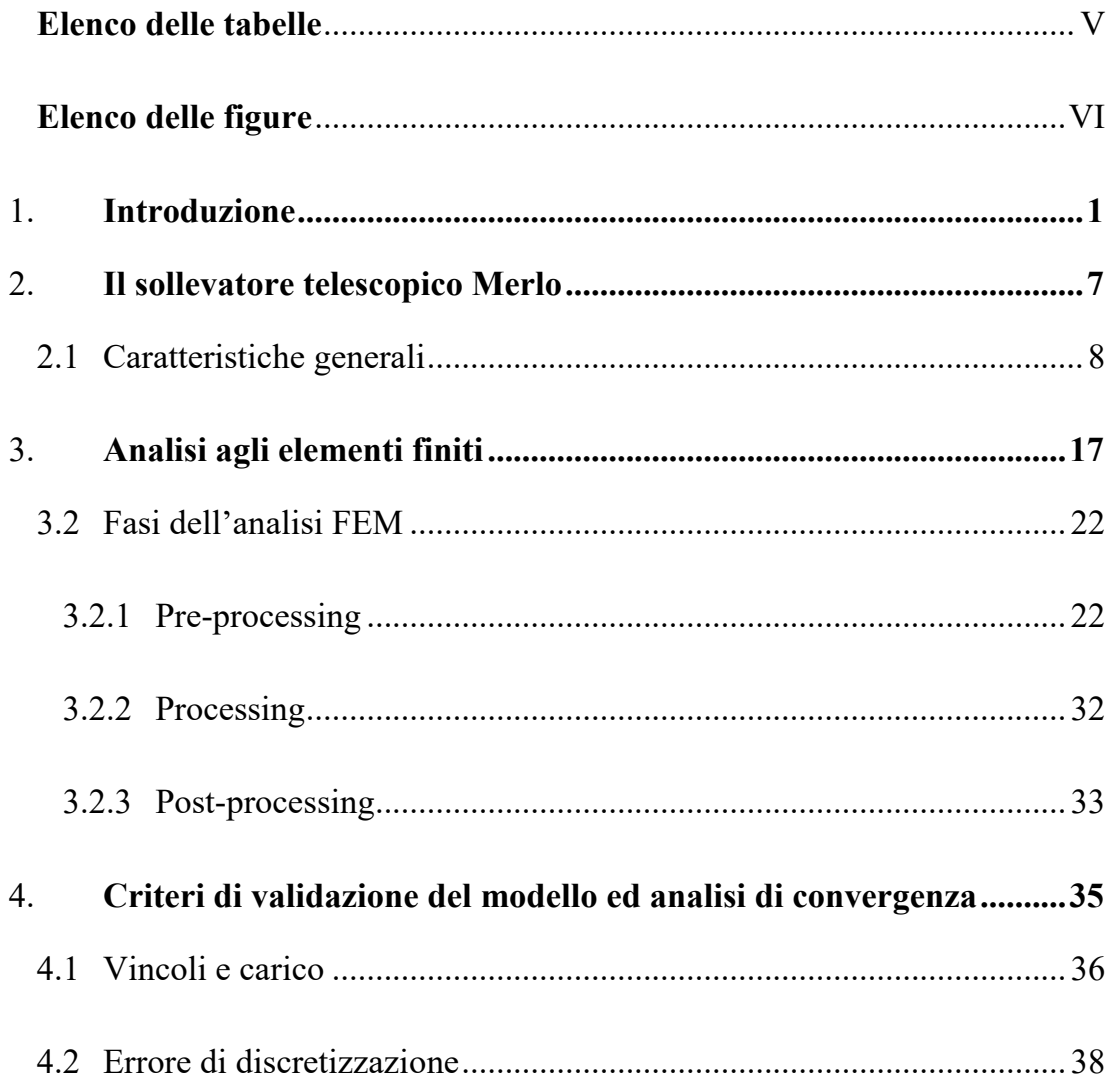

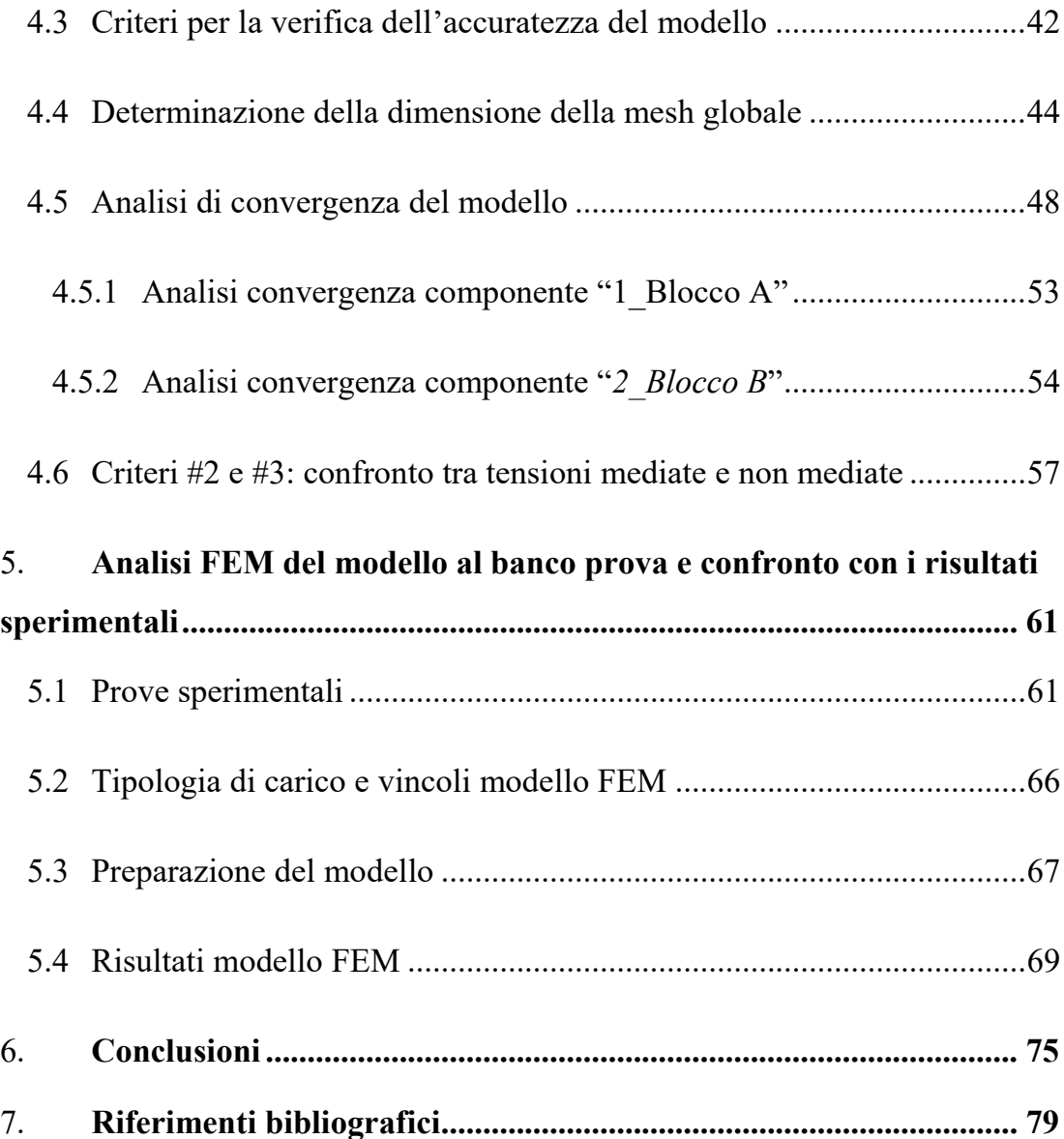

### **Elenco delle tabelle**

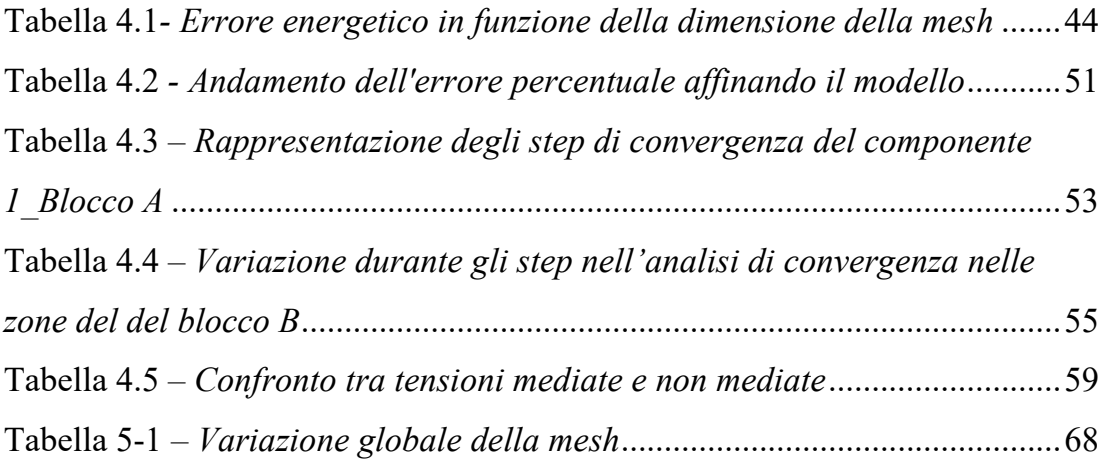

### **Elenco delle figure**

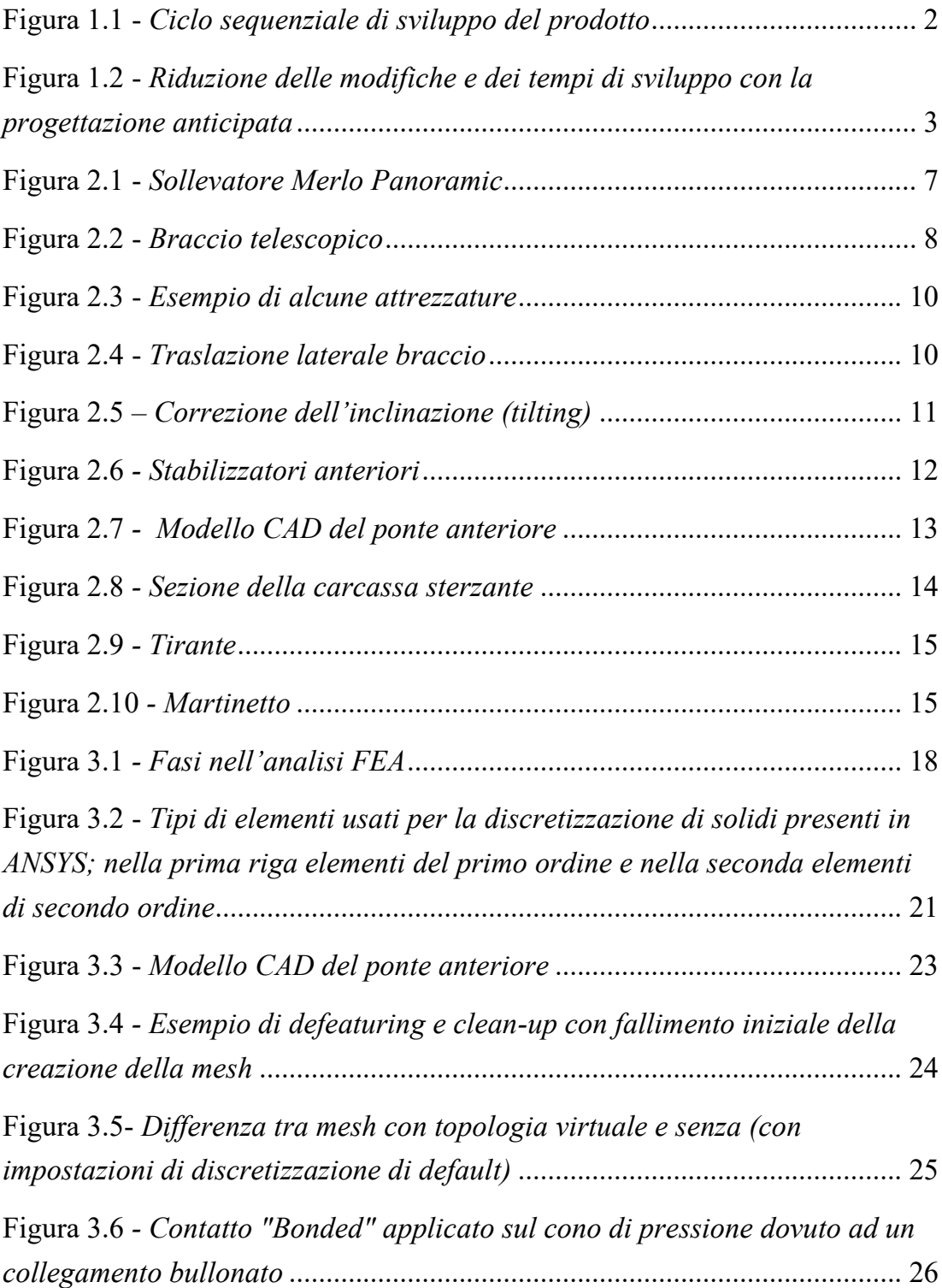

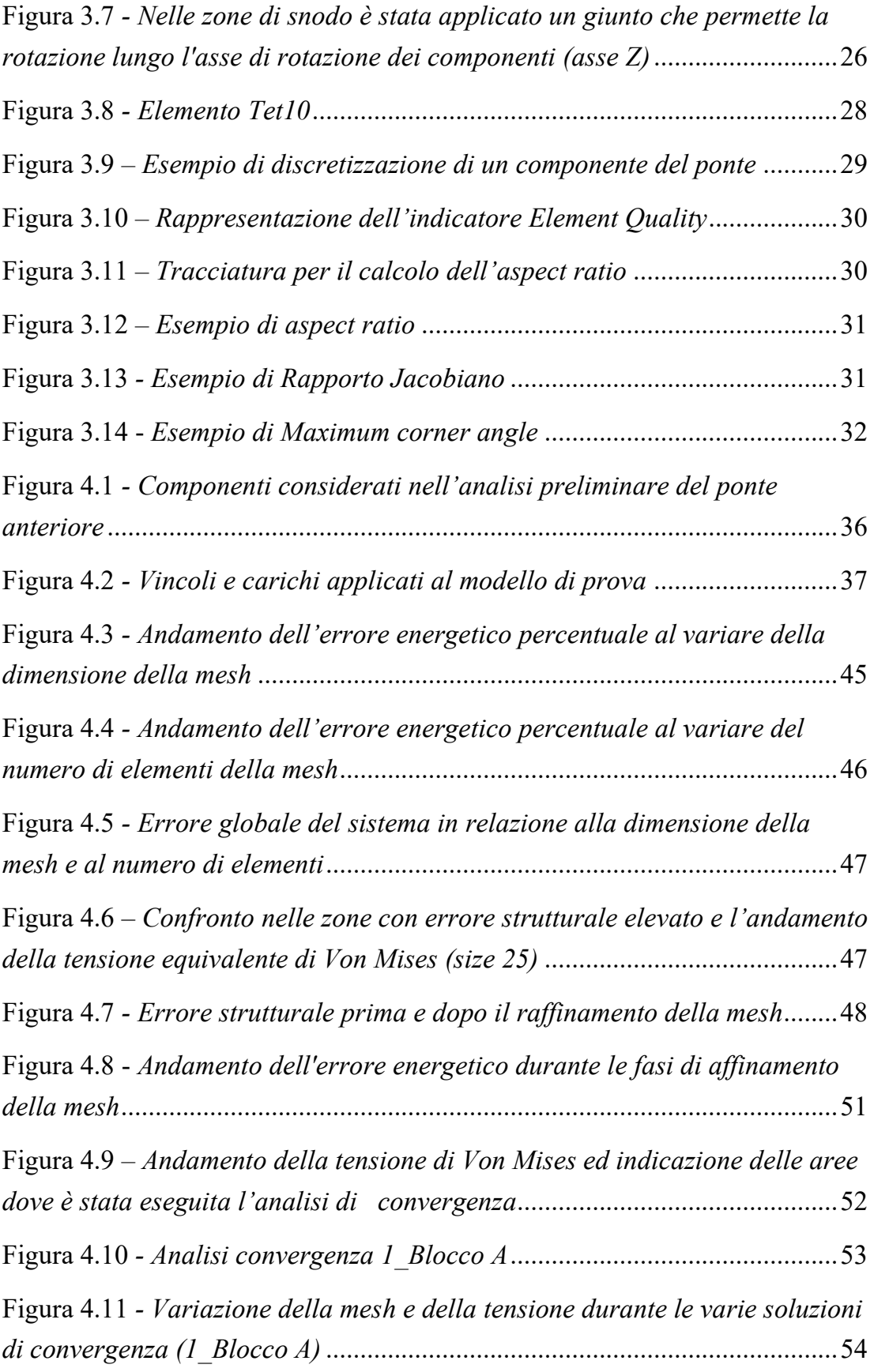

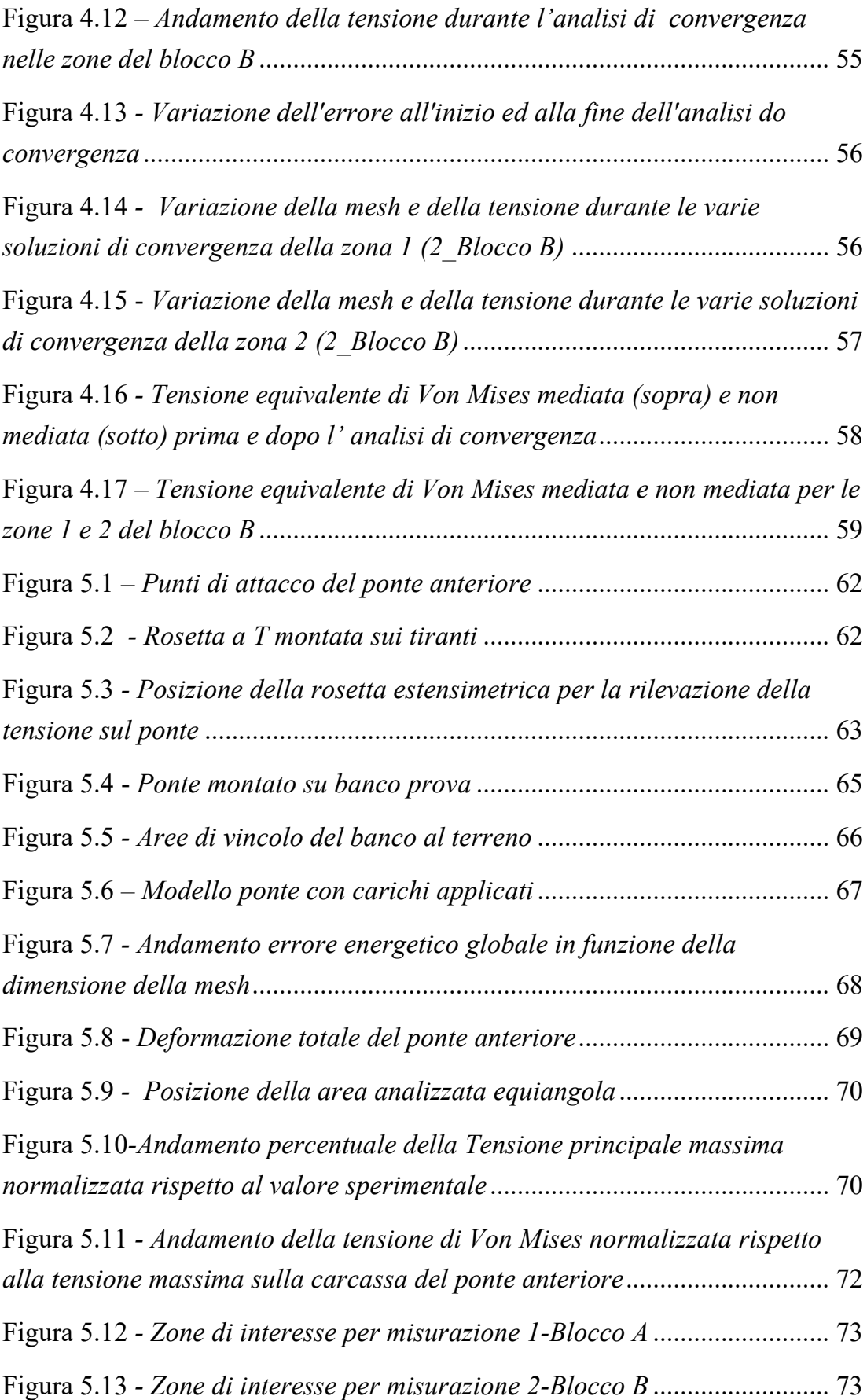

### 1. **Introduzione**

Il mercato dei mezzi pesanti utilizzati in campo agricolo ed edilizio ha subito negli ultimi decenni un notevole sviluppo, infatti si sono aggiunte nuove esigenze riguardanti soprattutto il campo della sicurezza e del controllo delle emissioni, oltre ad una ottimizzazione delle prestazioni e dell'affidabilità dei vari sistemi. Inoltre la globalizzazione ha causato un elevato incremento di competitività tra i mercati, indirizzando la progettazione di questi veicoli all'ottenimento di una maggiore versatilità; ne consegue il vantaggio di eseguire, con un unico mezzo, una vasta gamma di operazioni in diverse tipologie di utilizzo. La grande concorrenza nel settore rende necessaria una riduzione dei tempi di lancio di nuovi prodotti, imponendo l'adozione di nuovi metodi di studio e progettazione delle varie parti della macchina che consentano di ottimizzare i processi, ridurre i tempi di produzione e di messa in esercizio, garantendo allo stesso modo affidabilità e durata.

Ricopre un ruolo importante il processo di sviluppo di un prodotto, che rappresenta l'insieme delle attività svolte da un'impresa con l'obiettivo di trasformare un'idea originale in un bene che possa essere commercializzato.

La progettazione può essere definita come il processo di ideazione, scelta ed analisi delle geometrie di un prodotto con lo scopo di trovare una soluzione per garantire una determinata funzione. Essa deve essere sicura, affidabile, competitiva, realizzabile, conforme alle leggi ed alla normativa vigente.

Solitamente viene effettuata una progettazione con logica sequenziale (figura 1.1) di tipo "*trial and error"*: si progetta il mezzo attraverso dei carichi predefiniti e si realizza un prototipo che viene utilizzato per le prove opportune. Nel testare il prototipo si modificano i componenti che non superano i target prefissati e si ripete la procedura ricreando il modello fino al raggiungimento del risultato voluto. In questo scenario sequenziale la richiesta di modifiche ha un notevole impatto sul costo di sviluppo del prodotto, in quanto si innesca un processo di revisione a ritroso estremamente lungo e complesso. In questo contesto il metodo sequenziale risulta attualmente sempre meno impiegabile, in quanto rallenta notevolmente l'immissione sul mercato di nuove macchine.

Una soluzione alternativa consiste nell'utilizzo di nuovi modelli di gestione definiti di "ingegneria simultanea" (*concurrent engineering*). Questa strategia permette di diminuire il tempo di produzione andando ad anticipare l'utilizzo degli strumenti di analisi di simulazione direttamente nella prima fase di progettazione, permettendo l'individuazione di fattori di criticità già durante la fase di ideazione del prodotto. In questo momento, infatti, vengono effettuate

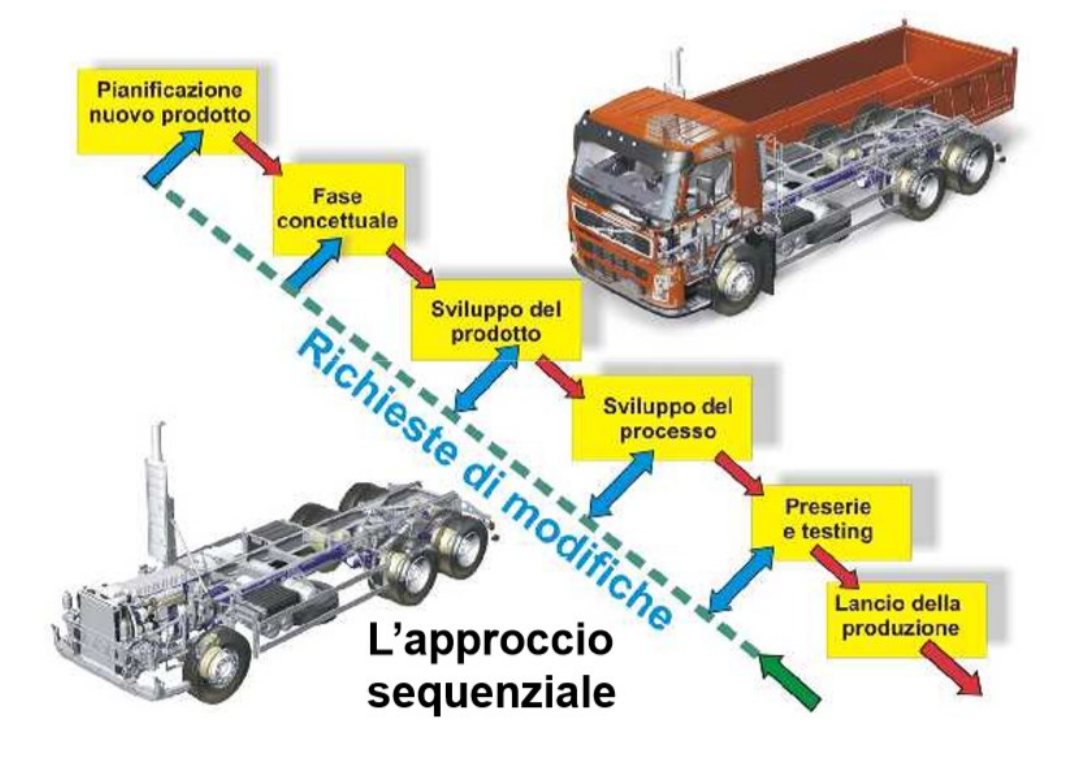

**Figura 1.1 -** *Ciclo sequenziale di sviluppo del prodotto*

le scelte di grande impatto sul prodotto finale riguardanti forme, funzioni, materiali e processi di lavorazione.

Con lo sviluppo degli strumenti di *Computer Aided Engineering* (CAE), in particolare la modellazione agli elementi finiti (FEM), che permette di simulare il comportamento strutturale, cinematico, termico e dinamico degli organi meccanici, si sono ridotti notevolmente i tempi ed il numero di passaggi tra i reparti di progettazione e di *testing*. Infatti l'integrazione già nella fase di concezione del prodotto degli strumenti CAE porta ad una forte riduzione delle modifiche e dei tempi di sviluppo (figura 1.2). Il costo di una modifica risulta minimo in questa fase ed aumenta in modo esponenziale man mano che si procede nel ciclo di sviluppo del prodotto. La simulazione consente di prendere le decisioni in un ambiente virtuale attraverso la valutazione di scenari multipli e radicalmente differenti, limitando le spese in attrezzature fisiche e nei prototipi, poiché un errore commesso in ambiente virtuale ha un'incidenza marginale sui costi di sviluppo. A conclusione di questa fase, viene realizzata

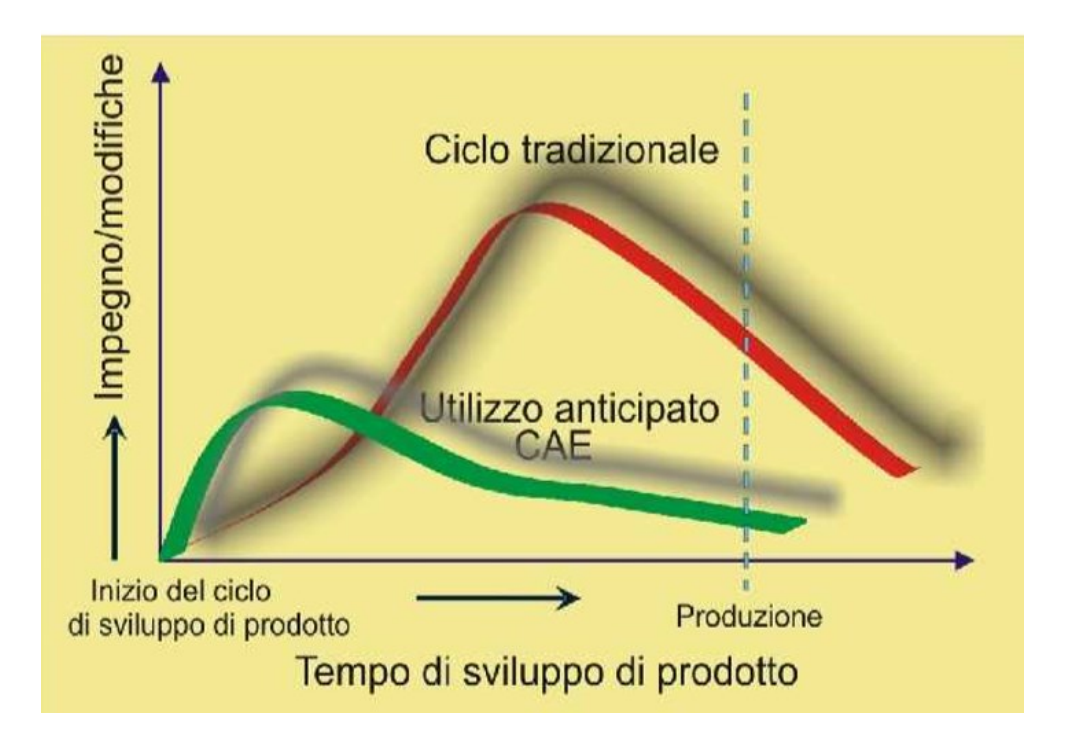

**Figura 1.2** - *Riduzione delle modifiche e dei tempi di sviluppo con la progettazione anticipata*

una versione prototipale del nuovo prodotto per consentire una prima concreta valutazione ed effettuare dei test di funzionalità ed affidabilità.

Il software, per eseguire le simulazioni in modo corretto, necessita delle caratteristiche dei materiali e dei dati di carico esterni il più possibile aderenti alle realtà. Questi dati di input possono avere una grande variabilità; per questo motivo, i progettisti utilizzano un coefficiente di sicurezza proporzionale al valore di incertezza. Si ha così un sovradimensionamento dei componenti sempre meno accettato a causa dell'aumento dei costi che esso comporta. Per questo motivo carichi esterni vengono rilevati attraverso delle campagne di misura eseguite durante lo svolgimento di una data operazione o addirittura durante il normale utilizzo della macchina; in queste misurazioni si adopera un modello simile o antecedente a quello che si andrà a realizzare. Questi dati sono importanti sia per la fase di progettazione sia per l'approvazione finale in cui saranno eseguiti dei test di verifica.

Nel seguente lavoro di tesi verranno presentate le principali funzionalità e caratteristiche del sollevatore telescopico e nello specifico del ponte anteriore. Esso è uno dei più importanti componenti della macchina: infatti, le gravi condizioni di carico a cui è soggetto possono portare ad un danneggiamento causando perdite irreversibili in modo imprevisto, rendendo dunque necessaria un'ottima progettazione. In seguito viene presentata la tecnica agli "elementi finiti" con cui viene modellato il ponte anteriore; per eseguire le simulazioni è stato utilizzato il software ANSYS Workbench 15.0, di cui verranno illustrati i vari step di preparazione dell'analisi. Successivamente verrà analizzata ed utilizzata una metodologia che consentirà di validare il nostro modello attraverso dei parametri energetici [3].

Infine vengono effettuate delle simulazioni imponendo i valori di carico e di vincolo rilevati dai sensori durante le prove sperimentali [6] e si confronterà lo stato tensionale ottenuto attraverso la simulazione FEM con i valori forniti dalle rosette estensimetriche utilizzate nella prova a banco. L'obiettivo consiste nel trovare un modello valido che rappresenti in modo adeguato il componente reale.

I risultati ottenuti permettono inoltre di visualizzare sul ponte i punti di criticità più rilevanti, con lo scopo di indicare nuove zone di interesse per la rilevazione di carichi per future campagne di misura sul banco prova.

## 2. **Il sollevatore telescopico Merlo**

In questo capitolo viene presentata la macchina utilizzata nel lavoro di tesi, in modo da avere un quadro generale sulle specificità di funzionamento e sui componenti che la caratterizzano. Nello specifico, analizzeremo la gamma *Panoramic* dotata di stabilizzatori prodotta dall'azienda Merlo (figura 2.1), utilizzata principalmente per il settore edilizio ed industriale. Essa ingloba molteplici modelli in grado di sollevare fino a 4000 kg di peso con altezze di lavoro prossime ai 20 metri. In seguito viene descritto il ponte anteriore, oggetto dell'analisi, e viene spiegato come esso risulta collegato al resto della macchina per comprendere al meglio le tipologie di vincolo e di carico a cui è soggetto.

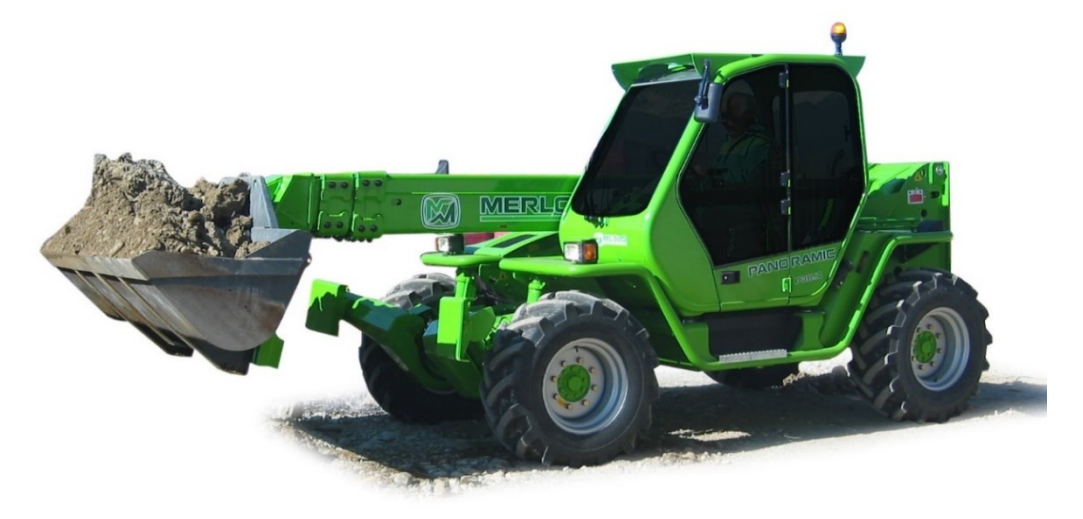

**Figura 2.1 -** *Sollevatore Merlo Panoramic*

### 2.1 Caratteristiche generali

Il sollevatore telescopico è un macchinario nato originariamente per la movimentazione di carichi, ma che negli ultimi anni ha avuto un notevole sviluppo diventando sempre più versatile ed in grado di eseguire molteplici funzioni. L'elemento che caratterizza queste tipologie di macchine è il braccio telescopico (figura 2.2) che permette di variare la posizione del carico senza dover spostare l'intera macchina, permettendo di lavorare in modo preciso e veloce. Esso è robusto e resistente per garantire portate e sbraccio elevati, oltre ad essere molto rigido al massimo sfilo per evitare fenomeni di flessione.

La movimentazione dei diversi segmenti contemporanea e progressiva, avviene su dei pattini antifrizione registrabili (realizzati in tecnopolimeri) ed è comandata attraverso un sistema idraulico alloggiato all'interno del braccio stesso. I dispositivi di sospensione del braccio sono posizionati sull'assale anteriore permettendo un comfort migliore, maggiore sicurezza e prestazioni più elevate. L'inclinazione viene regolata da un attuatore idraulico; durante questa fase un secondo attuatore consente di mantenere l'inclinazione dell'attrezzatura constante rispetto l'asse longitudinale della macchina evitando la caduta del carico. L'azionamento è gestito con comandi idraulici a leve o con joystick elettro-meccanico direttamente da cabina.

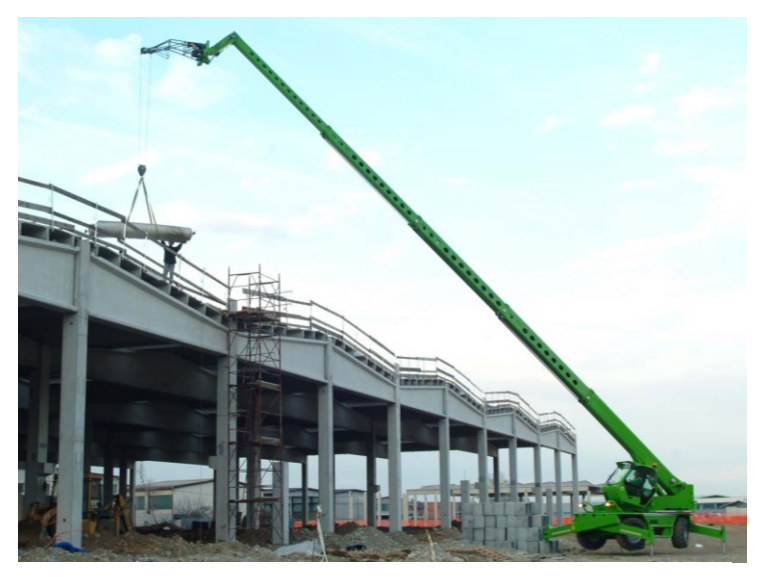

**Figura 2.2 -** *Braccio telescopico*

I punti di forza di queste macchine sono la versatilità e la polivalenza che negli ultimi decenni hanno permesso di avere una grande richiesta di mercato. Infatti possono montare innumerevoli attrezzature permettendo l'utilizzo in molte attività: dal sollevamento di materiali o persone, alla movimentazione di prodotti su pallet fino alle operazioni di scavo, evitando così all'utilizzatore la necessità di acquistare più macchinari adibiti al singolo compito. Trovano maggiormente impiego:

- in ambito industriale, per movimentare e sollevare pallet o altri carichi;

- in ambito edile;

- in ambito di movimento a terra;

- in ambito agricolo, dove consentono di raggiungere altezze maggiori rispetto ai tradizionali caricatori frontali dei trattori, sono inoltre più pratici e veloci ed eseguono molte attività aggiuntive con il semplice cambio dell'attrezzatura della zattera; alcuni modelli sono addirittura dotati di attacco PTO.

La zattera anteriore porta-attrezzature viene bloccata attraverso un sistema idraulico che ne permette il controllo direttamente da cabina, offrendo una rapida intercambiabilità degli accessori rispetto al bloccaggio manuale. Si possono utilizzare anche attrezzature con funzioni idrauliche grazie ad un distributore oleodinamico. È possibile ad esempio trovare le seguenti attrezzature (figura 2.3):

- falcone con o senza verricello;

- gancio su zattera;
- braccio gru;
- verricello;
- forche;

- pala di scavo;

- benna miscelatrice per calcestruzzo;

- porta-materiali.

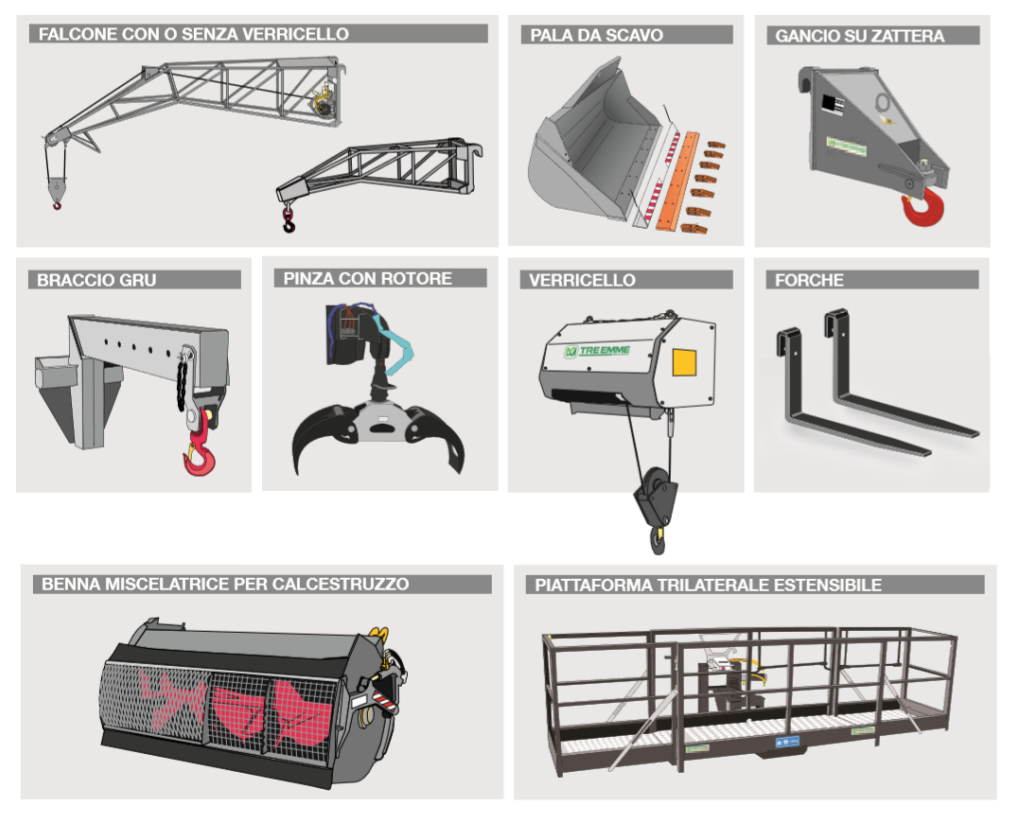

**Figura 2.3 -** *Esempio di alcune attrezzature*

La stabilità della macchina, la precisione e la delicatezza della movimentazione di un carico sono requisiti indispensabili per valutare la

sicurezza e produttività di un qualsiasi sollevatore telescopico. Per questi motivi la gamma *Panoramic* con stabilizzatori frontali è dotata di un sistema di traslazione laterale (figura 2.4): il braccio telescopico ed il telaio si spostano lateralmente rispetto all'asse longitudinale della macchina con un semplice comando da cabina, l'assale anteriore diventa il fulcro della traslazione permettendo questo movimento. Viene garantita una grande stabilità e precisione nel rispetto dei diagrammi di carico in tutta l'area di lavoro indipendentemente

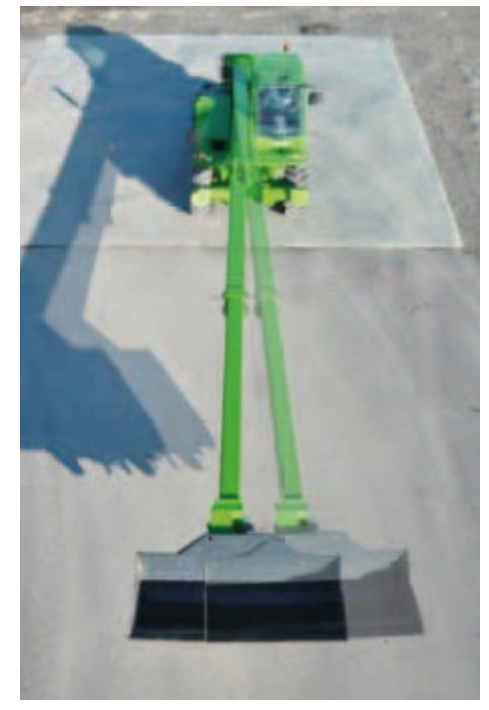

**Figura 2.4 -** *Traslazione laterale braccio*

dall'ampiezza della traslazione laterale. Inoltre consente un grande risparmio di tempo dato che vengono evitate molte manovre alla macchina; questa traslazione può raggiungere gli 870 mm.

Un sistema di correzione dell'inclinazione permette di avere il carico in equilibrio nonostante terreni in pendenza attraverso l'azione di due cilindri idraulici collegati tra il telaio ed il ponte anteriore. Il posizionamento di un cilindro idraulico su ciascun semiasse permette di ottenere l'inclinazione a sinistra o a destra perfettamente simmetriche; inoltre, quando l'operatore si trova su un terreno in pendenza trasversale, si può comandare l'inclinazione laterale del telaio fino al 10% per lato, questa operazione viene definita *tilting* (figura 2.5).

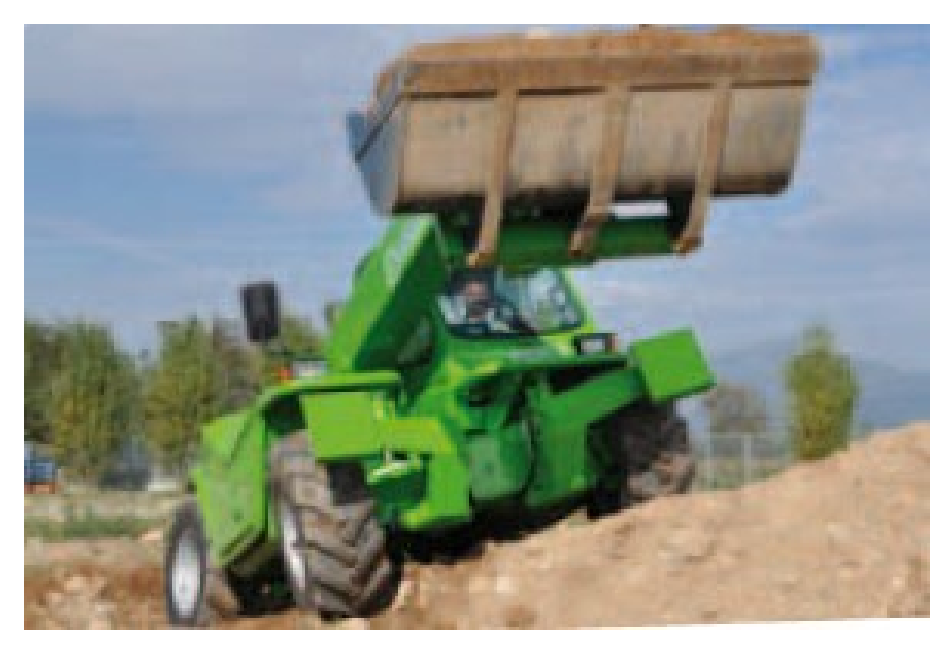

**Figura 2.5 –** *Correzione dell'inclinazione (tilting)*

Gli stabilizzatori ad azionamento idraulico (figura 2.6) possono essere avviati in modo indipendente ed hanno l'importante funzione di aumentare la sicurezza operativa della macchina quando si hanno condizioni di lavoro dissestate o in pendenza. Sul *Panoramic* essi sono allestiti sull'assale anteriore anziché sul telaio consentendo maggiore versatilità in fase di posizionamento della macchina e un maggiore recupero dell'inclinazione trasversale. Sommando le azioni correttive del correttore di inclinazione trasversale e dagli

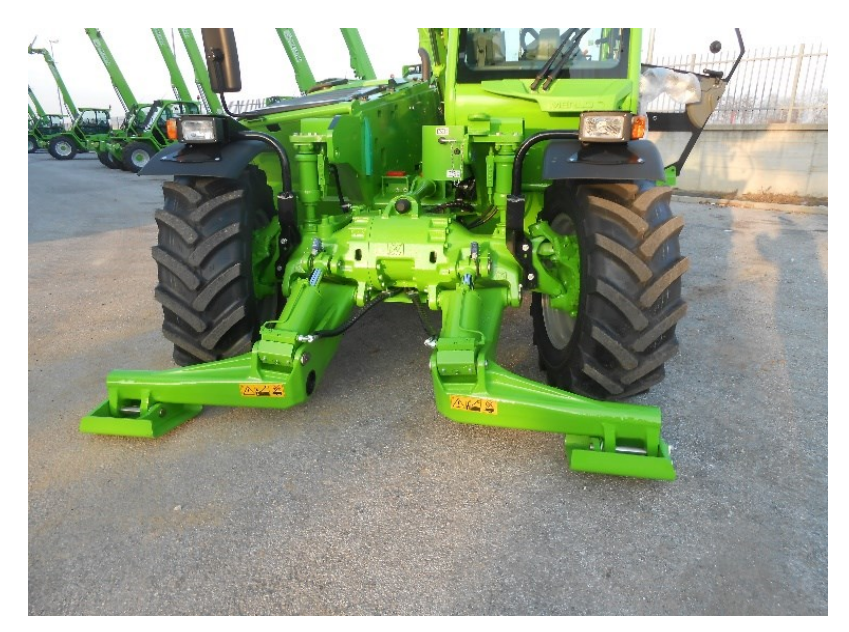

**Figura 2.6** *- Stabilizzatori anteriori*

stabilizzatori idraulici si può permettere di mantenere la posizione orizzontale del telaio su una pendenza trasversale del 24%.

La posizione laterale del motore sul lato destro del telaio e l'incernieramento basso del braccio telescopico consentono massima accessibilità da terra e una migliore visibilità delle aree di lavoro e di manovra. Le quattro ruote motrici sono dotate inoltre di alla trazione integrale permanente, permettendo a queste macchine di affrontare qualsiasi tipo di terreno. Inoltre sono tutte sterzanti con servo-assistenza idraulica e in macchina sono fornite tre impostazioni di sterzatura:

- sulle ruote anteriori;

- a volta corretta: per ottenere un minore raggio di curvatura;

- a granchio: per effettuare spostamenti laterali della macchina senza perdere l'allineamento longitudinale.

### 2.1 Il ponte anteriore

Le analisi statiche verranno eseguite sul ponte anteriore (figura 2.7), che è l'elemento più sollecitato ed uno dei più critici della macchina. Gli assali sono dimensionati per impieghi gravosi, la loro progettazione è studiata in modo di mantenere basso il baricentro, infatti l'asse longitudinale è rialzato rispetto all'asse orizzontale delle ruote, in tal modo a parità di pneumatici si ottiene una distanza dal suolo maggiore rispetto a quella con assali di tipo tradizionale.

Sull'assale anteriore troviamo:

- gli alloggiamenti per tre tiranti, che effettuano con il telaio un collegamento rigido;
- gli occhielli per l'attacco degli stabilizzatori;
- il collegamento del mozzo ruota;
- l'attacco ad un martinetto che permette la rotazione del braccio con macchina ferma;
- due attacchi per martinetti per permettono di mantenere la stabile il carico e la macchina su terreni in pendenza.

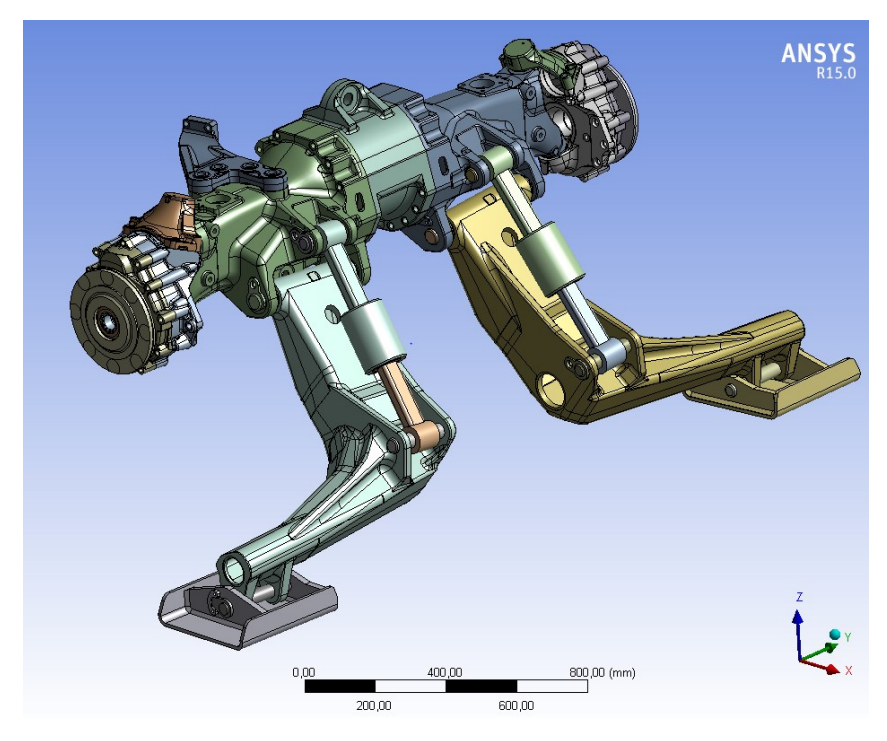

**Figura 2.7** *- Modello CAD del ponte anteriore*

Il ponte è composto essenzialmente da tre blocchi:

- la carcassa centrale, composta da ghisa sferoidale, al suo interno trova alloggiamento il differenziale;

- due bracci laterali, costruiti in ghisa sferoidale, essi sono formati da carcasse con compiti strutturali e di protezione del sistema di trasmissione;

- due riduttori, montati agli estremi dei bracci, su cui si trovano i mozzi per il collegamento con le ruote (Figura 2.8).

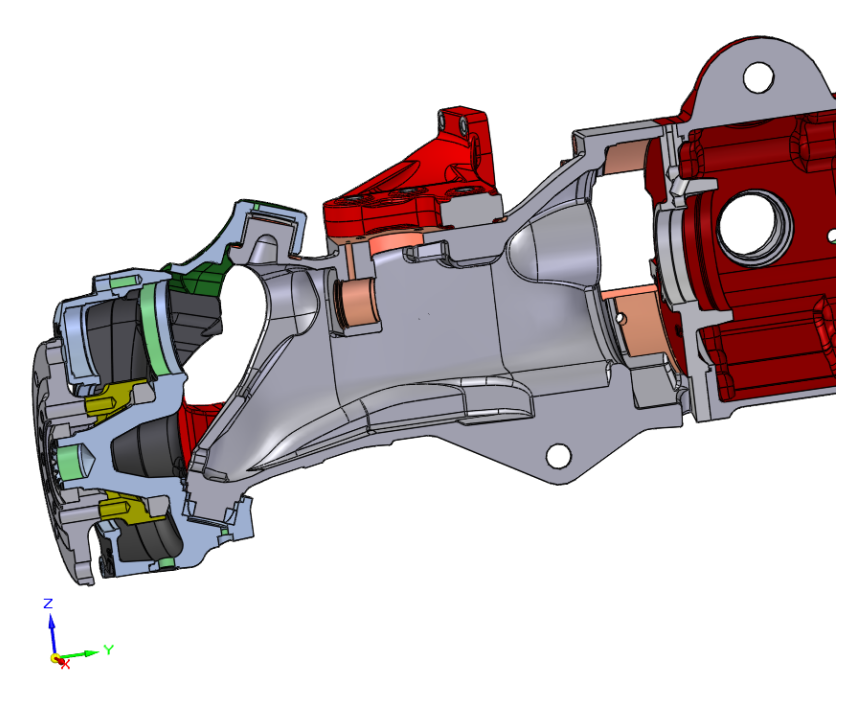

**Figura 2.8** *- Sezione della carcassa sterzante*

<span id="page-21-0"></span>Nel caso di nostro interesse abbiamo due elementi di collegamento che influiscono nelle analisi: i tiranti ed i martinetti.

I tiranti forniscono un collegamento rigido fra telaio e ponte, sono elementi soggetti quasi totalmente da carichi di trazione e compressione, per questo motivo possono essere considerati caricati essenzialmente da una forza monodirezionale. Sono costituiti da una zona centrale cilindrica in acciaio con due snodi sferici alle estremità che consentono di assecondare i disallineamenti relativi fra telaio e ponte che si verificano durante i movimenti di livellamento e traslazione (Figura 2.9). Sul nostro modello troviamo tre tiranti, uno superiore viene collegato mediante il foro posto sulla parte superiore della carcassa centrale contenente il differenziale, e due tiranti inferiori collegati tramite i fori posizionati nella parte inferiore dei bracci laterali.

Altro elemento importante sono i martinetti che hanno la mansione di collegamento del ponte ed inoltre sono elementi attivi. Infatti permettono di effettuare i movimenti di *tilting* e di traslazione, due assetti caratterizzanti il sollevatore. Il ponte è collegato a tre martinetti, due posizionati verticalmente per realizzare il *tilting* situati vicino ai bracci dei riduttori e uno orizzontalmente per la traslazione laterale situato sul braccio sinistro.

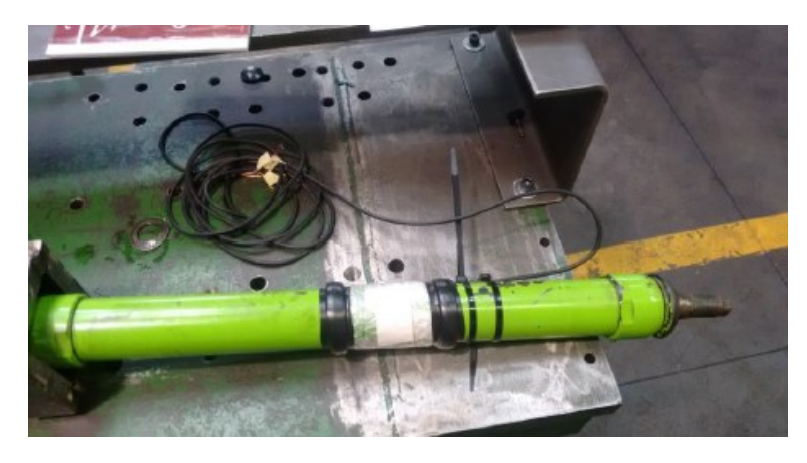

**Figura 2.9** *- Tirante*

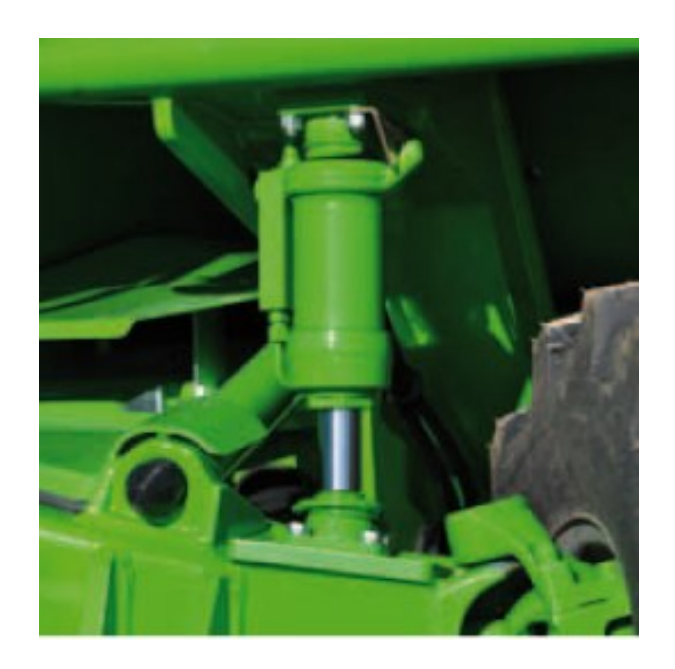

**Figura 2.10** *- Martinetto*

## 3. **Analisi agli elementi finiti**

Quando si analizzano sistemi continui, come ad esempio strutture e organi di macchine, nella maggior parte dei casi di interesse pratico la forma geometrica e le condizioni al contorno sono troppo complesse per poter applicare procedimenti analitici.

Il FEM (*Finite Element Method*) sta guadagnando popolarità per l'indiscutibile vantaggio di poter essere implementato sotto forma di codici generici, che possono essere utilizzati per analisi statiche e dinamiche ed interfacciati con codici CAD e CAM. Al giorno d'oggi è uno tra i più comuni metodi di discretizzazione utilizzati perché offre la possibilità di utilizzarlo per una vasta gamma di problemi (anche grazie alla disponibilità di computer sempre di maggiore potenza). Inoltre consente di analizzare geometrie di qualsiasi forma a diversi livelli di accuratezza e permette la concezione del prodotto, infatti è possibile evitare la costruzione di molti prototipi e l'affinamento avviene per mezzo di simulazioni del computer, ottenendo quindi un prototipo finale le cui caratteristiche sono molto vicine a quello ultimo evitando molti costi dal punto di vista costruttivo in fase di progettazione (processo di ottimizzazione del prodotto).

Il software ANSYS utilizzato nel lavoro di tesi, ci permette di andare ad esaminare diversi tipi di analisi:

- analisi strutturali lineari: dove la matrice di rigidezza è costante e non dipende dagli spostamenti;
- analisi della vita a fatica;
- analisi modali: che ci consentono di andare ad estrarre i modi del nostro sistema e quindi le frequenze proprie;
- analisi termiche: ci permette calcolare la distribuzione di temperature, il gradiente, il flusso termico, conduttività;
- analisi fluidodinamiche:
- analisi armoniche o transienti: dove si va studiare la risposta temporale del nostro sistema (si avrà una serie di soluzioni);
- analisi elettromagnetiche;
- analisi di ottimizzazione: ci permette di ottimizzare la struttura in funzione dei carichi e dei vincoli a cui e soggetta in funzione dell'obbiettivo che si vuole raggiungere (minimizzazione della massa, del volume o della frequenza propria);
- analisi non lineari: dovute a grandi spostamenti, ad elementi di contatto, caratteristiche non lineari del materiale.

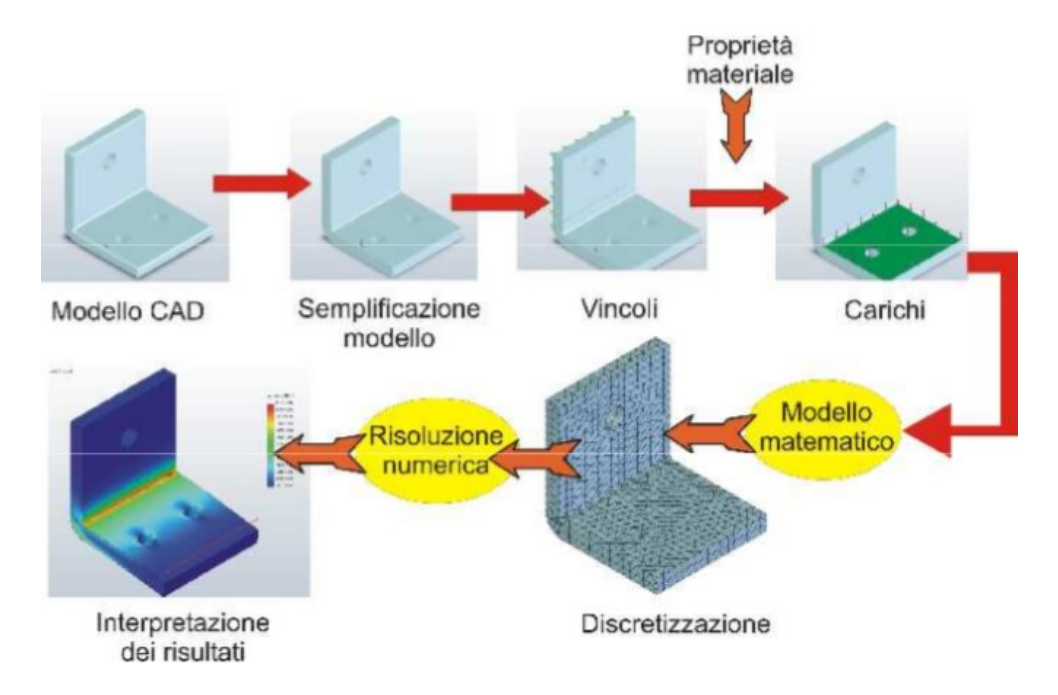

**Figura 3.1** *- Fasi nell'analisi FEA*

### 3.1 Cenni teorici sul metodo FEM

L'analisi agli elementi finiti (FEA) è una tecnica che utilizza il metodo agli elementi finiti (FEM), un procedimento numerico atto a risolvere un'equazione o un sistema di equazioni (per esempio di equilibrio e congruenza) alle derivate parziali in forma integrale su un dominio finito.

Una struttura continua, in teoria, ha un numero infinito di gradi di libertà. L'idea di base del metodo agli elementi finiti per la risoluzione delle equazioni differenziali, è quello di discretizzare il problema continuo in modo da ottenere un problema discreto ed approssimato, ottenendo un sistema algebrico equivalente di equazioni con un numero finito di incognite risolvibile per via numerica. Si va cioè a suddividere il nostro corpo fisico in un certo numero, anche molto grande, di elementi di forma definita e dimensioni contenute.

L'approccio consiste:

- 1) dalle equazioni differenziali si scrive un funzionale in forma integrale (cioè un'equazione di bilancio) su un dominio finito, la scelta del funzionale può essere fatta con tecniche energetiche (principio dei lavori virtuali o equazione di Lagrange), oppure con tecniche variazionali (metodo di Golerkin o il metodo di Raylegh Ritz);
- 2) viene discretizzato il continuo introducendo delle funzioni di approssimazione (si introduce un errore);
- 3) si introducono le funzioni di approssimazione nel funzionale integrale ottenendo così delle equazioni algebriche da cui si ricava una forma matriciale.

Dato un campo di forze e tensioni equilibrato, e applicato un campo di spostamenti virtuali, il lavoro interno del sistema è uguale al lavoro esterno:

$$
\int dL_i = \int dL_e \tag{3.1}
$$

Si ottiene l'equazione di bilancio, dove abbiamo tradotto il problema matematico differenziale in un'equazione in un dominio finito, opportunamente integrata:

$$
\int_{V} {\delta \varepsilon}^{T} {\{\sigma\}dV} = \int_{V} {\delta u}^{T} {\{\varphi\}dV} + \int_{A} {\delta u}^{T} {\{t\}dA}
$$
 (3.2)

dove:

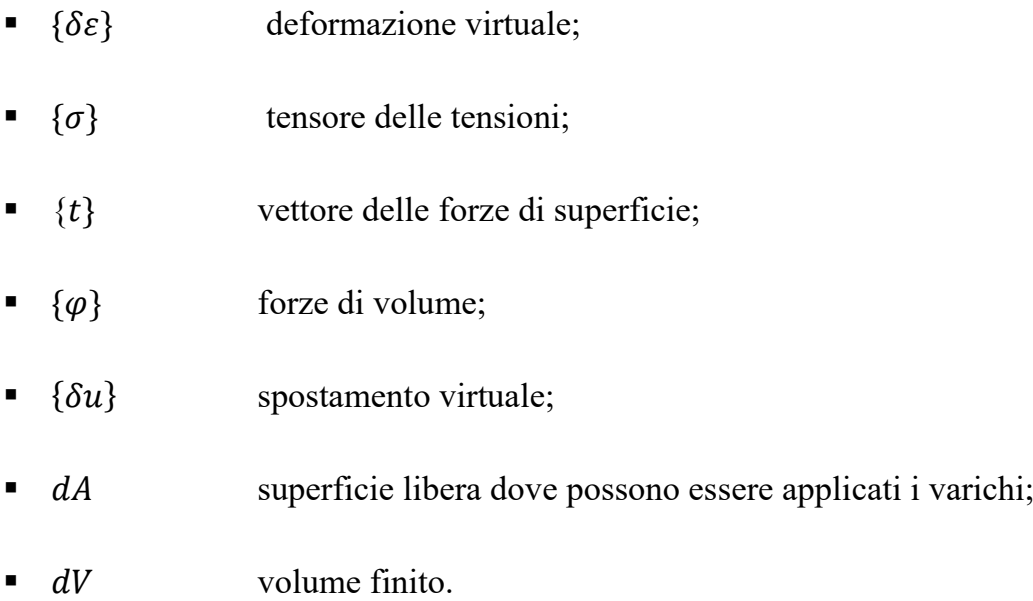

La legge di spostamento può essere espressa in tutti i punti come:

$$
\{u\} = [n]\{s\} \tag{3.3}
$$

dove {u} è il vettore degli spostamenti, [n] è la matrice delle funzioni di forma, ed {s} è il vettore degli spostamenti nodali. Questa formulazione vale per qualunque elemento e geometria. La discretizzazione avviene attraverso la creazione di una griglia (mesh) composta da primitive (elementi finiti) di geometria semplice (triangoli e quadrilateri per domini 2D, esaedri e tetraedri per domini 3D) mostrati in figura 3.2, delle quali sono note tutte le proprietà.

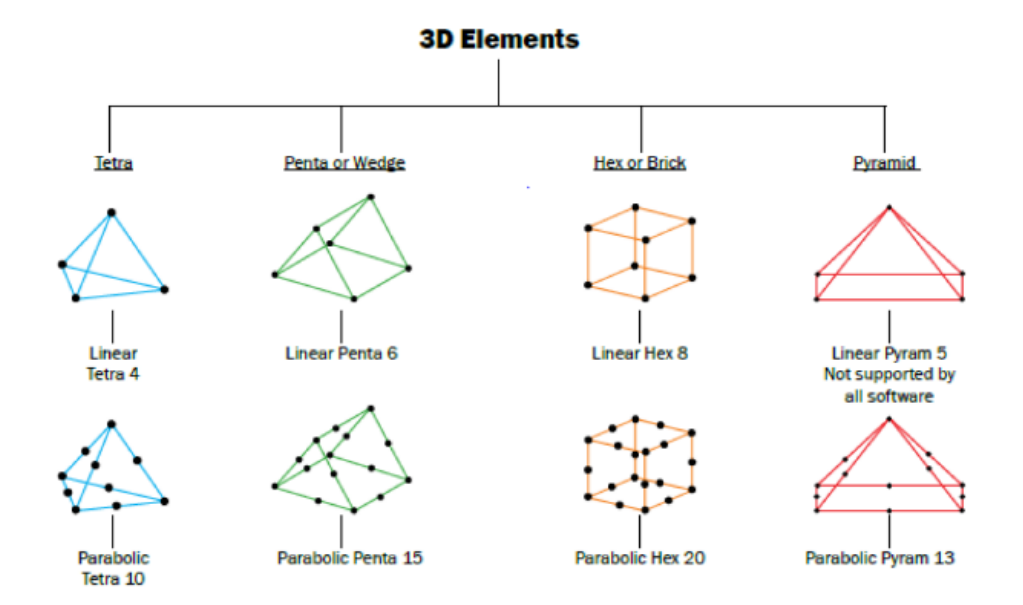

**Figura 3.2 -** *Tipi di elementi usati per la discretizzazione di solidi presenti in ANSYS; nella prima riga elementi del primo ordine e nella seconda elementi di secondo ordine*

Gli elementi sono detti "finiti" per porre in evidenza il fatto che non sono di grandezza infinitesima.

Nel continuo, ogni singolo elemento finito viene considerato come un campo di integrazione numerica di caratteristiche omogenee. Su ciascun elemento caratterizzato da questa forma elementare, la soluzione del problema è espressa dalla combinazione lineare di funzioni, dette funzioni di base o funzioni di forma (*shape functions*). Sono funzioni adimensionali che indicano come si sviluppa lo spostamento, ma non di quanto si sposta. La scelta delle *shape functions* è arbitraria, anche se solitamente {u} è espresso da funzioni polinomiali perché sono facilmente derivabili, è importante la scelta del polinomio per approssimare al meglio il campo di spostamenti, infatti si obbliga l'elemento a muoversi secondo leggi imposte. I risultati saranno sempre approssimati ed il grado di approssimazione dipende dal numero di elementi utilizzati e dal grado del polinomio.

I risultati dell'analisi convergono al diminuire delle dimensioni dell'elemento se le funzioni di forma sono continua all'interno dell'elemento e possiedono derivata fino all'ordine n richiesto (dipende dal tipo di elemento

utilizzato). Esse devono essere in grado di rappresentare il moto rigido del sistema, uno stato di deformazione costante, avere continuità tra gli elementi ed essere geometricamente isotrope.

### 3.2 Fasi dell'analisi FEM

Il procedimento di lavoro per lo studio di un problema strutturale agli elementi finiti si articola in tre fasi successive:

- fase di *pre-processing*: dove viene generato il modello strutturale, definito il materiale e generata la mesh;
- fase di *solving*: è la fase di risoluzione del modello strutturale e viene gestita dal programma in base alle istruzioni per la risoluzione numerica predefinite dall'utente;
- fase di *post-processing*: è la fase dove vengono valutati ed analizzati i risultati e elaborati dal risolutore numerico.

### 3.2.1 Pre-processing

#### *3.2.1.1 Preparazione della geometria*

In questa fase viene creata la geometria che consiste nella creazione di linee, aree o volumi a seconda che la geometria del problema sia uno, due o tridimensionale. Ansys Workbench fornisce il pacchetto Design Modeler, dove è possibile creare il mostro modello come un classico software CAD.

Per eseguire le simulazioni ci è stato fornito il modello "*step"* (figura 3.3), con il quale siamo andati a creare il nostro modello sul software. La preparazione e manipolazione della geometria per il *meshing* è un aspetto

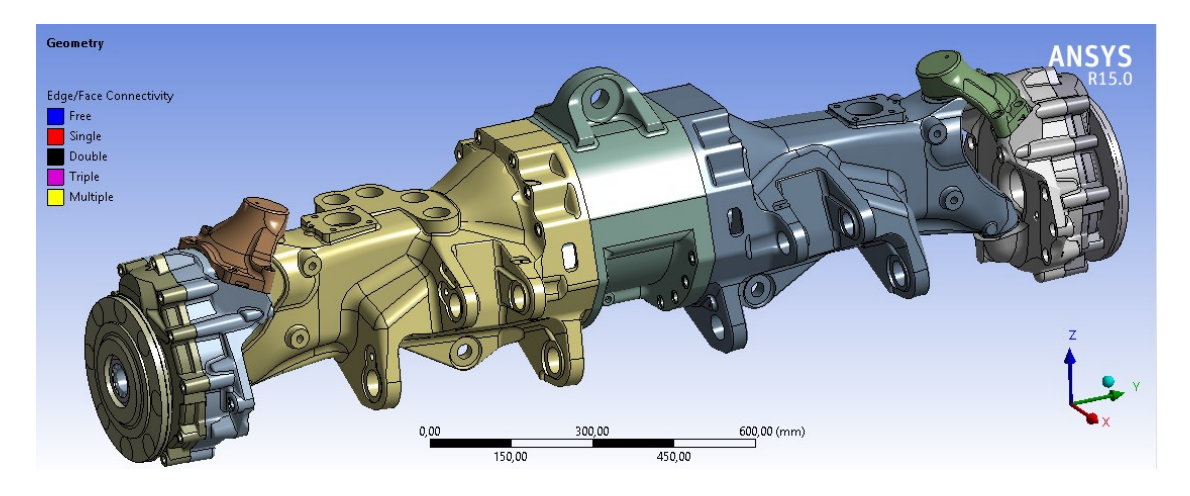

**Figura 3.3 -** *Modello CAD del ponte anteriore*

importante dei processi di analisi degli elementi finiti (FEA), ma può spesso consumare una percentuale schiacciante di tempo del ciclo di analisi generale.

A causa dell'elevata complessità dei componenti che formano il ponte anteriore si è effettuata una "pulizia" della geometria (definita *clean-up*), infatti la loro forma "irregolare" causa superfici e bordi di dimensioni molto ridotte o addirittura disconnesse, oltre a vertici intermedi che non permettono una adeguata analisi agli elementi finiti. Questi fattori infatti causano una bassa qualità della mesh che può comportare errori grossolani nel post-processing, forzare il *mesher* a creare un elevato numero di elementi o addirittura causare l'impossibilità a creare la mesh. Gli strumenti di ricerca e riparazione globali di ANSYS *DesignModeler* ci permettono di rintracciare e ripulire queste superfici.

Un altro compito comune è semplificare questa geometria allo scopo di contribuire a migliorare la qualità complessiva della simulazione, infatti molte parti sono spesso trascurabili per l'analisi FEA come ad esempio numeri seriali e loghi, o piccoli raccordi e smussi di dimensioni ininfluenti per il calcolo strutturale. Questo procedimento viene chiamato *defeaturing* (figura 3.4). Lasciare queste funzioni sul pezzo porta ad avere una mesh inutilmente complicata (elementi distorti) che può essere fonte di errore ed inoltre causare un aumento della durata delle simulazioni (ogni nodo superfluo indica equazioni

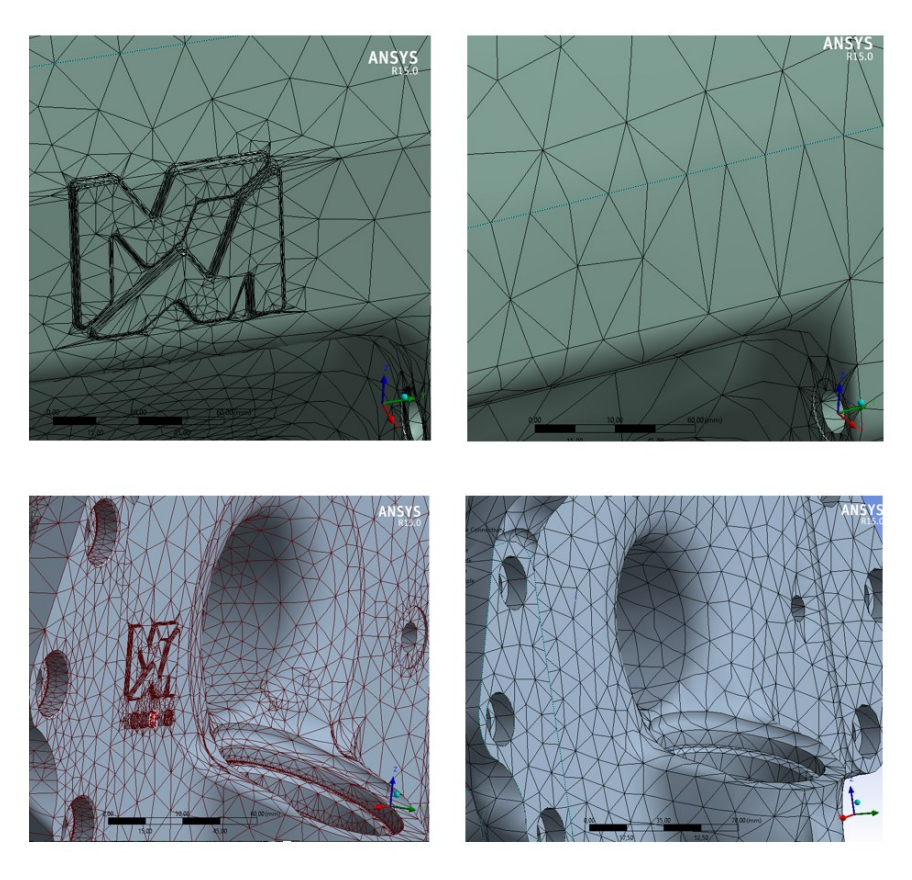

**Figura 3.4** *- Esempio di defeaturing e clean-up con fallimento iniziale della creazione della mesh*

in più da calcolare inutilmente). La scelta di quali funzioni sia superflue richiede un attento giudizio tecnico.

Ansys WB fornisce uno strumento molto utile che consente di creare una topologia virtuale del modello CAD lasciando inalterata la geometria. Infatti è possibile raggruppare o dividere facce, bordi o vertici per formare celle virtuali, così da creare una topologia che permette di migliorare la nostra mesh. In questi casi, la topologia virtuale aiuta a ridurre il numero di elementi nel modello semplificandolo, infatti durante la creazione della mesh il nostro software non è più vincolato a rispettare bordi e nodi originali della geometria CAD, ma solo quelli virtuali. Le scomposizioni/unioni virtuali sono saldamente collegate alla geometria sottostante: viene mantenuta una struttura virtuale gerarchica in cui le entità virtuali vengono unite o partizionate.

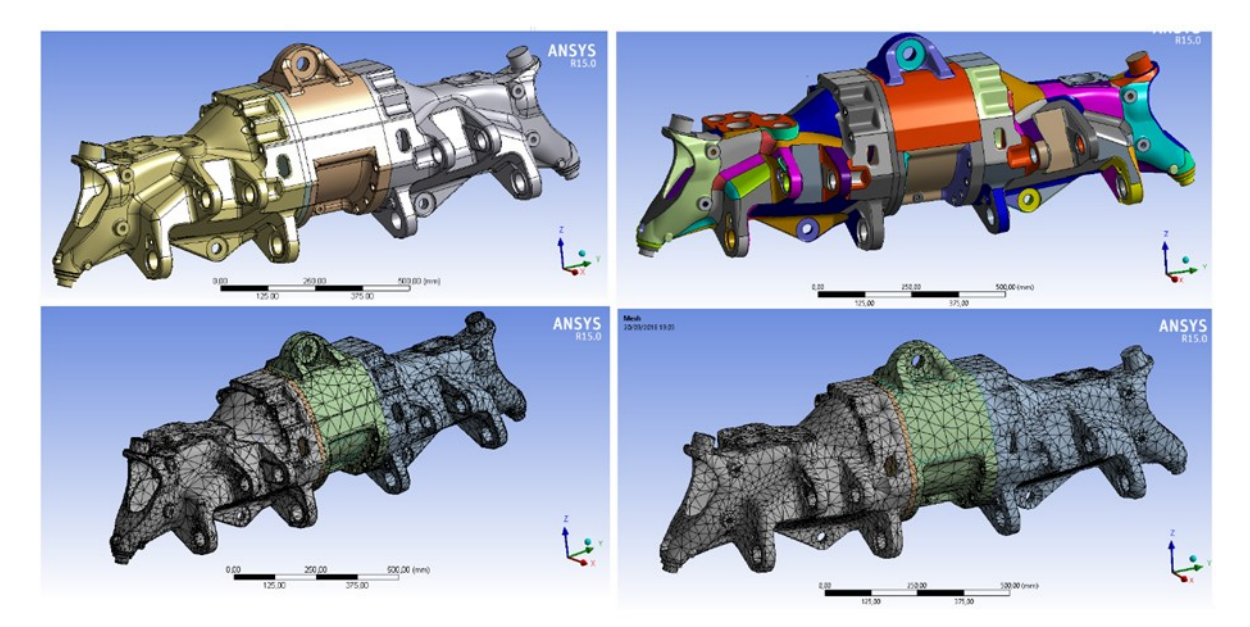

**Figura 3.5-** *Differenza tra mesh con topologia virtuale e senza (con impostazioni di discretizzazione di default)*

#### <span id="page-32-0"></span>*3.2.1.2 Definizione delle zone di contatto*

In questa fase vengono definite le caratteristiche delle zone a contatto del nostro modello dato che è costituito da un insieme di componenti. Il codice ci permette di definire automaticamente i contatti, ma è necessario effettuare un ulteriore controllo e modifica perché in base alle impostazioni definisce contatti che nel modello non esistono. Possiamo definire alcune tipologie di contatto, sia lineare ("*bonded*", "*no separation*") che non lineare, per il nostro tipo di analisi abbiamo utilizzato principalmente un contatto di tipo "bonded", che ci consente di avere superfici fissate l'una all'altra in modo che non si possano aprire spazi vuoti e che non avvengano slittamenti, esso rappresenta al meglio il nostro collegamento fisso.

Per ottenere un'analisi più dettagliata, nelle connessioni bullonate al posto di usare un contatto "bonded" per l'intera area di contatto, si è usato solo sulla superficie circolare corrispondente al cono di pressione.

Nelle altre aree di contatto tra le varie parti fisse tra di loro (esempio per i cuscinetti) è stato utilizzato anche un contatto di tipo ''bonded'', tranne tra il collegamento tra la carcassa centrale e quelle sterzanti, in cui è stata inserita un'articolazione che permette la rotazione sul rispettivo asse della boccola e dello snodo sferico.

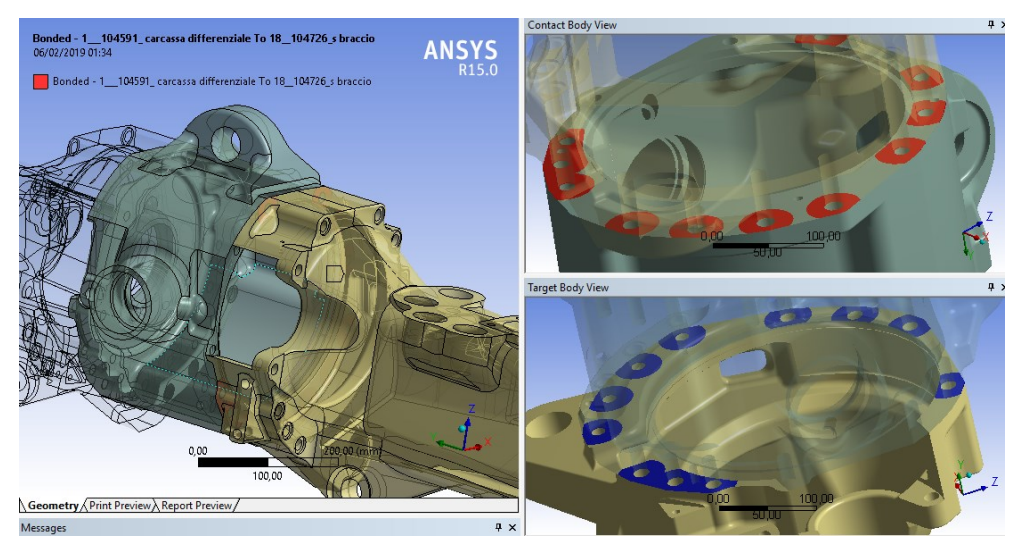

**Figura 3.6** *- Contatto "Bonded" applicato sul cono di pressione dovuto ad un collegamento bullonato*

<span id="page-33-0"></span>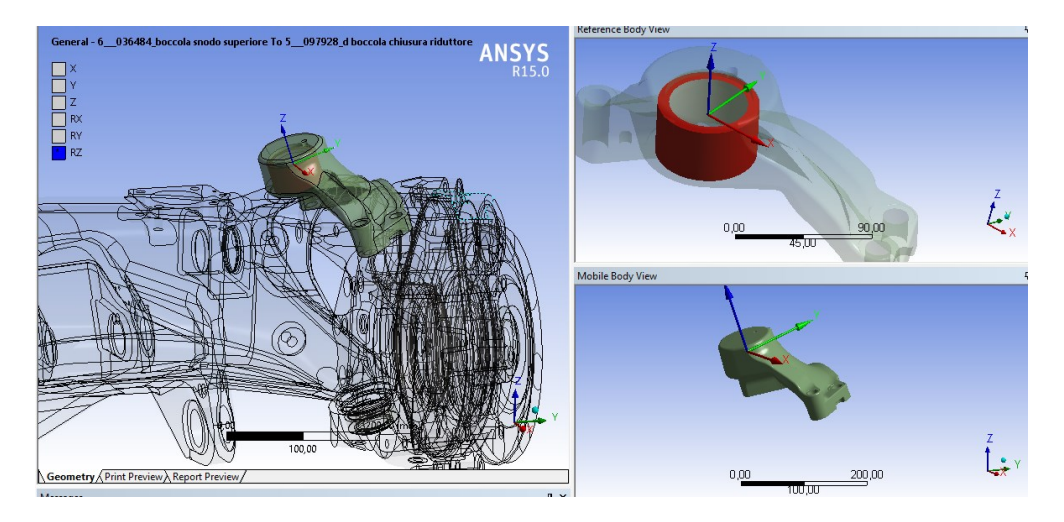

<span id="page-33-1"></span>**Figura 3.7** *- Nelle zone di snodo è stata applicato un giunto che permette la rotazione lungo l'asse di rotazione dei componenti (asse Z)*

#### *3.2.1.3 Definizione dei materiali*

L'applicazione Ansys Workbench ci consente di andare ad eseguire analisi non lineari, termiche, a fatica, viscoelastiche; quindi in base all'analisi che viene eseguita si andranno ad inserire nel modulo "*Engineering Data"* le costanti di interesse del materiale.

Nel lavoro di tesi sono state eseguite analisi statiche, quindi andremo a considerare le seguenti costanti per ogni tipologia di materiale di cui sono composti i vari componenti:

- $\blacksquare$  densità [kg/m<sup>3</sup>]
- modulo di Young [MPa]
- coefficiente di Poisson
- **tensione di snervamento [MPa]**
- tensione di rottura [MPa]

#### *3.2.1.4 Generazione della mesh*

I vertici degli elementi della mesh sono chiamati nodi, ed in corrispondenza di essi sono valutate le componenti della soluzione incognita. Se si applica una mesh di elementi molto fine, si ottengono risultati affidabili (a parte le singolarità dello stress, analizzate in seguito). Tuttavia, il tempo di calcolo aumenta rapidamente con il numero di elementi nel modello, difatti è approssimativamente proporzionale al quadrato del numero di gradi di libertà. I gradi di libertà sono le possibili direzioni di movimento dei nodi, in genere ogni nodo ha 6 gradi di libertà: 3 traslazioni e 3 rotazioni. La rigidità viene applicata solo a determinati gradi di libertà, quelli senza rigidità vengono solitamente eliminati in anticipo dal risolutore, in modo che contribuiscano poco al tempo di risoluzione.

Gli elementi hanno i seguenti gradi di libertà:

- elementi solidi (pentaedro, tetraedro, esaedro): 3 gradi di libertà (3 traslazioni);
- elementi *shell* (triangolo, quadrato): 6 gradi di libertà (3 traslazioni e 3 rotazioni);
- elementi trave: 6 gradi di libertà (3 traslazioni e 3 rotazioni).

Per realizzare la mesh si è scelto l'uso di elementi tetragonali, infatti l'elevata irregolarità delle parti del modello non privilegiano l'utilizzo di mesh ottaedrica che richiede parametri più restrittivi nella scelta di superfici e geometria.

Sono stati utilizzati elementi con funzioni di forma del secondo ordine, che sfruttano l'interpolazione quadratica per calcolare i valori tra i nodi, inoltre approssimano meglio una soluzione statica rispetto a quelli del primo ordine che sono lineari e tendono ad essere eccessivamente rigidi. Si utilizzerà quindi un elemento tetraedrico a 10 nodi definito "Tet10" (figura 3.8).

Per il *meshing* si è scelto di utilizzare un algoritmo denominato "*patch conforming*", una tecnica in cui tutte le facce ed i contorni (bordi e vertici) sono rispettati con tolleranze minime quando viene generata la mesh. Una mesh più fine produce una risposta più precisa, ma incrementa il tempo di calcolo e la memoria richiesta.

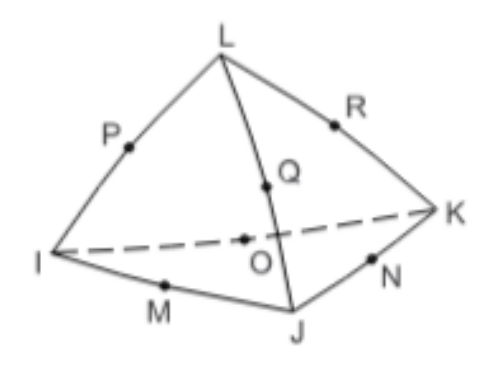

**Figura 3.8** *- Elemento Tet10*
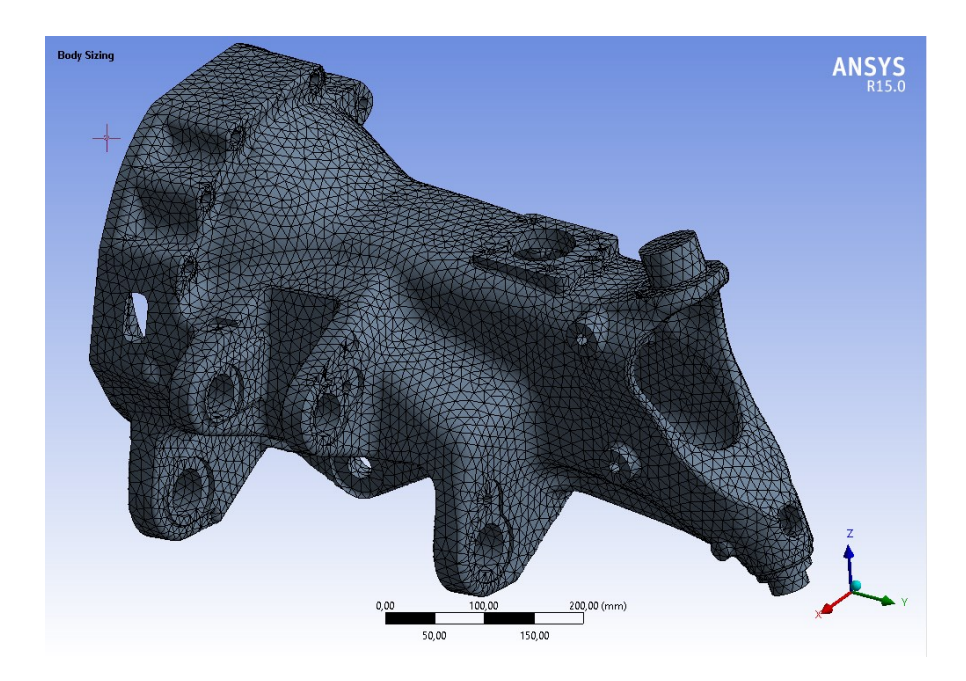

**Figura 3.9** *– Esempio di discretizzazione di un componente del ponte*

#### *3.2.1.5 Mesh Metrics*

Gli elementi devono avere una buona forma per dare una risposta adeguata, perché elementi lunghi a forma d'ago ad esempio possono dare una risposta scarsa. Per vedere le caratteristiche degli elementi della mesh di può utilizzare il comando *Mesh Metric*, che ci fornisce un grafico a barre, il valore massimo, minimo e medio di alcuni indicatori di qualità della nostra mesh. Inoltre ci permette di andare ad identificare gli elementi mal modellati all'interno del nostro modello; se essi sono localizzati si possono effettuare delle modifiche così da migliorare la mesh e di conseguenza i risultati dell'analisi.

Vediamone alcuni:

 *Element Quality:* identificatore di qualità, permette di valutare la qualità della mesh di un modello per evitare soluzioni imprecise o incomplete, viene calcolato per ciascun elemento del modello ed è basato sul rapporto tra volume e la lunghezza del bordo (il valore 1 indica un cubo o quadrato perfetto, 0 invece elemento a volume zero o negativo), il grafico a barre in figura consente di valutare graficamente la mesh:

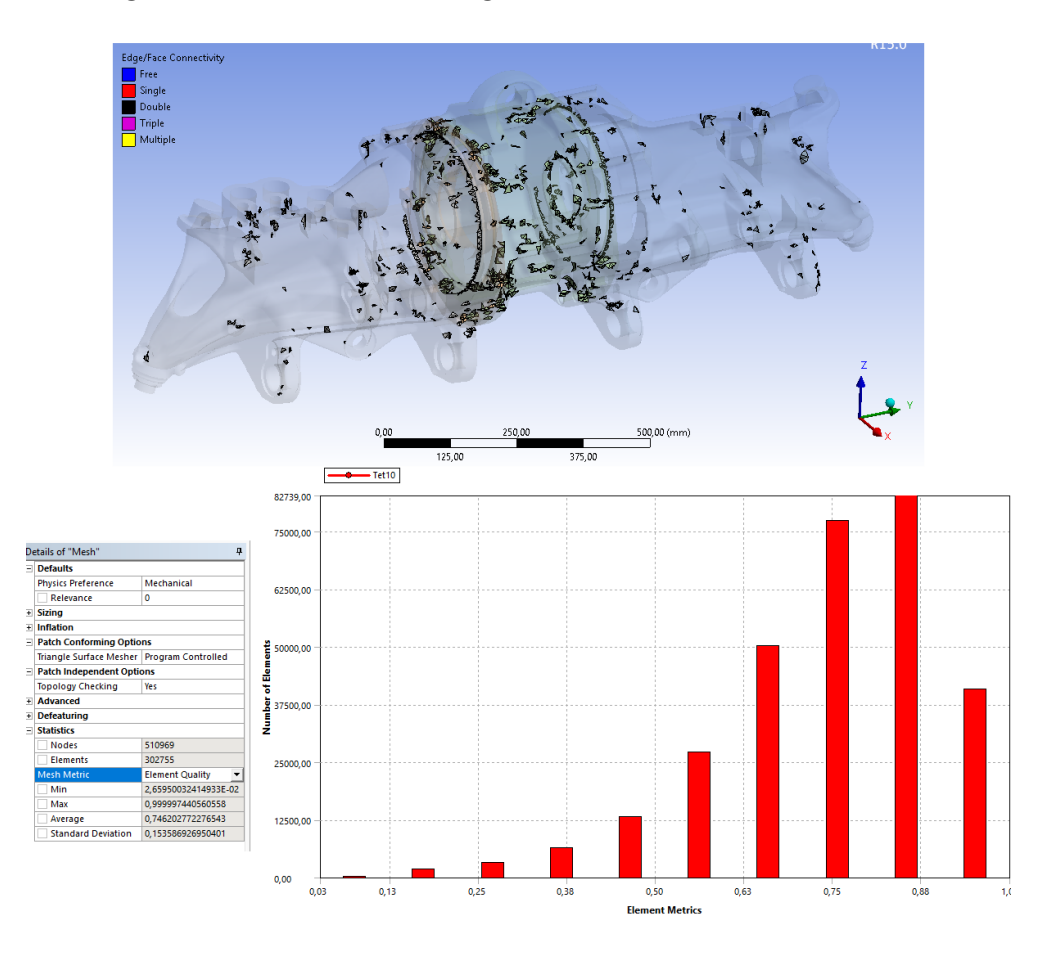

**Figura 3.10** *– Rappresentazione dell'indicatore Element Quality*

 *Aspect Ratio:* proporzioni, l'accuratezza numerica è migliore se tutti i lati di un elemento sono di uguale lunghezza, questo però non è mai possibile nei pezzi reali. *L*e proporzioni per un triangolo sono calcolate nel modo

seguente, usando solo i nodi d'angolo dell'elemento. Una linea è costruita da un nodo dell'elemento al punto medio del bordo

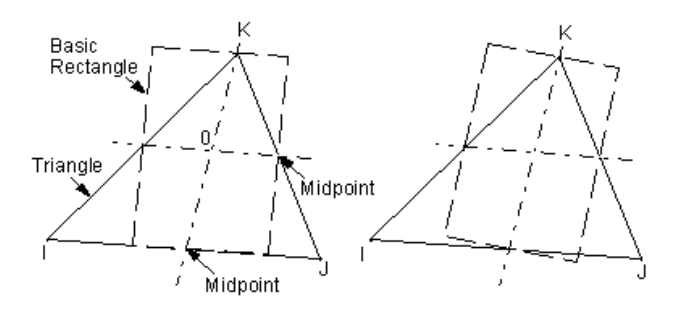

**Figura 3.11** *– Tracciatura per il calcolo dell'aspect ratio*

opposto, e un'altra attraverso i punti medi degli altri due bordi (figura 3.11). I rettangoli sono costruiti centrati su ciascuna di queste due linee, con i bordi che passano attraverso i punti medi del bordo dell'elemento e l'apice triangolare. Queste costruzioni sono ripetute usando ciascuno degli altri due angoli come l'apice. L'*aspect ratio* del triangolo è il rapporto tra il lato più lungo e il lato più corto di quello dei sei rettangoli

trovati, diviso per la radice quadrata di 3. Per definizione il miglior *aspect ratio* possibile si trova con il triangolo equilatero e vale 1.

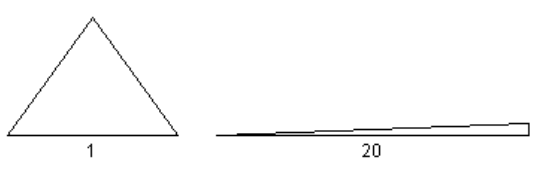

**Figura 3.12** *– Esempio di aspect ratio*

 *Rapporto Jacobiano*: è calcolato e testato per tutti gli elementi eccetto triangoli e tetraedri che sono lineari (non hanno nodi medi) o hanno nodi medi centrati perfettamente. Per i tetraedri è dato dal rapporto tra il massimo e il minimo tra i determinanti della matrice Jacobiana calcolati per i 10 nodi dell'elemento. Se hanno segni opposti, il rapporto di Jacobiano viene assegnato arbitrariamente a -100 (e l'elemento è chiaramente inaccettabile). Un triangolo o tetraedro ha un rapporto Jacobiano di 1 se ciascun nodo medio è posizionato al centro rispetto ad

i due nodi considerati. Questo è vero indipendentemente da quanto altrimenti distorto possa essere l'elemento.

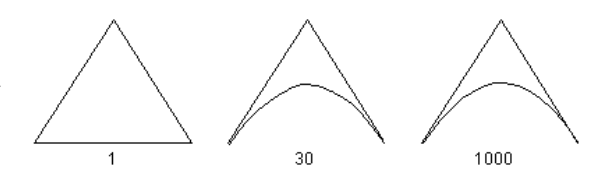

**Figura 3.13** *- Esempio di Rapporto Jacobiano*

 *Maximum corner angle***:** angolo massimo tra due lati dell'elemento, viene calcolato per tutti gli elementi. Angoli grandi (che si

avvicinano a 180°) possono degradare le prestazioni degli elementi, mentre quelli più piccoli no.

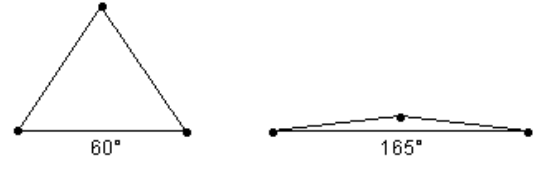

**Figura 3.14 -** *Esempio di Maximum corner angle*

 *Skewness:* l'asimmetria è uno degli identificatori di qualità principali per una mesh e determina quanto è vicino all'ideale una faccia o una cella, vale a dire essere equilatero o equiangolare. Un valore di 0 indica un elemento equilatero (migliore) e un valore di 1 indica un elemento completamente degenerato (peggiore), quest'ultime hanno nodi quasi complanari.

#### 3.2.2 Processing

In questa fase vengono applicate le condizioni al contorno: carichi e vincoli, sono gli strumenti utilizzati per tradurre la realtà in un modello risolvibile dal computer. Possiamo andare ad applicare le condizioni al contorno su nodi, bodi o superfici, verranno specificati in seguito in base alle prove prese in considerazione nell'analisi.

È la fase di risoluzione del modello strutturale e viene gestita dal programma in base alle istruzioni per la risoluzione numerica predefinite dall'utente; il solutore verifica il collegamento tra i nodi del modello, e verifica della correttezza del modello strutturale creato, ovvero delle caratteristiche degli elementi sia in termini di geometria interna e di materiale.

### 3.2.3 Post-processing

È la fase di valutazione dei risultati e consiste nell'analisi della risposta strutturale elaborata dal risolutore numerico. Possiamo andare ad analizzare risultati in termini di tensioni-deformazioni, di caratteristiche di sollecitazione, di spostamenti e di reazioni vincolari; tale valutazione può essere svolta qualitativamente per via grafica e in maniera più accurata leggendo da opportuni tabulati prodotti automaticamente dal programma di calcolo o creati dall'utente.

# 4. **Criteri di validazione del modello ed analisi di convergenza**

Viene eseguita un'analisi strutturale statica lineare del ponte anteriore del mezzo telescopico, andando così a determinare spostamenti, tensioni e deformazioni causate dal nostro carico. Questa è un'analisi preliminare con i seguenti scopi:

- individuare un metodo per validare il nostro modello dal punto di vista energetico utilizzando gli strumenti del software Ansys Workbench;
- eseguire un'analisi di convergenza delle zone più critiche andando ad analizzare le potenzialità del codice.

Come prima ipotesi è stato ipotizzato un carico dovuto ad entrambi gli stabilizzatori di 9000 kg, corrispondente ad un carico di prova limite che il nostro sistema dovrebbe essere in grado di sopportare. Sono stati considerati solo gli elementi effettivamente sollecitati (figura 4.1) dal nostro sistema di carico per diminuire il tempo di calcolo. I collegamenti tra il ponte e le altre parti della struttura sono fornite attraverso gli attacchi dei tiranti e dei martinetti, utilizzati quindi per imporre le condizioni al contorno. Per questa simulazione

tutti gli elementi sono stati considerati in acciaio strutturale (materiale di default di Ansys) avente le seguenti costanti:

- $\rho = 7850 \frac{kg}{m^3}$
- $E = 200000 MPa$
- $v = 0.3$

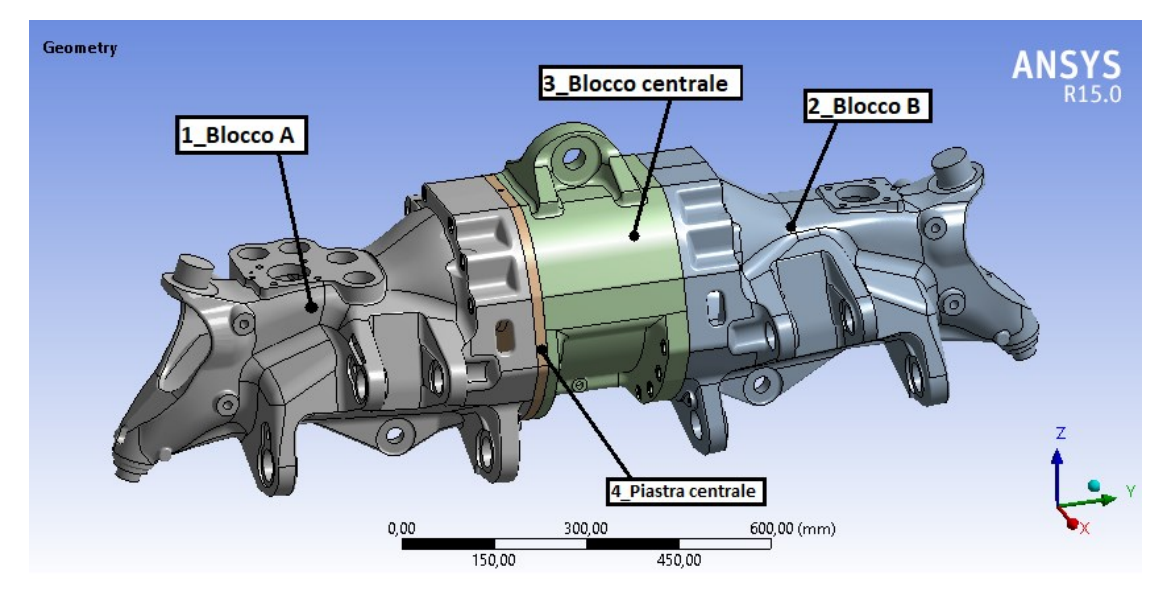

**Figura 4.1** *- Componenti considerati nell'analisi preliminare del ponte anteriore*

### 4.1 Vincoli e carico

I quattro componenti del nostro ponte sono collegati tra loro attraverso dei collegamenti filettati, per rappresentare al meglio il nostro modello fisico utilizziamo un contatto di tipo "bonded" che non permette scorrimento o separazione tra le facce o i bordi.

Il nostro sistema comunica con il telaio della macchina attraverso dei martinetti, che provvedono a realizzare i movimenti per il *tilting*, e dei tiranti, che permettono il movimento rigido tra telaio e ponte. In un'analisi statica questi elementi si comportano approssimativamente come delle cerniere monodimensionali, infatti i tiranti sono formati da un elemento sferico che può essere approssimato come una cerniera perfetta che ammette un solo grado di libertà, infatti subiscono forze solo lungo il proprio asse. Per questo motivo al tirante superiore (E) ed ai due inferiori (F e G) è stato vincolato lo spostamento lungo l'asse X (figura 4.3). Per i martinetti (C e D) consideriamo che ci sia solo sforzo assiale lungo il pistone: viene vincolato lo spostamento verticale lungo l'asse Z.

Come prima ipotesi di sollecitazione si applica un carico limite dato da ognuno degli stabilizzatori pari a 9000 kg, che consiste nel carico massimo di prova che il nostro sistema deve sostenere. La forza è applicata totalmente lungo l'asse Z, inoltre è stata distribuita in modo equo sui quattro occhielli, per fare ciò è stato necessario inserire un punto remoto connesso ai nodi della mesh di ogni superficie degli occhielli (A e B).

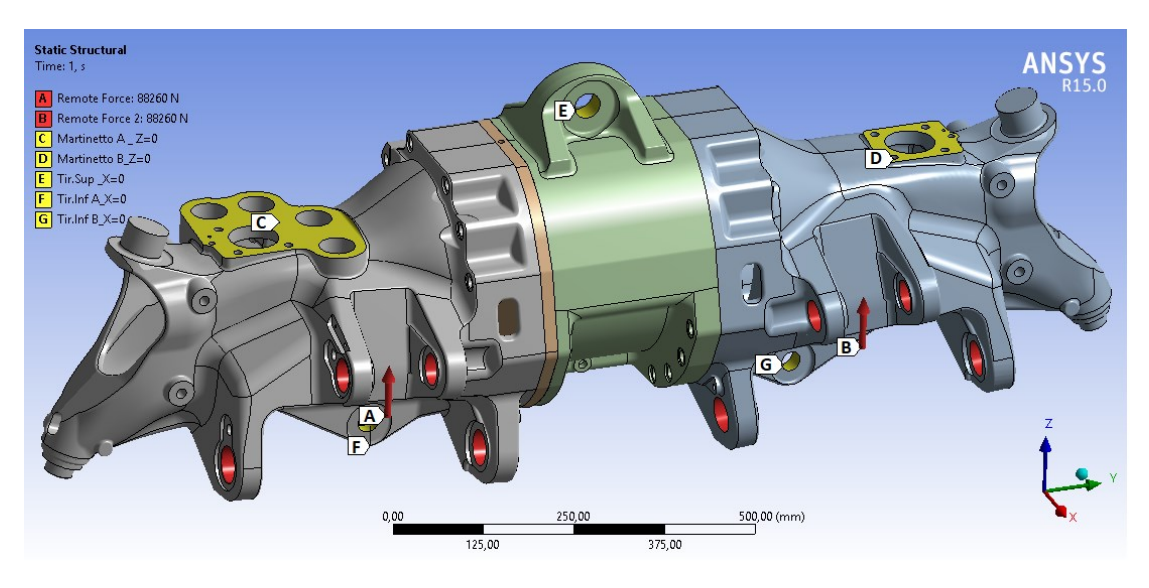

**Figura 4.2** *- Vincoli e carichi applicati al modello di prova*

### 4.2 Errore di discretizzazione

Qualsiasi analisi ad elementi finiti è soggetta a diversi tipi di errori che possono compromettere la validità dei risultati. Questi errori possono essere classificati nelle seguenti categorie:

- errore dell'utente dovuto ad un utilizzo errato del software o dell'input dell'analista;
- errori dovuti a supposizioni e semplificazioni utilizzate nel modello;
- errori dovuti alla discretizzazione della mesh.

Consideriamo di aver impostato correttamente il problema e di aver approssimato correttamente la situazione del mondo reale, così da andare a considerare solamente l'errore di discretizzazione. Dato che stiamo cercando la soluzione di questo problema mediante il metodo degli elementi finiti, il risultato a cui arriveremo è una approssimazione del risultato esatto. Questo metodo prevede infatti l'assegnazione di una legge, che approssimi lo spostamento reale di una struttura, a tutti i punti del continuo deformabile. Quindi la consueta ipotesi di continuità utilizzata in molte formulazioni di elementi finiti determina un campo di spostamento continuo da elemento a elemento, ma un campo di sollecitazione discontinuo. Il software per ottenere sollecitazioni più accettabili, ci fornisce la media degli stress nodali dell'elemento, infatti ogni elemento che converge in un nodo fornisce una diversa stima di tensione. Tornando a livello dell'elemento, le sollecitazioni su ciascun nodo vengono elaborate per ottenere:

$$
\{\Delta \sigma_n^i\} = \{\sigma_n^a\} - \{\sigma_n^i\} \tag{4.1}
$$

dove:

$$
\{\Delta \sigma_n^i\}
$$
 vettore che contiene l'errore di stress sul modo n dell'elemento i

$$
\{\sigma_n^a\}
$$
 vettore di stress medio al nodo n =  $\frac{\sum_{i=1}^{N_e^n} {\sigma_n^i} }{N_e^n}$ 

- $N_e^n$ numero di elementi che si connettono al nodo n
- $\{\sigma_n^i$ } vettore di stress del nodo n dell'elemento i

Quindi se la mesh fosse sufficientemente fine in modo che due elementi adiacenti avessero bordi di sollecitazione perfettamente continui, l'errore di sollecitazione tenderebbe a zero. Il software Ansys Workbench non presenta questo errore direttamente, ma lo integra sul volumetto dell'elemento e riporta l'energia associata all'errore per ogni elemento:

$$
e_i = \frac{1}{2} \int_{vol} {\{\Delta \sigma\}}^T {\{\Delta \varepsilon\}} d(vol) = \frac{1}{2} \int_{vol} {\{\Delta \sigma\}}^T [D]^{-1} {\{\Delta \sigma\}} d(vol)
$$
 (4.2)

 $e_i$  errore energetico per l'elemento i

- vol volume dell'elemento
- [] matrice sforzo-deformazione valutata alla temperatura di riferimento

 ${\lbrace \Delta \sigma \rbrace}$  vettore di errore sulle tensioni nei punti secondo necessità

{∆} vettore di errore sullo spostamento

L'errore di energia sul modello è dato dalla somma degli errori dei singoli elementi:

$$
e = \sum_{i=1}^{N_r} e_i \tag{4.3}
$$

errore energetico su tutto il modello (o parte di esso)

 $N_r$  numero di elementi del modello o parte di esso

L'errore energetico può essere normalizzato rispetto all'energia di deformazione in modo da ottenere un valore percentuale:

$$
E = 100\sqrt{\frac{e}{e+U}}
$$
 (4.4)

dove:

- norma dell'energia associata all'errore (PRERR)
- U energia immagazzinata nei corpi a causa della deformazione, questo valore è calcolato dai risultati di stress e deformazione

La norma energetica associata all'errore non viene fornita direttamente dal codice, però ci sono due metodi per calcolarla:

- si esportano i valori dell'errore energetico e dell'energia di deformazione di ogni elemento su un foglio di calcolo (nel seguente lavoro è stato utilizzato Excel) e si applicano le formule presentate in precedenza per calcolare il PRERR, in questo modo possiamo anche calcolarlo in modo distinto per ogni parte;
- oppure il software Ansys Workbench ci permette di andare ad implementare il codice con delle righe di comando direttamente nella fase di *Solution,* così ci permette di andare a riprendere delle funzionalità e dei parametri presenti in Ansys APDL. Per estrapolare l'errore normalizzato su tutto il modello andremo ad inserire le seguenti righe di comando:

SET, LAST ESEL,S,TYPE,,1 \*GET,my\_ERROR,PRERR,0,SEPC \*GET,my\_ELEMENT,ELEM,0,COUNT ESEL,ALL

Questi stimatori di errore vengono utilizzati per affinare il modello nelle zone in cui esso è elevato, migliorando la mesh al fine di ridurre l'errore stesso. Per andare a migliorare il nostro modello possiamo seguire due strategie principali:

 mantenere fisso il tipo di elemento (quindi le funzioni di forma e di conseguenza il grado del polinomio p) e ridurre le dimensioni *h* degli elementi ("*h-convergence*");

 mantenere fisse le dimensioni degli elementi e la loro posizione, si aumenta però il grado del polinomio variando le funzioni di forma che definiscono lo spostamento dei nodi ("*p-convergence*").

Quest'ultima soluzione non è applicabile dalla versione del software utilizzato, in versioni future questa possibilità è attuabile in modo automatico dal codice.

Andremo ad utilizzare la prima soluzione che consiste nel ridurre progressivamente la dimensione h degli elementi utilizzati ("*h-convergence*") mantenendo fisso il tipo di elemento. Apportare piccole modifiche alle dimensioni della mesh mostrerà potenzialmente un piccolo cambiamento nel risultato che potrebbe essere interpretato erroneamente come convergenza, usando questo approccio i cambi di maglia devono essere significativi.

## 4.3 Criteri per la verifica dell'accuratezza del modello

Per verificare la validità della simulazione si sono utilizzati alcuni criteri di accuratezza forniti da Shah (2002) [3], che affrontano gli errori di discretizzazione della mesh globali rispetto a quelli locali e tengono conto inoltre dei fondamenti della teoria FE. Vengono presentati quelli presi in considerazione:

*Criterio #1: la norma dell'energia associata all'errore dell'intero modello ad elementi finiti deve essere inferiore al 15%.* 

Questo criterio permette di assicurare che la densità della mesh utilizzata nel modello rappresenti adeguatamente la rigidità globale e gli spostamenti del componente.

*Criterio #2: nell'area locale di forte stress, la media delle tensioni degli elementi collegati a un nodo deve avere un coefficiente di variazione dello sforzo dominante inferiore al 7%.*

Lo stress su qualsiasi nodo è dato la media delle tensioni di tutti gli elementi collegati a quel nodo. Per questi nodi viene calcolata la deviazione standard di questi sforzi dati dagli elementi adiacenti cioè quanto questi valori si discostino dal valore medio:

$$
\Delta \sigma = \sqrt{\frac{\sum_{i}^{N} (\sigma_i - \sigma_m)^2}{N}}
$$
(4.5)

Il coefficiente di variazione viene quindi calcolato dividendo la deviazione standard per lo stress nodale medio:

$$
COV = \frac{\Delta \sigma}{\sigma_m} \tag{4.6}
$$

Questo COV deve essere inferiore al 7% per soddisfare il criterio #2. Man mano che si continua a perfezionare la mesh, il contributo dello stress di tutti gli elementi collegati a un nodo dovrebbe avvicinarsi allo stesso valore, quindi il coefficiente di variazione dello stress dovrebbe avvicinarsi allo zero.

*Criterio #3: la differenza tra la componente di stress dominante e il suo limite nell'area locale di stress elevato deve essere inferiore al 7%.*

Si seleziona il nodo di interesse con un elevato stress, da cui si ricavano i valori di tensioni mediati e non mediati, il criterio viene calcolato come:

$$
\% \, Errore = \frac{\sigma_{max} - \sigma_m}{\sigma_m} \tag{4.7}
$$

Dove  $\sigma_{max}$  è il massimo valore di tensione non mediata, mentre  $\sigma_m$  è la tensione media.

Esistono molti altri criteri che possono essere sviluppati da alcuni degli altri strumenti di stima dell'errore di ANSYS. I criteri presentati sono stati utilizzati per valutare l'accuratezza della soluzione.

# 4.4 Determinazione della dimensione della mesh globale

Sono state eseguite delle simulazioni variando la dimensione di discretizzazione dell'intero sistema valutando l'errore energetico globale sul singolo componente e sul modello completo.

I risultati ottenuti sono riportati in tabella 4.1 dove per ogni dimensione vengono rappresentati il numero di nodi e di elementi, l'errore energetico globale *"e"* dato dalla somma dell'errore dovuto ai singoli elementi, l'energia di deformazione *"U"*, ed infine la norma dell'errore energetico globale *"E"* dei componenti. La riga *"% var. elem."* indica la variazione percentuale di elementi rispetto all'analisi precedente con mesh di dimensione inferiore.

|                          | <b>Dimensione</b><br>mesh            | 25      | 20      | 16      | 14      | 12      | 10      | 8       |
|--------------------------|--------------------------------------|---------|---------|---------|---------|---------|---------|---------|
|                          | nodi                                 | 52207   | 62605   | 82764   | 103957  | 142066  | 215519  | 371816  |
|                          | elementi                             | 29645   | 35637   | 47832   | 61109   | 85325   | 133736  | 238466  |
| 1 Blocco<br>$\mathbf{A}$ | $e$ [mJ]                             | 450,66  | 348,38  | 259,34  | 209,00  | 160,77  | 114,22  | 75,84   |
|                          | U<br>$\lceil$ mJ $\rceil$            | 2943,62 | 2977,58 | 3006,98 | 3029,24 | 3046,15 | 3061,70 | 3073,34 |
|                          | E                                    | 36,44%  | 32,36%  | 28,18%  | 25,40%  | 22,39%  | 18,96%  | 15,52%  |
|                          |                                      |         |         |         |         |         |         |         |
|                          | nodi                                 | 49319   | 61165   | 79534   | 99313   | 132666  | 202717  | 349899  |
| 2 Blocco                 | elementi                             | 27907   | 34813   | 45819   | 58078   | 79356   | 125101  | 223299  |
| B                        | $\lceil mJ \rceil$<br>$\mathbf{e}$   | 463,73  | 365,66  | 275,38  | 227,74  | 180,84  | 128,65  | 82,19   |
|                          | U<br>$\lceil mJ \rceil$              | 3434,22 | 3481,66 | 3511,61 | 3533,03 | 3552,17 | 3568,20 | 3581,08 |
|                          | E                                    | 34,49%  | 30,83%  | 26,97%  | 24,61%  | 22,01%  | 18,65%  | 14,98%  |
|                          |                                      |         |         |         |         |         |         |         |
|                          | nodi                                 | 36221   | 44441   | 57178   | 68737   | 87452   | 123246  | 215422  |
| 3 Blocco                 | elementi                             | 20204   | 25035   | 32446   | 39237   | 50664   | 73188   | 133345  |
| centrale                 | $e$ [mJ]                             | 116,23  | 86,50   | 66,97   | 54,70   | 40.23   | 30,13   | 19,69   |
|                          | U<br>[mJ]                            | 1240,59 | 1259,69 | 1271,00 | 1279,93 | 1289,24 | 1294,22 | 1298,90 |
|                          | E                                    | 29,27%  | 25,35%  | 22,37%  | 20,24%  | 17,40%  | 15,08%  | 12,22%  |
|                          |                                      |         |         |         |         |         |         |         |
|                          | nodi                                 | 12192   | 14791   | 18299   | 21923   | 29692   | 43152   | 75938   |
| 4 Piastra                | elementi                             | 6465    | 7945    | 10062   | 12357   | 17174   | 25922   | 47520   |
| centrale                 | $e$ [mJ]                             | 11,34   | 10,22   | 7,90    | 6,86    | 6,01    | 4,44    | 4,00    |
|                          | U<br>$\lceil$ mJ $\rceil$            | 75,44   | 75,96   | 75,94   | 75,75   | 76,25   | 76,25   | 76,85   |
|                          | E                                    | 36,15%  | 34,43%  | 30,69%  | 28,82%  | 27,04%  | 23,45%  | 22,24%  |
|                          |                                      |         |         |         |         |         |         |         |
|                          | nodi                                 | 149939  | 183002  | 237775  | 293930  | 391876  | 584634  | 1013075 |
|                          | elementi                             | 84221   | 103430  | 136159  | 170781  | 232519  | 357947  | 642630  |
| Totale                   | % var. elem.                         |         | 22,8%   | 31,6%   | 25,4%   | 36,1%   | 53,9%   | 79,5%   |
|                          | $\lceil$ mJ $\rceil$<br>e            | 1041,96 | 810,76  | 609,59  | 498,30  | 387,86  | 277,44  | 181,72  |
|                          | $\lceil mJ \rceil$<br>$\overline{U}$ | 7693,87 | 7794,89 | 7865,53 | 7917,95 | 7963,82 | 8000,36 | 8030,17 |
|                          | E                                    | 34,54%  | 30,69%  | 26,82%  | 24,33%  | 21,55%  | 18,31%  | 14,88%  |

**Tabella 4.1***- Errore energetico in funzione della dimensione della mesh*

I risultati sono riportati anche per via grafica al diminuire delle dimensioni della mesh (figura 4.4) e con l'aumentare del numero di elementi (figura 5.4), si nota l'andamento delle curve che porta ad una diminuzione dell'errore globale, in alcuni casi anche al di sotto della soglia del 15% imposta dal criterio #1 di Shah. Utilizzando la dimensione della mesh in cui risulta rispettato questo criterio si avrebbe un elevatissimo numero di elementi, che comporterebbe al software un notevole aumento di tempo per elaborazione, non garantendo la validità dei risultati nelle zone puntuali con errore maggiore. Dai dati in tabella Si nota inoltre un leggero aumento dell'energia di deformazione, ma molto inferiore rispetto alla variazione dell'errore.

In base al tipo di componente, si può convergere più facilmente o meno, questo fatto è dovuto alla geometria, a dove sono applicate le condizioni al contorno e le zone di contatto, infatti se il nostro modello avesse geometrie meno complesse si andrebbe prima a convergenza perché si otterrebbe una mesh migliore.

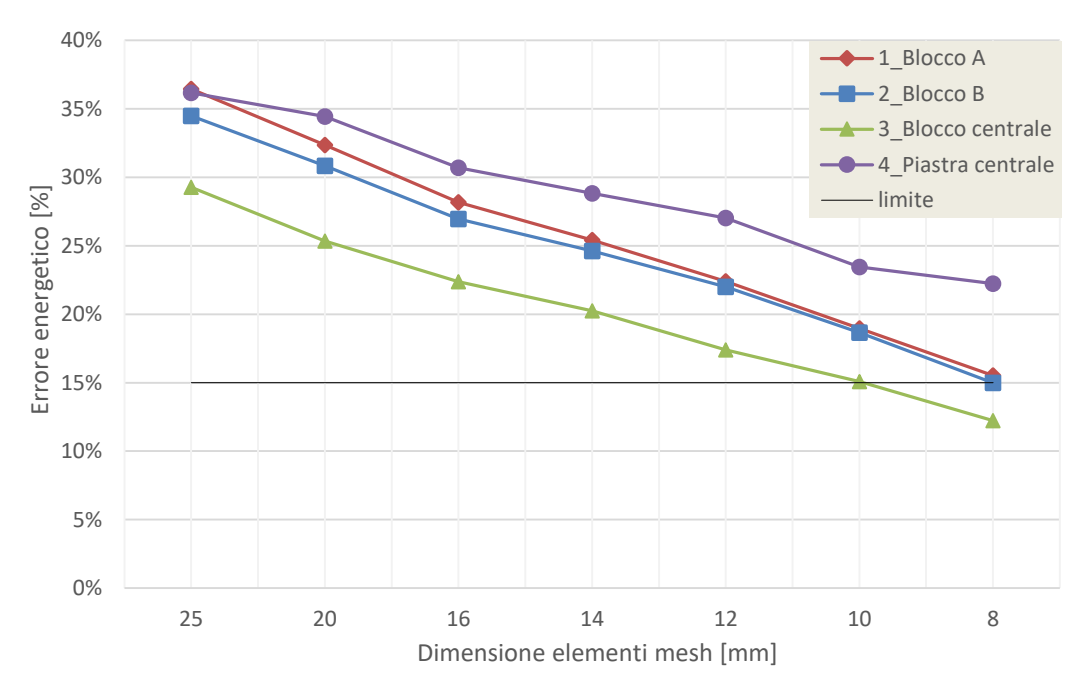

**Figura 4.3** *- Andamento dell'errore energetico percentuale al variare della dimensione della mesh*

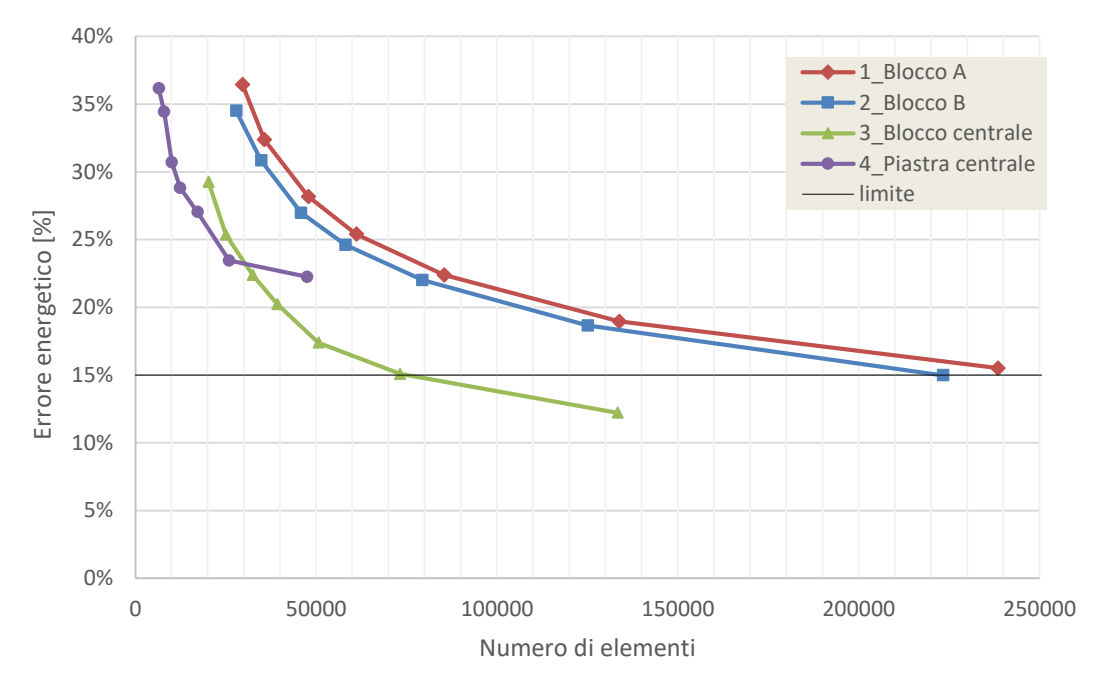

**Figura 4.4** *- Andamento dell'errore energetico percentuale al variare del numero di elementi della mesh*

Considerando una dimensione globale di 8 mm si raggiunge un valore di errore pari a 14,88%, inferiore al limite imposto dal criterio #1, si hanno però quasi tre volte gli elementi rispetto alla maglia di dimensione 12 mm come mostra la figura 4.6, dove viene rappresentato l'andamento dell'errore e il numero degli elementi dell'intero sistema. Variando solo la mesh globale si infittisce la maglia anche in zone di poco interesse ingegneristico, quelle in cui lo stato tensionale è basso e di conseguenza l'errore energetico in questi elementi tende allo 0. Le zone del componente soggette ad un errore maggiore sono anche quelle con un'elevata tensione equivalente di Von Mises, come si vede in figura 4.7. Per questo motivo nelle zone poco sollecitate è inutile raffinare il modello, comporterebbe solo un costo dal punto di vista computazionale al software.

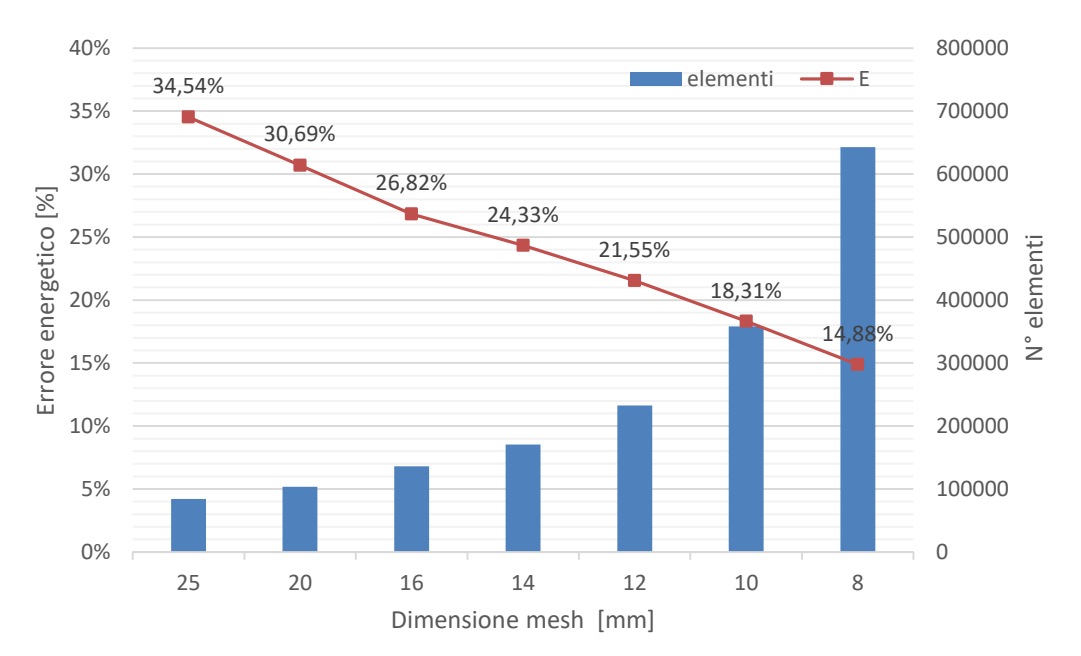

**Figura 4.5** *- Errore globale del sistema in relazione alla dimensione della mesh e al numero di elementi*

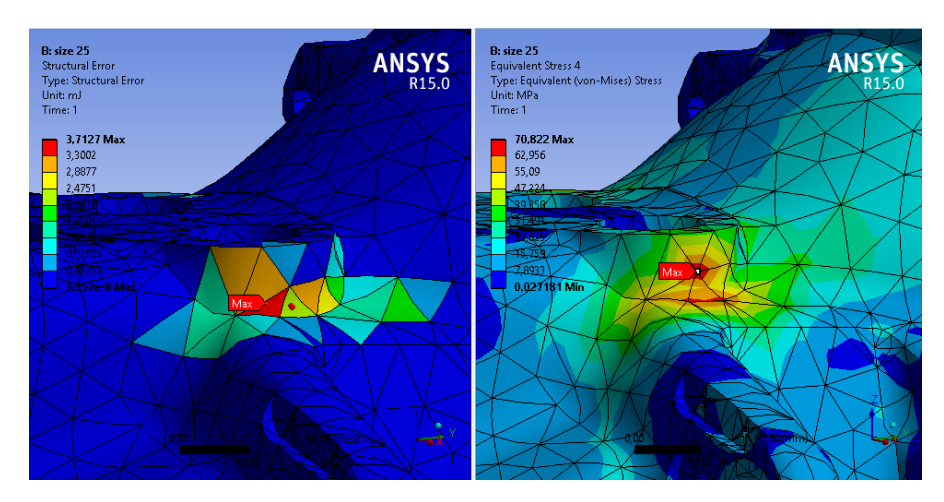

**Figura 4.6 –** *Confronto nelle zone con errore strutturale elevato e l'andamento della tensione equivalente di Von Mises (size 25)*

Si è scelto di utilizzare una dimensione della mesh globale diversa per ogni componente:

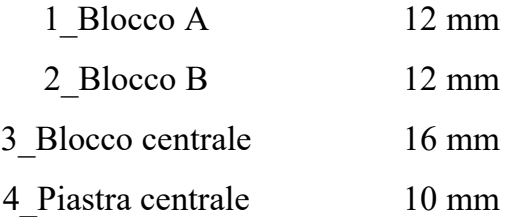

Andando così ad avere un errore energetico per ogni parte inferiore al 23%.

## 4.5 Analisi di convergenza del modello

Per rispettare i criteri imposti da Shah, e quindi accertare la precisione relativa di una soluzione possiamo usufruire di due metodologie:

- utilizzare gli strumenti di Ansys Workbench per infittire la mesh;
- utilizzare strumenti di convergenza come parte del processo di soluzione per migliorare i risultati su una particolare area del modello.

Per creare una corretta discretizzazione si è scelto di usare una combinazione dei due metodi:

 nelle zone meno critiche con errore elevato si è andati a raffinare la mesh (aree nella vicinanza dei tiranti e zone interne del componente, figura 4.8);

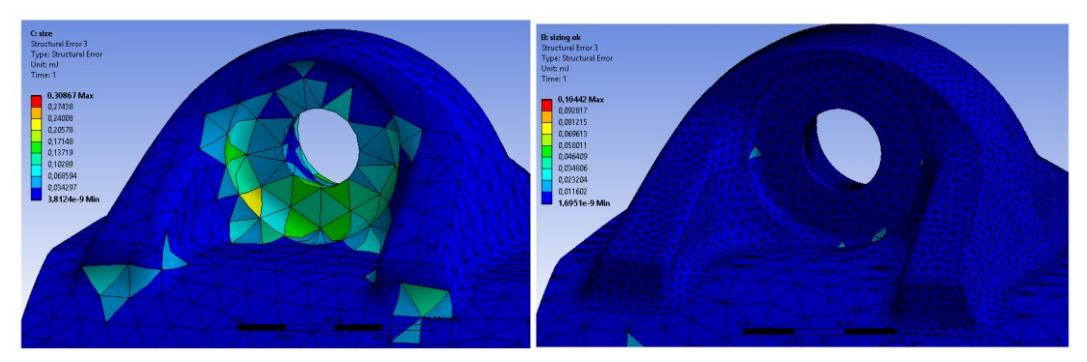

**Figura 4.7** *- Errore strutturale prima e dopo il raffinamento della mesh*

 nelle zone con tensioni massime ed errori elevati si è scelto di utilizzare lo strumento di convergenza di Ansys Workbench: man mano che la mesh viene rifinita, il modello matematico diventa più accurato, tuttavia, vi è un costo computazionale associato a una rete più fine che cresce notevolmente.

È possibile controllare la convergenza a un livello di errore predefinito per i risultati selezionati, nel nostro caso è stata considerata la variazione percentuale di tensione equivalente di Von Mises. Per avere un'adeguata precisione nelle analisi statiche ci deve essere una variazione inferiore al 5-10%, con l'obiettivo di ottenere una soluzione che risulta indipendente dalla dimensione della mesh.

Nel calcolo delle sollecitazioni l'applicazione impiega un motore di risoluzione adattativo per identificare e perfezionare il modello in aree che traggono vantaggio da un raffinamento. Una soluzione viene prima calcolata sulla mesh di base, quindi vengono analizzate le informazioni di quest'ultima: se i risultati dell'elemento hanno un alto errore di *Zienkiewicz-Zhu*, o errore *ZZ*, l'elemento viene inserito nella coda per essere raffinato.

Lo stimatore dell'errore ZZ, tenta di valutare l'errore causato dalla discretizzazione degli elementi finiti. Per fare ciò, calcola per ogni nodo uno stress migliorato e definisce l'errore come la differenza tra questa tensione e quella calcolata dalla procedura degli elementi finiti standard.

L'idea di base consiste nel calcolare un miglioramento del gradiente della soluzione numerica mediante una procedura di post-elaborazione, la differenza tra questo cosiddetto gradiente recuperato e il gradiente originale funge da stimatore dell'errore. L'applicazione continua quindi a perfezionare la mesh ed eseguire ulteriori soluzioni, l'adattabilità è più robusta se la mesh iniziale è definita da tetraedri.

L'aggressività del perfezionamento adattivo viene regolata attraverso l'impostazione *"refinement depth".* Per analisi meccaniche strutturali il valore utilizzato è due, cioè il programma raffina ad una profondità di due elementi, questo per garantire transizioni omogenee ed evitare una distorsione eccessiva degli elementi dopo un raffinamento ripetuto.

Come accennato in precedenza, la geometria gioca un ruolo importante nel metodo adattativo utilizzato ANSYS Workbench. In generale, i risultati e le soluzioni calcolate con il metodo della convergenza proposto dal software possono essere concepiti per l'intero assemblaggio, però a causa della complessità del componente è stata eseguita solo su un insieme di superfici di interesse, si è limitato alle regioni con stato tensionale più elevato in modo di mantenere accettabili i tempi di calcolo.

Nella maggior parte delle analisi a elementi finiti, man mano che la mesh viene rifinita, ci si aspetta di ottenere risultati matematicamente più precisi: le

soluzioni risolte direttamente come spostamenti e temperature, convergono senza problemi, mentre le quantità derivate, come gli stress, dovrebbero anche convergere quando la mesh viene rifinita, in alcuni casi però ciò non accade. Se lo stato di tensione del modello presenta punti di singolarità, il valore calcolato tramite gli elementi finiti nei punti stessi mostra un andamento sempre crescente (divergente) con l'affinamento della mesh. Le singolarità possono avere un'origine fisica o dipendere dalla struttura del modello, vale a dire dal modo di rappresentare carichi, vincoli o dettagli geometrici. Il modello può essere valido anche se contiene singolarità in quanto la conoscenza delle tensioni nell'intorno di quest' ultima può non essere essenziale.

I risultati ottenuti andando a raffinare la mesh sono riportati in tabella 4.2 ed in figura 4.8, dove per ogni elemento del modello sono stati calcolate la variazione di elementi e dell'errore nelle varie fasi:

- *size*: senza raffinamento con la dimensione della *mesh* globale del componente riportata a fianco;
- *sizing*: raffinamento nelle zone meno critiche
- *convergenza*: analisi convergenza delle zone più critiche.

Questo ci permette di avere un quadro generale su tutte le variabili. L'errore energetico globale dell'intero modello è pari al 14,48%, inferiore al limite imposto da Shah nel criterio #1, però viene circa raddoppiato il numero di elementi.

|                       |                        | nodi   | elementi | [mJ]<br>e | [mJ]<br>U | $E[\%]$ |  |  |
|-----------------------|------------------------|--------|----------|-----------|-----------|---------|--|--|
|                       | size $12 \, \text{mm}$ | 142328 | 85550    | 160,33    | 3045,04   | 22,36%  |  |  |
| 1 Blocco A            | sizing                 | 185713 | 111173   | 116,28    | 3063,24   | 19,12%  |  |  |
|                       | convergenza            | 363445 | 235064   | 71,14     | 3071,22   | 15,05%  |  |  |
|                       |                        |        |          |           |           |         |  |  |
|                       | size 12 mm             | 132910 | 79526    | 178,67    | 3552,57   | 21,88%  |  |  |
| 2 Blocco B            | sizing                 | 171992 | 102498   | 126,54    | 3569,77   | 18,50%  |  |  |
|                       | convergenza            | 379822 | 247891   | 69,24     | 3580,42   | 13,77%  |  |  |
|                       |                        |        |          |           |           |         |  |  |
|                       | size 16 mm             | 57178  | 32446    | 66,72     | 1279,05   | 22,27%  |  |  |
| 3 Blocco<br>centrale  | sizing                 | 91289  | 52388    | 31,21     | 1293,65   | 15,35%  |  |  |
|                       | convergenza            | 111322 | 65798    | 27,98     | 1298.05   | 14,53%  |  |  |
|                       |                        |        |          |           |           |         |  |  |
|                       | size $10 \, \text{mm}$ | 43210  | 25974    | 6,15      | 77,07     | 27,19%  |  |  |
| 4 Piastra<br>centrale | sizing                 | 61977  | 36698    | 3,72      | 77,15     | 21,43%  |  |  |
|                       | convergenza            | 61977  | 36698    | 3,47      | 77,39     | 20,71%  |  |  |
|                       |                        |        |          |           |           |         |  |  |
|                       | size                   | 375626 | 223496   | 411,86    | 7953,74   | 22,19%  |  |  |
| <b>Totale</b>         | sizing                 | 510971 | 302757   | 277,74    | 8003,81   | 18,31%  |  |  |
|                       | convergenza            | 916567 | 585451   | 171,84    | 8027,08   | 14,48%  |  |  |

**Tabella 4.2** *- Andamento dell'errore percentuale affinando il modello*

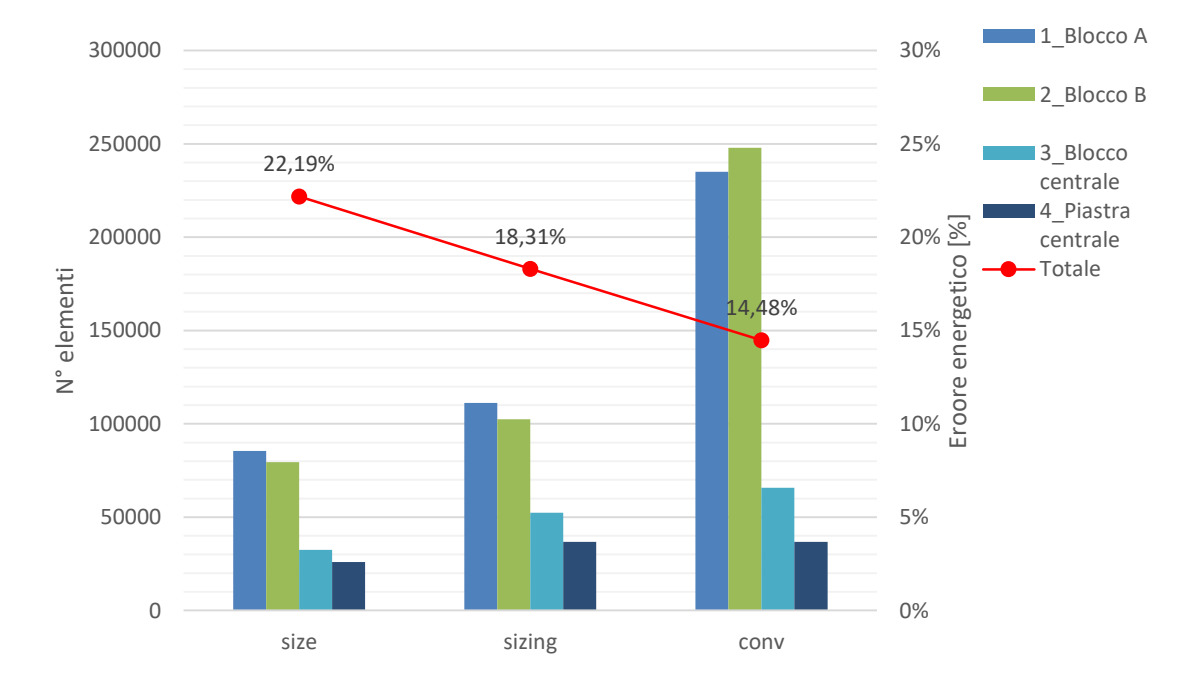

**Figura 4.8 -** *Andamento dell'errore energetico durante le fasi di affinamento della mesh*

La convergenza è stata applicate in aree dei componenti denominati *1\_Blocco A* e *2\_blocco B*, infatti queste parti presentano le zone più critiche del ponte (figura 4.9), e verranno analizzate in seguito.

Facendo un confronto con i risultati ottenuti in tabella 4.1, dove riuscivamo a stare al di sotto della soglia del 15% scegliendo una dimensione globale della mesh di 8 mm con 642630 elementi, in questo caso riusciamo a rispettare allo stesso modo il criterio con un numero di elementi di poco inferiore, ma con un'accuratezza dei risultati molto più elevata nelle zone dove la tensione di Von Mises massima.

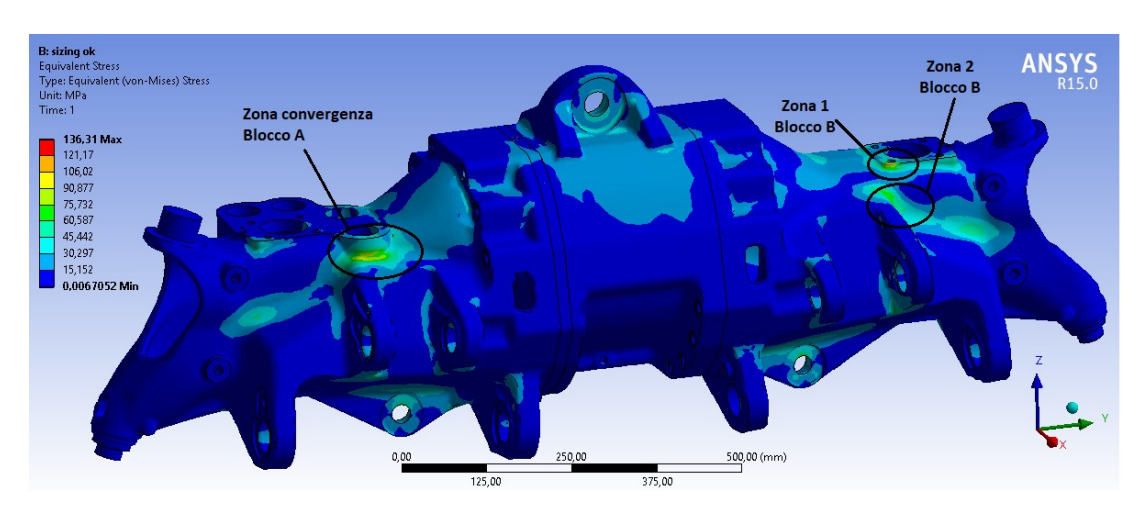

**Figura 4.9** *– Andamento della tensione di Von Mises ed indicazione delle aree dove è stata eseguita l'analisi di convergenza*

### 4.5.1 Analisi convergenza componente "1\_Blocco A"

Analizziamo le varie zone dove abbiamo utilizzato la convergenza adattativa così va vedere tutti gli *step* che il programma compie. Il blocco A richiede risultati più accurati la zona di raccordo al di sotto dell'attacco del martinetto. Sono state necessarie quattro iterazioni per ottenere una variazione dei risultati inferiore al 5% ed il raggiungimento della convergenza (figura 4.10); si sarebbe commesso un errore notevole se ci fossimo fermati al raffinamento, infatti si passa da una tensione equivalente di Von Mises di 103,27 MPa a 162,26 MPa (variazione del 44,43% rispetto al valore medio). La figura 4.11 mostra l'andamento della tensione nell'area di interesse e come il software raffini la mesh solo nelle zone necessarie, andando a diminuire notevolmente le dimensioni degli elementi.

Inoltre riprendendo la tabella 4.2, si vede che l'energia percentuale associata all'errore diminuisce più del 4% raggiungendo il 15,05% nel componente 1, si deduce che una parte influente di errore era inglobata in queste aree. L'analisi ha generato più del doppio di elementi rispetto alla mesh iniziale.

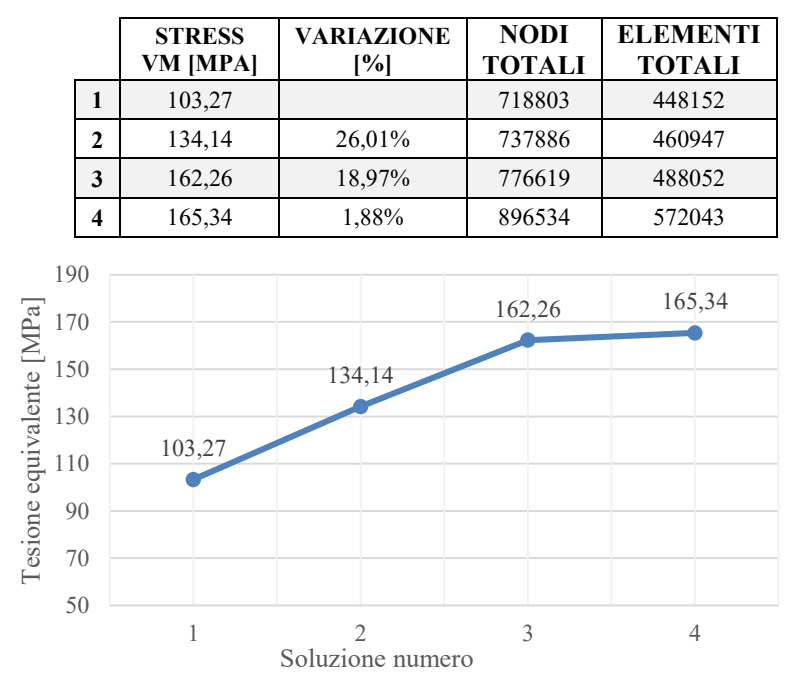

**Tabella 4.3** *– Rappresentazione degli step di convergenza del componente 1\_Blocco A*

**Figura 4.10** *- Analisi convergenza 1\_Blocco A*

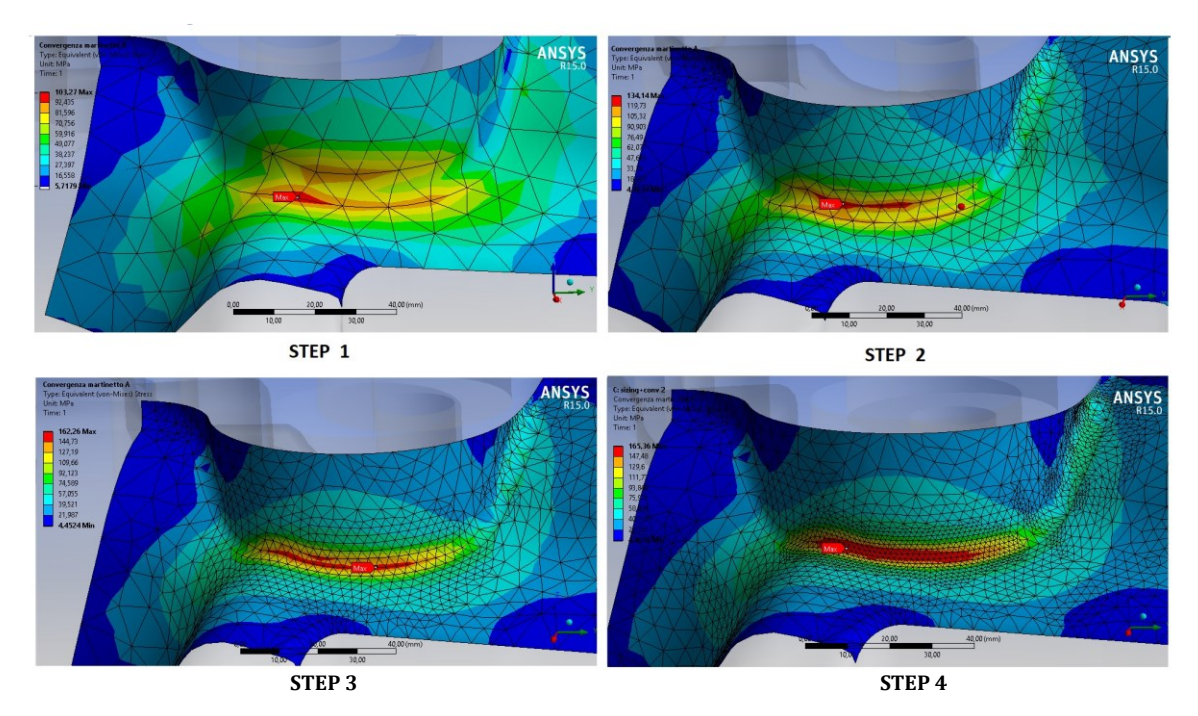

**Figura 4.11** *- Variazione della mesh e della tensione durante le varie soluzioni di convergenza (1\_Blocco A)*

### 4.5.2 Analisi convergenza componente "*2\_Blocco B*"

Nel blocco B sono state analizzate due zone di raccordo, una nelle immediate vicinanze dell'attacco del martinetto (zona 1) e l'altra situata tra il martinetto e gli occhielli per gli stabilizzatori (zona 2). Si nota con l'avanzare delle soluzioni che si ha una distribuzione dell'errore più omogenea e continua tra i vari elementi della mesh, inoltre la tensione massima si sposta dal bordo di attacco del martinetto al centro del raccordo.

Nella *zona 1* si ha una variazione totale del 39,60%, raggiungendo una tensione massima pari a 203,61 MPa. Nella zona 2 si raggiunge più facilmente la convergenza dato che l'errore iniziale degli elementi è minore. La figura 4.13 mostra la variazione dell'errore energetico nella *zona 1* durante l'analisi, si nota che si ha una diminuzione dell'errore di tre ordini di grandezza.

Se avessimo accettato i valori della simulazione con la dimensione globale della mesh di 12 mm avremmo avuto un errore energetico del 21,88% e 79526 elementi. Attraverso il raffinamento delle zone meno critiche con una mesh di dimensione di 8 mm il nostro errore scende più del 3% con un aumento di circa 20000 elementi ed avremmo avuto una tensione massima pari a 136,31 MPa. Grazie alla convergenza di solamente queste due zone, si ha un errore energetico totale del componente pari a 13,77%, cioè è diminuito più del 5 %; possiamo dedurre che la maggior parte dell'errore del componente era situato proprio qui. Questo lo si può vedere anche dalla variazione di tensione, infatti si passa da 136,31 MPa a 203,61 MPa, ed avremmo compiuto un grosso errore. Questo accuratezza della soluzione porta ad avere però più di tre volte il numero di elementi iniziali.

|  | Zona 1                    |                                 |                           | Zona 2            |             |                    |
|--|---------------------------|---------------------------------|---------------------------|-------------------|-------------|--------------------|
|  | <b>Stress VM</b><br>[MPa] | Variazione<br>$\left[\%\right]$ | <b>Stress VM</b><br>[MPa] | Variazione<br>[%] | nodi totali | elementi<br>totali |
|  | 136,31                    |                                 | 68,70                     |                   | 510971      | 302757             |
|  | 177,68                    | 26,35%                          | 79,42                     | 14,48%            | 552330      | 330693             |
|  | 206,30                    | 14,91%                          | 79,39                     |                   | 589098      | 356821             |
|  | 203,61                    | $-1,31\%$                       | 79,38                     |                   | 662671      | 408715             |
|  |                           |                                 | 81,21                     | 2.29%             | 718803      | 448152             |

**Tabella 4.4** *– Variazione durante gli step nell'analisi di convergenza nelle zone del del blocco B*

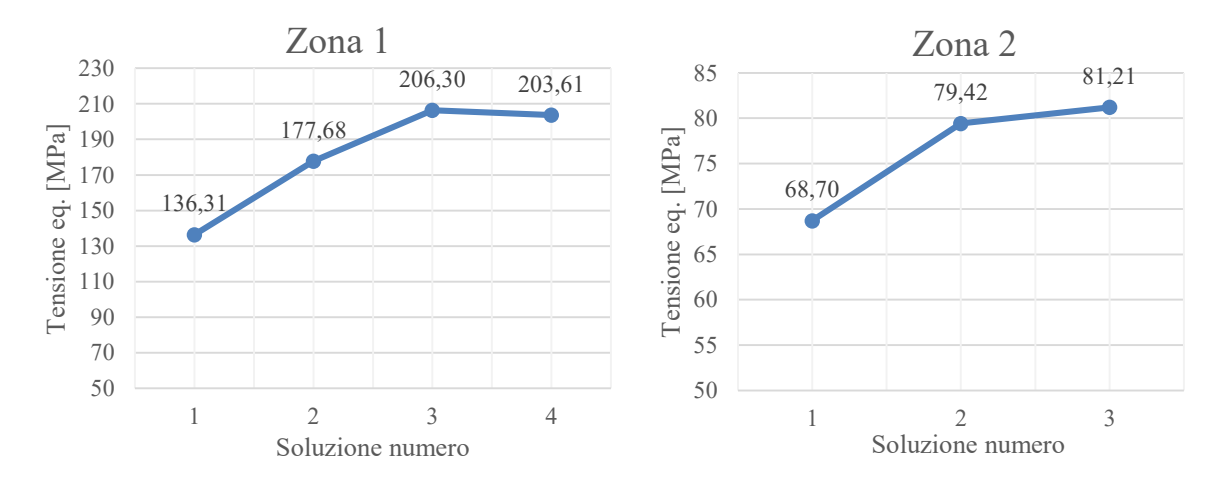

**Figura 4.12 –** *Andamento della tensione durante l'analisi di convergenza nelle zone del blocco B*

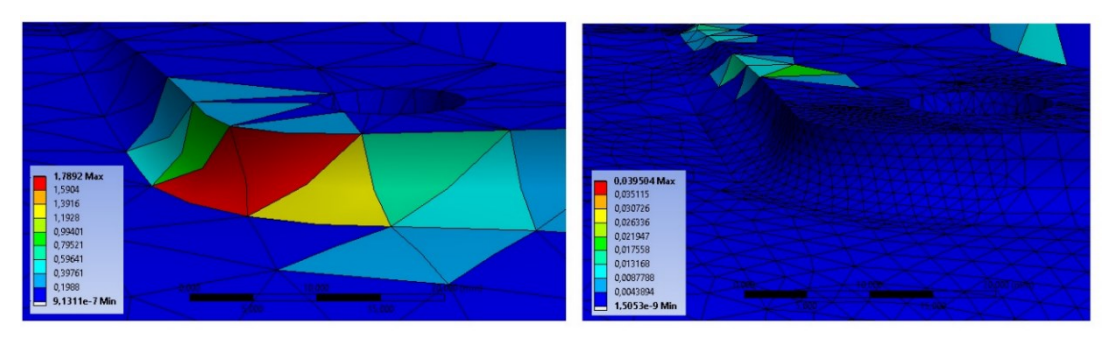

**Figura 4.13** *- Variazione dell'errore all'inizio ed alla fine dell'analisi do convergenza*

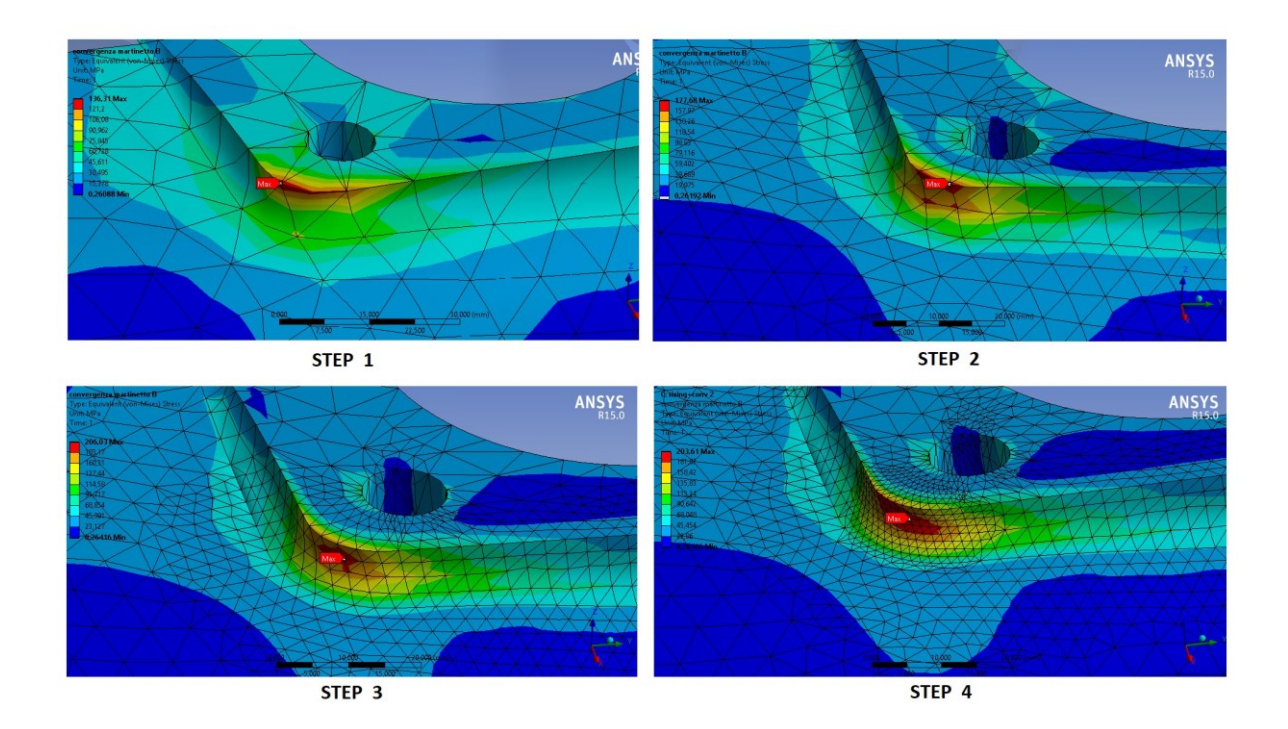

**Figura 4.14** *- Variazione della mesh e della tensione durante le varie soluzioni di convergenza della zona 1 (2\_Blocco B)*

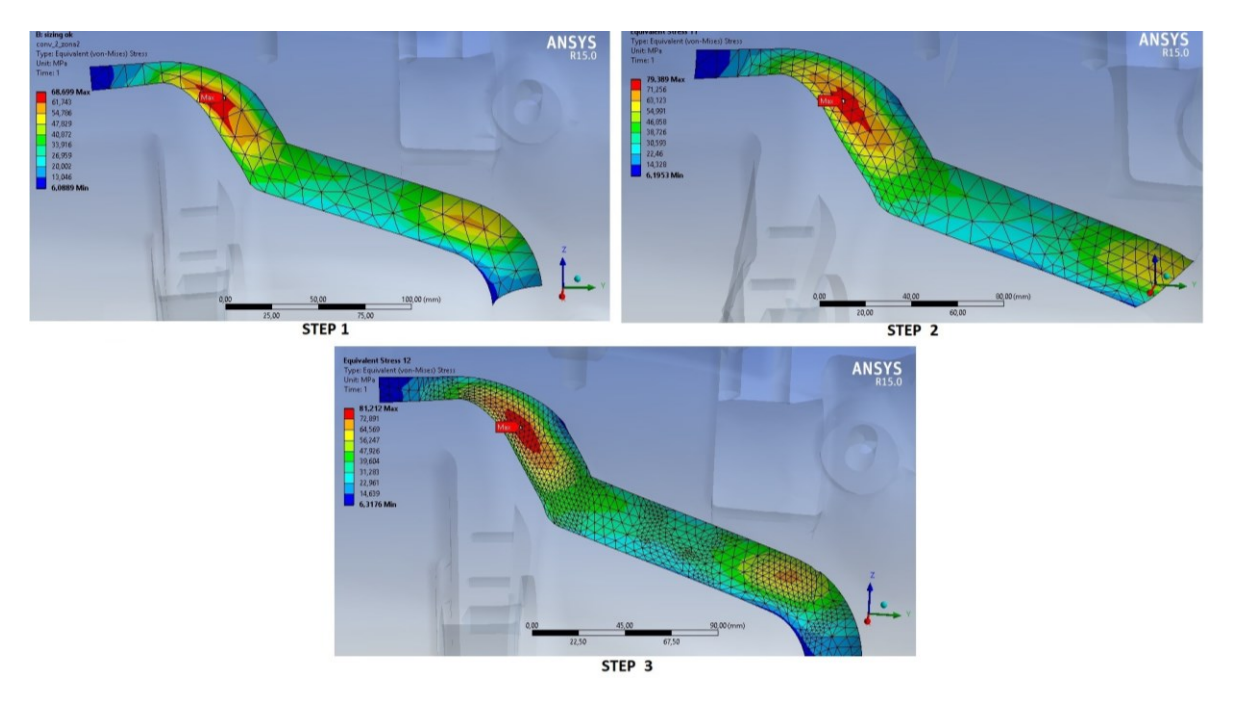

**Figura 4.15 -** *Variazione della mesh e della tensione durante le varie soluzioni di convergenza della zona 2 (2\_Blocco B)*

# 4.6 Criteri #2 e #3: confronto tra tensioni mediate e non mediate

Un altro strumento utilizzato per determinare la qualità dei risultati è dato dal confronto tra tensioni mediate e non mediate. Normalmente, i risultati nell'applicazione Mechanical vengono visualizzati come risultati medi, ogni elemento calcola uno sforzo nodale unico ed elementare che è tipicamente diverso dagli altri elementi connessi a quel nodo. Lo stress su qualsiasi nodo è dato dalla media delle tensioni di tutti gli elementi collegati a quel nodo.

ANSYS ci permette di tracciare un grafico di sollecitazione non mediato in cui lo stress riportato su ciascun elemento si basa solo sullo spostamento dei propri nodi. Quando la dimensione dell'elemento si avvicina a zero anche l'errore di discretizzazione si avvicina a zero, e questi due diagrammi convergeranno alla stessa visualizzazione.

La figura 4.16 mostra il confronto tra questi due grafici per la zona analizzata nel *Blocco A*, a destra prima di eseguire l'analisi di convergenza mentre a sinistra dopo l'analisi. Si nota che si ha una tensione pari a 173,76 MPa per la tensione non mediata e di 165,36 MPa per quella mediata. Si sono esportati sul programma Excel i valori di tensione di queste aree, ed attraverso la tensione fornita da ogni elemento che ha in comune il nodo è stata calcolata la deviazione standard per il nodo maggiormente sollecitato, si è ottenuto un valore pari a 3,69 MPa. Dividendo quest'ultima per la tensione media viene calcolato un COV pari a 2,23%, quindi il criterio #2 che imponeva che fosse inferiore al 7% è ampiamente rispettato.

Se non avessimo eseguito la convergenza, avremmo ottenuto una deviazione standard della tensione non mediata pari a 29,49 MPa con un COV=28,57%; abbondantemente maggiore rispetto al limite di validità.

Inoltre viene calcolata la differenza di stress dominante rispetto a quello medio (criterio #3) che risulta pari a 5,08% (senza la convergenza sarebbe stata pari pari al 68,29%).

La figura 4.16 ci mostra come con la mesh iniziale non si ha un andamento continuo della tensione non mediata, infatti il criterio non è rispettato,

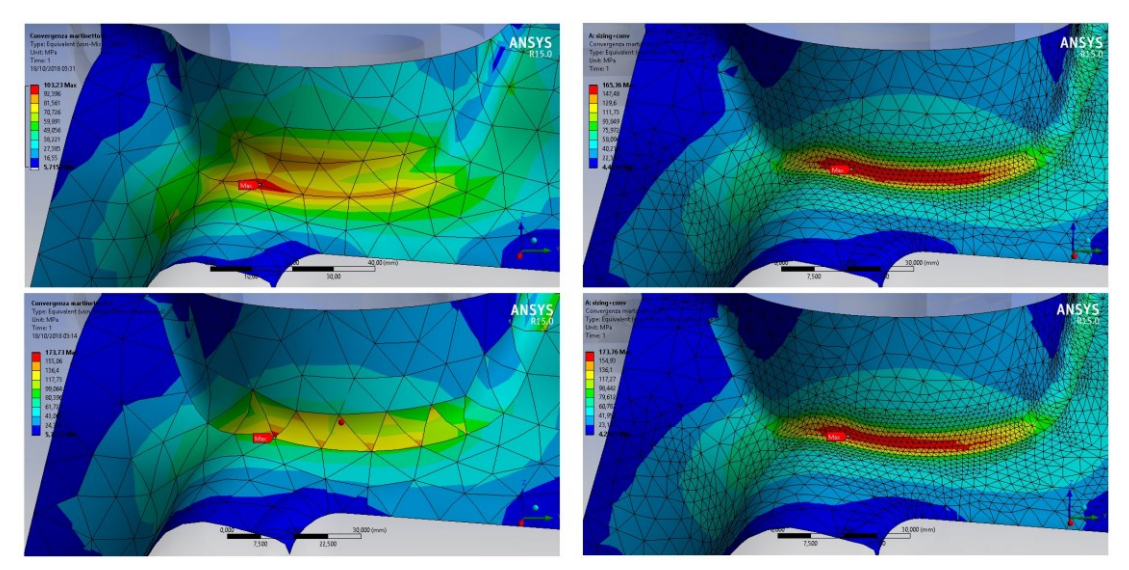

**Figura 4.16** *- Tensione equivalente di Von Mises mediata (sopra) e non mediata (sotto) prima e dopo l' analisi di convergenza*

mentre per la mesh eseguita dopo la convergenza la tensione ha un andamento più continuo molto simile al modello mediato.

Il calcolo è stato eseguito solo per il nodo con tensione massima delle aree più critiche.

Nella tabella 4.5 sono rappresentati anche i valori ottenuti per il Blocco B. Anche in questo caso sono verificati i criteri #2e #3 e la figura 4.17 ci mostra la somiglianza tra i due grafici: si può valutare visivamente l'accuratezza dell'analisi.

|                 |        | $\sigma$ media | $\sigma_{\text{max}}$ | <b>Deviazione</b><br><b>Standard</b> | <b>COV</b><br>Criterio#2 | Criterio<br>#3 |
|-----------------|--------|----------------|-----------------------|--------------------------------------|--------------------------|----------------|
|                 |        | MPa            | <b>MPa</b>            | MPa                                  |                          |                |
| <b>Blocco A</b> |        | 165,36         | 173,36                | 3,69                                 | 2,23%                    | 5,08%          |
|                 | zona 1 | 203,61         | 210,11                | 4,92                                 | 2,41%                    | 3,19%          |
| 2 Blocco B      | zona 2 | 81,25          | 82,51                 | 1,16                                 | 1,43%                    | 1,56%          |

**Tabella 4.5** *– Confronto tra tensioni mediate e non mediate*

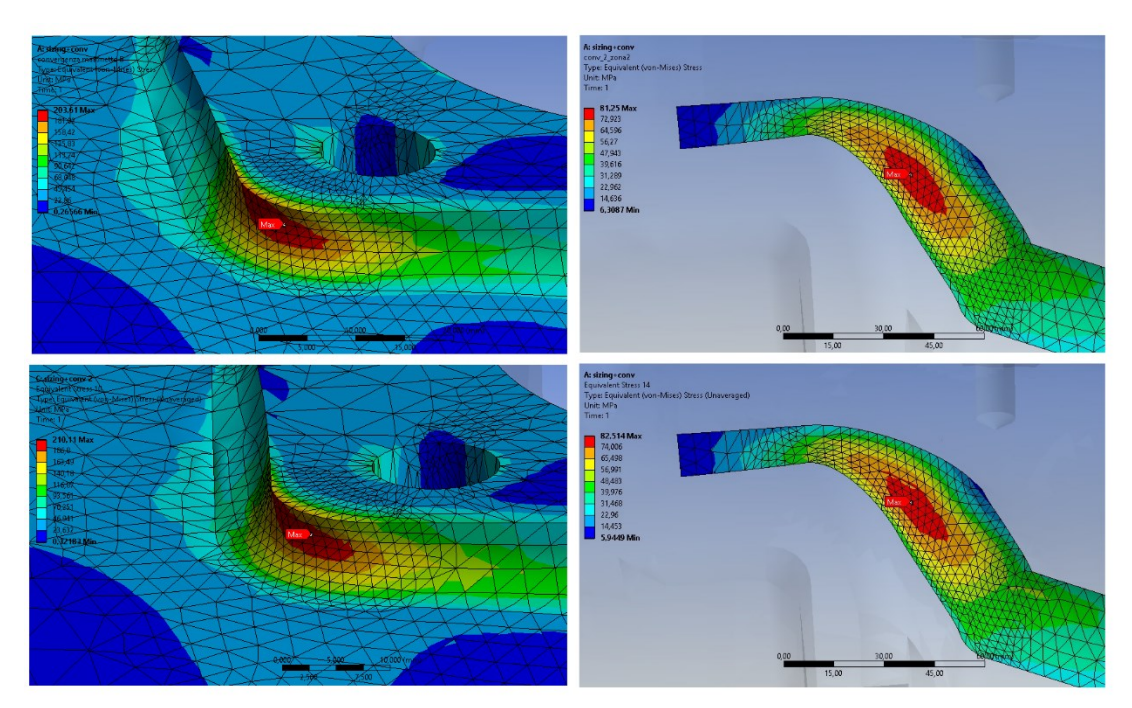

**Figura 4.17** *– Tensione equivalente di Von Mises mediata e non mediata per le zone 1 e 2 del blocco B*

# 5. **Analisi FEM del modello al banco prova e confronto con i risultati sperimentali**

In un mezzo agricolo è interessante monitorare i carichi dovuti da input esterni, come ad esempio le lavorazioni più varie, come il trasporto di materiale, lo scavo o prove di frenata. Come analisi iniziale è necessario validare il modello con un sistema di carico più semplice eseguendo delle rilevazioni al banco prova. In questo capitolo si andrà capire come sono state eseguite queste prove sperimentali [6] e le attrezzature utilizzate, in seguito verranno applicati i risultati ottenuti dai sensori sul modello FEM e verranno confrontati i risultati.

### 5.1 Prove sperimentali

Sono state eseguite delle misure al banco prova con il sollevatore della gamma *Merlo Panoramic* P50.18 modulare, avente carreggiata di circa 2400 mm. Il ponte analizzato sul banco prova è formato da una carcassa centrale contenente il differenziale, due bracci laterali con compiti strutturali e di protezione del sistema di trasmissione e due carcasse sterzanti laterali che contengono i riduttori, sono collegate con quella centrale attraverso una boccola ed uno snodo sferico. i quattro occhielli posizionati su ognuno dei due bracci consentono il collegamento con gli stabilizzatori, inoltre abbiamo due tiranti inferiori ed uno superiore che collegano il ponte al telaio della macchina. Infine sulla parte superiore possiamo trovare la superficie a contatto con i martinetti idraulici dove verrà applicato il carico (figura 5.1).

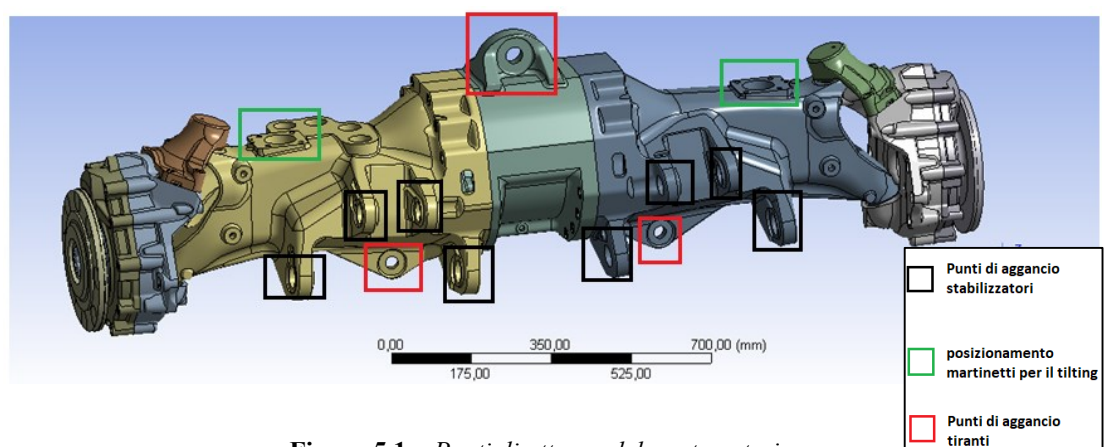

**Figura 5.1 –** *Punti di attacco del ponte anteriore*

Nelle prove sperimentali il ponte è stato equipaggiato con dei sensori che ci forniscono il carico gravante sull'assale oltre a mostrare i fenomeni vibratori. Vengono rilevati i carichi presenti sul ponte strumentando i tre tiranti che collegano il ponte al telaio del sollevatore con degli estensimetri, in particolare delle rosette 0°-90° montate a coppie su ogni tirante in modo da eseguire un collegamento a ponte completo per l'esecuzione delle misure (figura 5.2).

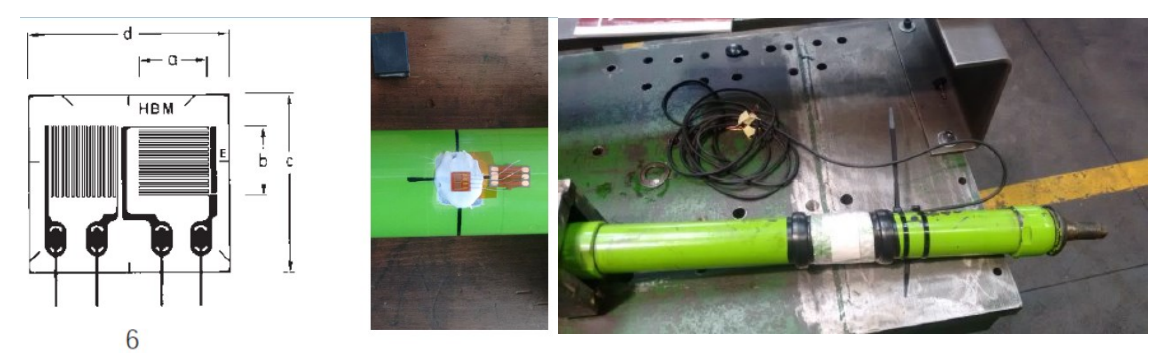

**Figura 5.2** *- Rosetta a T montata sui tiranti*

Sul martinetto sono state rilevate le forze agenti attraverso dei sensori di pressione piezoresistivi posti uno per ogni camera del martinetto. Essendo note le pressioni sui due lati è possibile calcolare la forza agente.

Se si considera un generico punto sulla superficie e libero da forze esterne, il campo di deformazione del piano tangente al punto P è definito dalle sole tre componenti della deformazione  $\varepsilon_x$ ,  $\varepsilon_y$ ,  $\gamma_{xy}$ . Quindi, in generale, per risolvere lo stato di deformazione in un punto che si trova in superficie è necessario misurare tre deformazioni. Per questo motivo non si sono utilizzate rosette singole, ma rosette estensimetriche formata da più griglie elettricamente indipendenti. Per la misura delle deformazioni sul ponte anteriore è stata utilizza una rosetta equiangola (o a delta) con tre griglie disposte a 0°-120°-240°. Essa viene incollata nella parte inferiore sinistra (rispetto al posto di guida), vicino al riduttore, nel punto facilmente raggiungibile per effettuare l'incollaggio (figura 5.3).

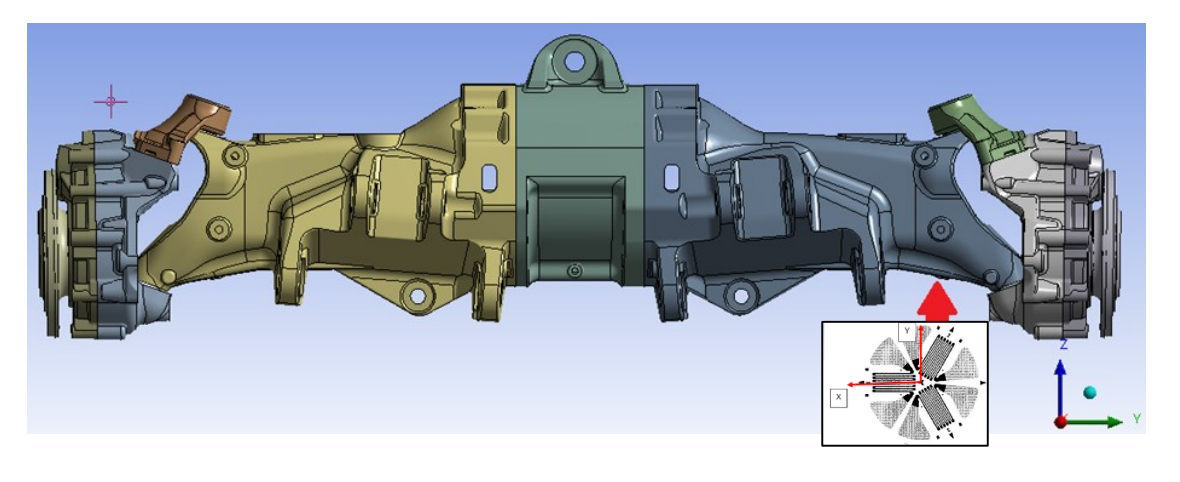

**Figura 5.3** *- Posizione della rosetta estensimetrica per la rilevazione della tensione sul ponte*

Ogni estensimetro componente la rosetta è collegato con un estensimetro di una seconda rosetta incollata su una piastrina tenuta in cabina, in modo da formare un mezzo ponte e permettere la misura delle deformazioni.

Il segnale rilevato è in *mV/V*; le deformazioni nelle direzioni degli estensimetri vengono calcolate con la relazione:

$$
\varepsilon = V * 4 / (K * 1000) \tag{5.1}
$$

- K fattore di taratura degli estensimetri, pari a 1.94;

- V è il segnale in mV/V.

Note le deformazioni dei tre estensimetri ε<sub>a</sub>, ε<sub>b</sub>, ε<sub>c</sub>, le deformazioni e le tensioni del sistema di riferimento globale vengono calcolate, per materiali isotropi sollecitati in campo elastico lineare, con le relazioni seguenti:

$$
\varepsilon_x = \varepsilon_a \tag{5.2}
$$

$$
\varepsilon_{y} = \frac{2(\varepsilon_{b} + \varepsilon_{c}) - \varepsilon_{a}}{3} \tag{5.3}
$$

$$
\gamma_{xy} = \frac{2(\varepsilon_c - \varepsilon_b) - \varepsilon_a}{\sqrt{3}}\tag{5.4}
$$

$$
\sigma_x = \frac{E}{1 - v^2} \left( \varepsilon_x + v * \varepsilon_y \right) \tag{5.5}
$$

$$
\sigma_y = \frac{E}{1 - v^2} \left( \varepsilon_y + v * \varepsilon_x \right) \tag{5.5}
$$

$$
\tau_{xy} = \frac{E}{2(1 - v^2)} \gamma_{xy} \tag{5.6}
$$

dove E è il modulo di Young (per la ghisa è stato assunto pari a 120000 MPa), ν è il modulo di Poisson (assunto pari a 0,3).

Le deformazioni e le tensioni principali sono calcolate attraverso:

$$
\varepsilon_1 = \frac{\varepsilon_x + \varepsilon_y}{2} + \frac{1}{2} \sqrt{\left(\varepsilon_x - \varepsilon_y\right)^2 + \gamma_{xy}}
$$
(5.7)

$$
\varepsilon_2 = \frac{\varepsilon_x + \varepsilon_y}{2} - \frac{1}{2} \sqrt{\left(\varepsilon_x - \varepsilon_y\right)^2 + \gamma_{xy}}
$$
(5.8)

$$
\sigma_1 = \frac{E}{1 - v^2} \left( \varepsilon_1 + v * \varepsilon_2 \right) \tag{5.9}
$$

$$
\sigma_2 = \frac{E}{1 - v^2} \left( \varepsilon_2 + v * \varepsilon_1 \right) \tag{5.10}
$$
Il ponte durante la prova a banco è sollecitato dalla forza applicata dai martinetti, mentre è vincolato con la struttura attraverso un collegamento bullonato alle flange del mozzo ruota (figura 5.4).

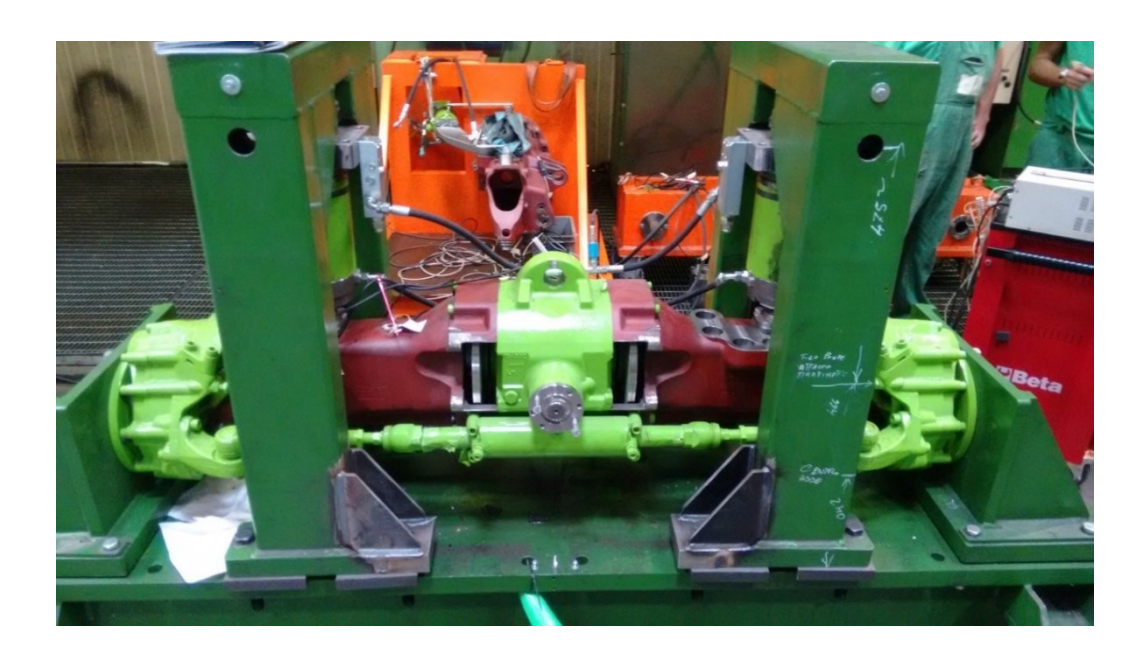

**Figura 5.4 -** *Ponte montato su banco prova*

#### 5.2 Tipologia di carico e vincoli modello FEM

Per ottenere un'analisi più dettagliata, nelle connessioni bullonate al posto di usare un contatto *''bonded''* per l'intera area di contatto, si è usato questo tipo di contatto solo sulla superficie circolare corrispondente al cono di pressione. Nelle altre aree di contatto tra le varie parti fisse tra di loro (esempio per i cuscinetti) è stato utilizzato anche un contatto di tipo *bonded*, tranne tra il collegamento tra la carcassa centrale e quelle sterzanti, in cui è stata inserita un'articolazione che permette la rotazione sul rispettivo asse della boccola e dello snodo sferico.

Il carico applicato sul ponte è rilevato attraverso i sensori posti sui martinetti, nel modello FEM viene posto in direzione perpendicolare alla superficie di contatto del martinetto (anche se quasi totalmente applicata lungo l'asse Z), nel nostro modello verrà applicata la forza registrata massima pari a 201600 N. Il tirante superiore ed inferiore in questa simulazione non sono presi in considerazione.

Per simulare al meglio la prova sono state modellate le strutture del banco

prova, queste sono state fissate con collegamenti bullonati alla flangia del mozzo ruota (contatto di tipo *bonded*), infine la superficie inferiore della struttura del banco è stata vincolata nelle tre direzioni al terreno in alcune aree di contatto, questo per considerare la deformazione che anche il banco prova subisce.

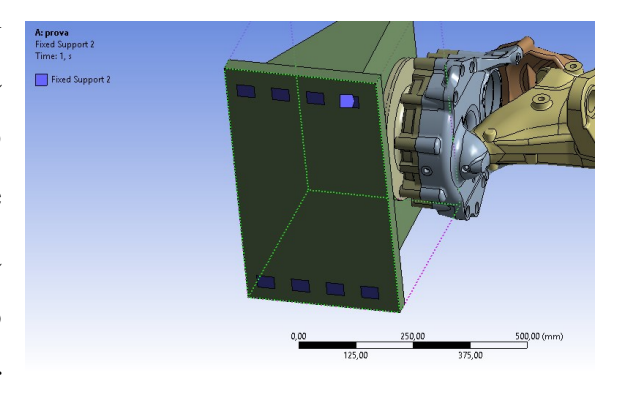

**Figura 5.5** *- Aree di vincolo del banco al terreno*

Il materiale utilizzato per la carcassa centrale dove è posta la rosetta estensimetrica è una ghisa sferoidale con le seguenti caratteristi che meccaniche:

 $E = 120000 \text{ MPa}$ 

 $-v = 0.3$ 

I materiali degli altri componenti sono stati impostati in base alle caratteristiche fornite dall'azienda produttrice.

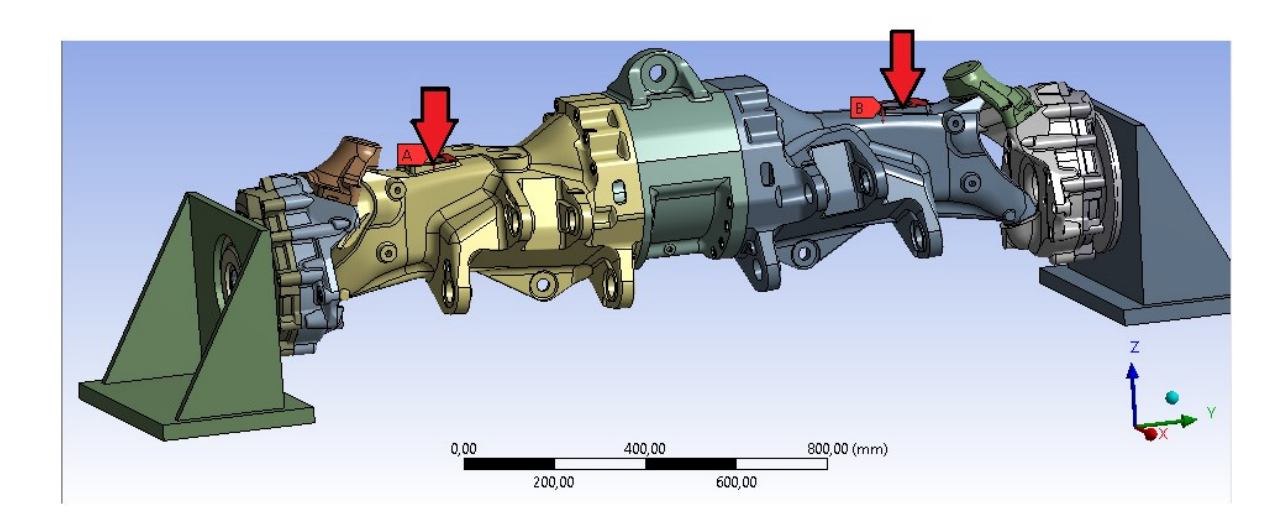

**Figura 5.6** *– Modello ponte con carichi applicati*

### 5.3 Preparazione del modello

Nella preparazione del modello matematico sono stati effettuati per tutti i componenti i passaggi descritti nel capitolo 3. Anche in questo caso è stata utilizzata una mesh tetraedrica e per individuarne la dimensione è stata prima applicata una dimensione della mesh globale a tutto il sistema, così da valutare la scelta in base all'errore energetico ottenuto. Si nota che con una dimensione di 8 mm si va ad avere un errore del 18,79% ma un numero di elementi elevatissimo. Per questo motivo è utilizzata, per i componenti della carcassa centrale del ponte, una dimensione di discretizzazione di 10 mm.

| <b>Dimensione</b> | <b>Errore</b> | Elementi |
|-------------------|---------------|----------|
| mm                | $\frac{0}{0}$ |          |
| 25                | 37,51         | 199262   |
| 20                | 33,69         | 242086   |
| 15                | 27,96         | 366743   |
| 10                | 21,99         | 858511   |
|                   | 18,79         | 1522294  |

**Tabella 5-1** *– Variazione globale della mesh*

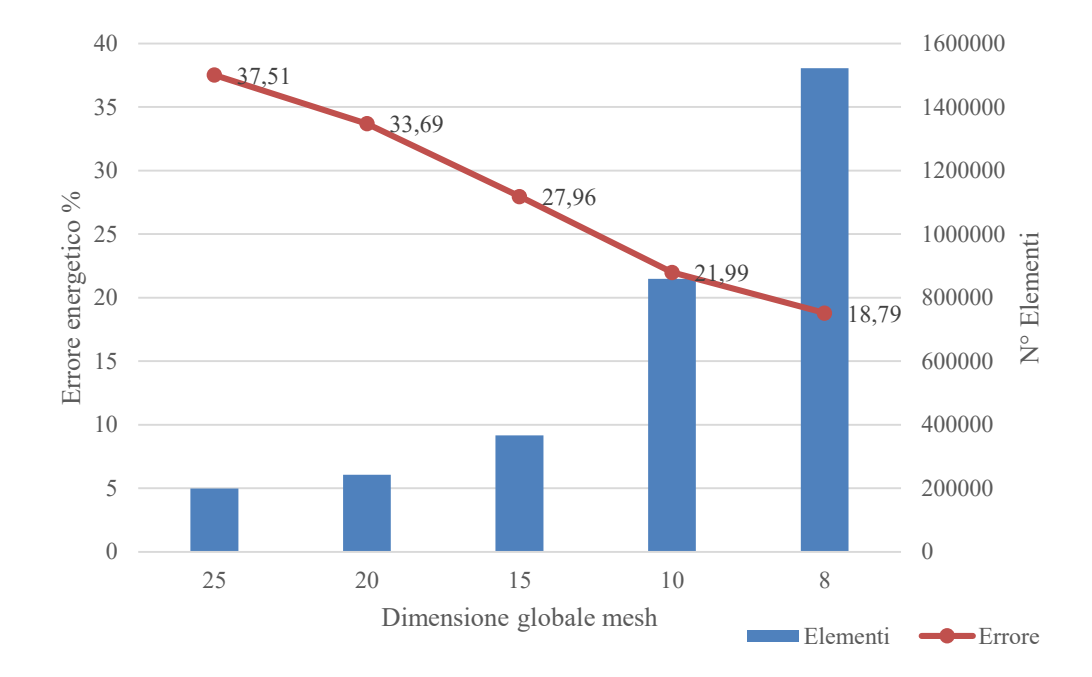

**Figura 5.7** *- Andamento errore energetico globale in funzione della dimensione della mesh*

#### 5.4 Risultati modello FEM

In questo paragrafo sono analizzati i risultati più significativi che ci fornisce il software, e vengono fatte alcune considerazioni per indicare nuovi punti di campionamento per simulazioni al banco prova future. Il primo risultato visualizzato è la deformazione totale del ponte che mostra come si è deformato il ponte rispetto alla posizione iniziale (figura 5.8, mostrato con scala notevolmente aumentata). Si nota che il ponte ha una deformazione compatibile al sistema di carico applicato, infatti quasi tutta la deformazione avviene lungo l'asse Z, come se fosse una trave vincolata agli estremi con carico centrale. Nelle successive prove sperimentali sarebbe interessante valutare questa deformazione (freccia) al banco prova, infatti essa può essere rilevata da una semplice misurazione che non necessità di una strumentazione costosa (basterebbero dei semplici comparatori). Permettendo di verificare che la flessione del ponte e il sistema di bloccaggio a banco del nostro modello, sia congruente rispetto a quello ad elementi finiti.

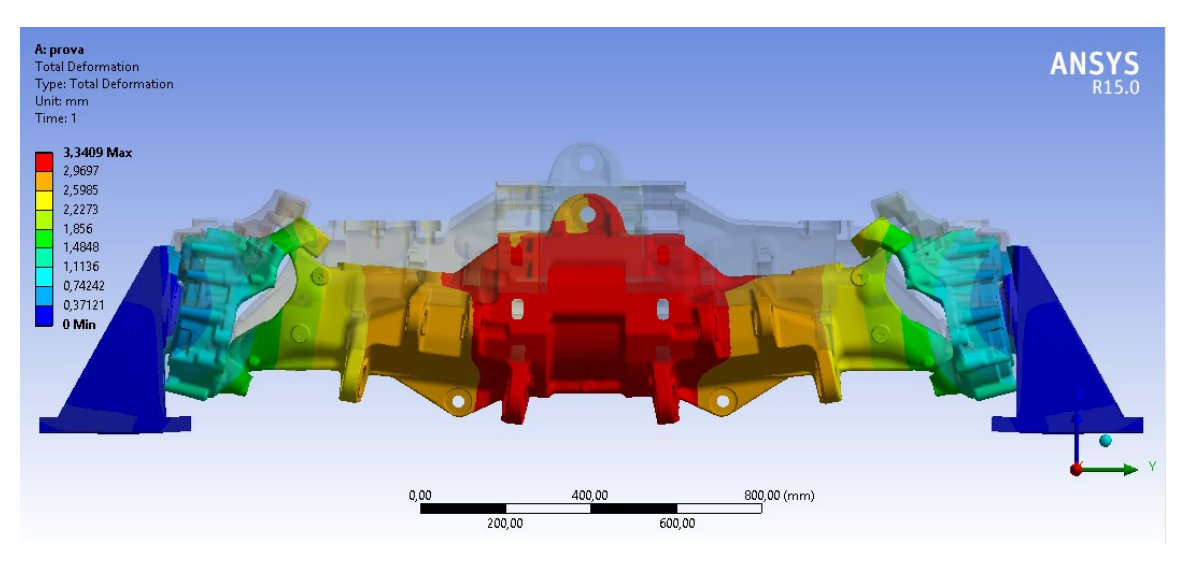

**Figura 5.8 -** *Deformazione totale del ponte anteriore*

Valutando la sola parte sinistra della carcassa (rispetto al punto di vista del guidatore), quella in cui è stata posizionata la rosetta equiangola, andiamo a visualizzare il rapporto normalizzato percentuale della tensione principale

massima rispetto al valore ottenuto dal sensore (figura 5.10). Inoltre in questa area è stata eseguita un'analisi di convergenza che non ha portato variazioni notevoli, infatti per gli elementi selezionati l'errore energetico tende a zero ed è concentrato maggiormente in altre zone del modello.

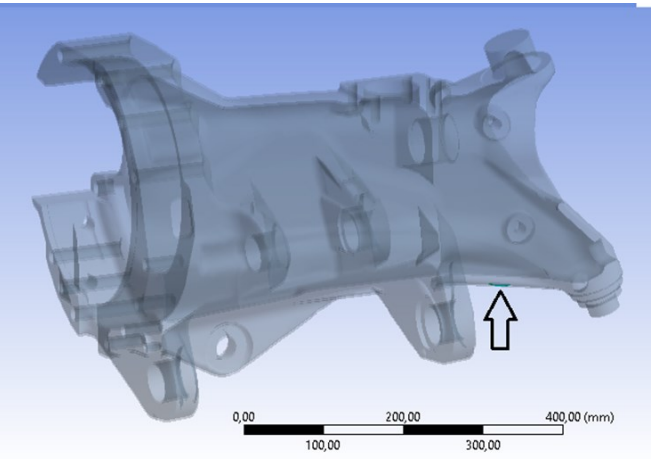

**Figura 5.9** *- Posizione della area analizzata equiangola*

Il modello è stato raffinato in modo da ottenere un l'errore energetico globale del sistema pari al 15,02%, mentre quello della singola parte di carcassa analizzata vale 14,86%.

Con il nostro modello otteniamo una tensione principale massima pari a circa 45% rispetto al valore delle analisi sperimentali; invece se ci spostiamo nella zona raccordata riusciamo ad ottenere una tensione molto più elevata, fino all'104%, molto più vicina al risultato sperimentale.

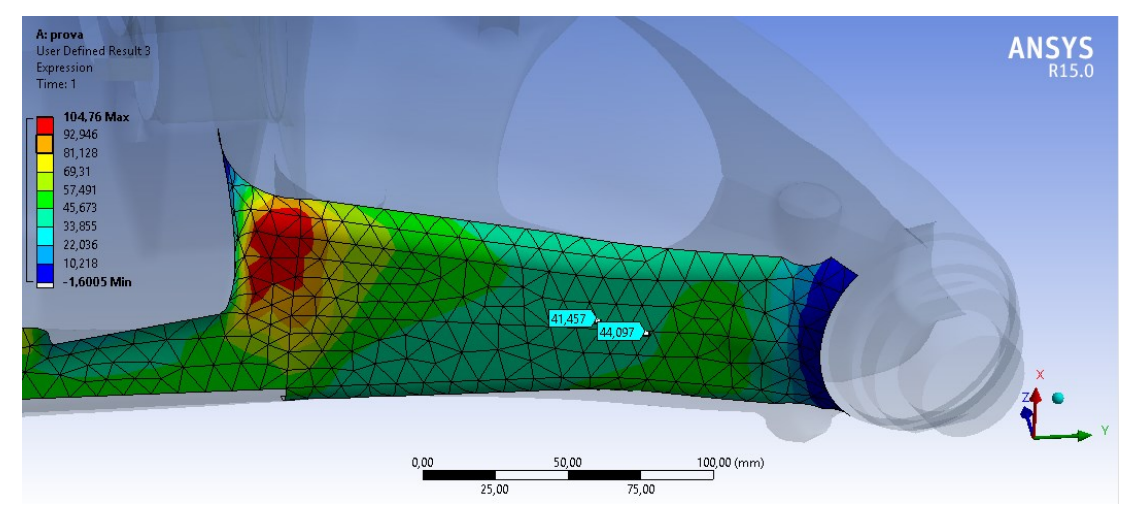

**Figura 5.10***-Andamento percentuale della Tensione principale massima normalizzata rispetto al valore sperimentale*

Il risultato è distante rispetto al valore ottenuto sperimentalmente, ci possono essere diversi fattori che hanno causato questa discrepanza.

Avendo solo un punto di tutto il ponte per confrontare il modello sperimentale, non si riesce a validare in modo adeguato il modello FEM ed andare a scovare il motivo di questa discordanza di risultati. Questa differenza può essere dovuta al modello matematico: potremmo aver rappresentato in modo non corretto le flange del banco prova, aver utilizzato alcune geometrie o collegamenti semplificati rispetto al componente reale, o aver tarato male la strumentazione di misura, infatti, se si avessero più punti di misura da confrontare si potrebbe verificare se questa differenza percentuale rimane costante su tutto il ponte.

Per approfondire ed indagare su questi aspetti, oltre ad ottenere un modello agli elementi finito valido, si rende necessario eseguire una nuova campagna di misura al banco prova con un numero più elevato rilevazioni e di estensimetri così da avere più punti di confronto. Per questo motivo vengono indicati alcuni punti in cui è consigliabile applicare le rosette estensimetriche.

L'andamento della tensione equivalente di Von Mises nella parte anteriore e posteriore del ponte (figura 5.11), normalizzata rispetto al valore massimo, mostra che le zone maggiormente sollecitate sono situate:

- esternamente verso la zona di contatto con la carcassa sterzante,
- nelle zone di raccordo situate nelle vicinanze dell'attacco dei martinetti.

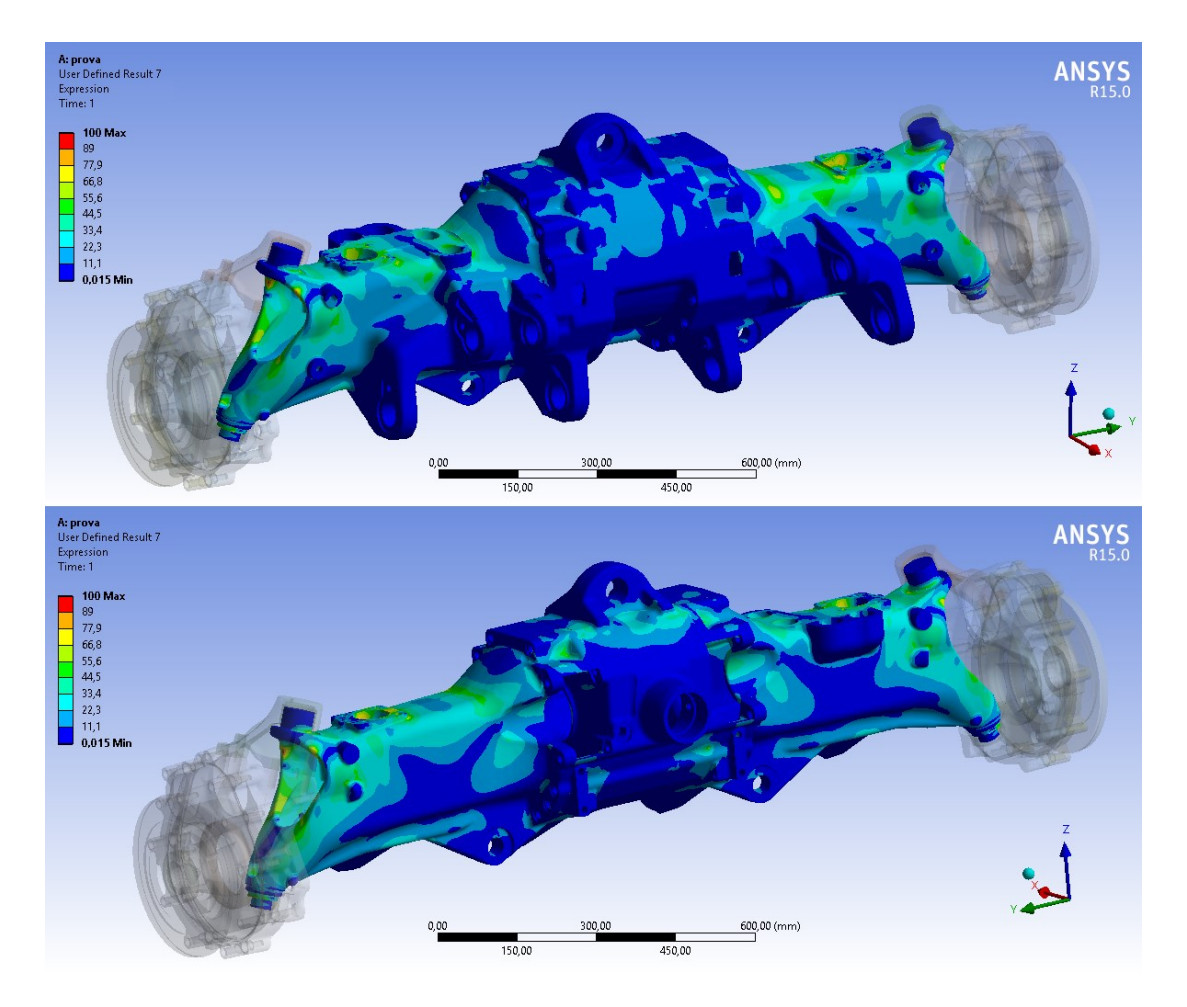

**Figura 5.11** *- Andamento della tensione di Von Mises normalizzata rispetto alla tensione massima sulla carcassa del ponte anteriore*

In figura 5.12 e figura 5.13 sono indicati da un rombo rosso alcuni punti di interesse in cui si potrebbero eseguire le nuove misurazioni. Vengono presentati diversi punti di posizionamento, devono essere scelti i più congrui ad un'applicazione di una rosetta. In figura vengono anche rappresentate le coordinate dei punti (l'origine è situata nel centro del differenziale). Le due carcasse hanno uno stato tensionale molto simile, infatti le tensioni più elevate sono state rilevate nelle stesse zone.

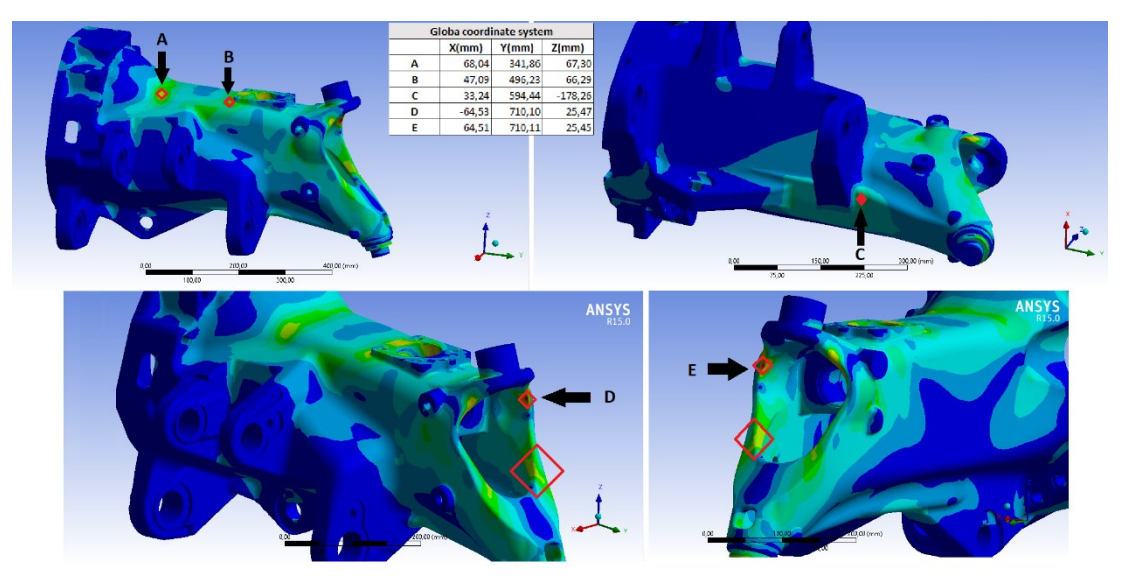

**Figura 5.12** *- Zone di interesse per misurazione 1-Blocco A*

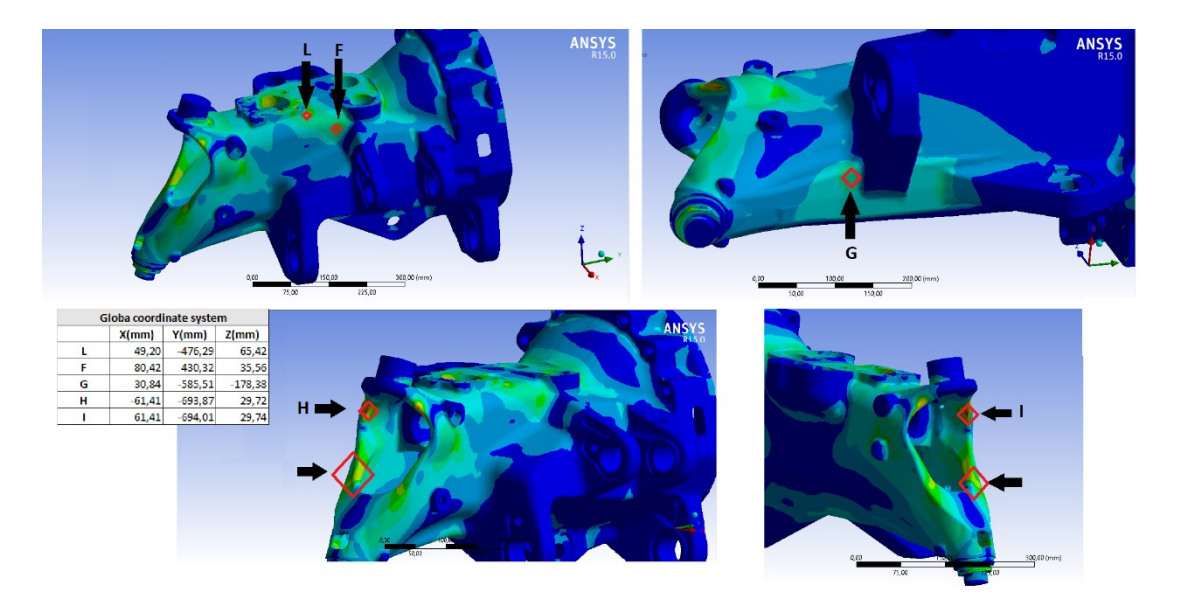

**Figura 5.13** *- Zone di interesse per misurazione 2-Blocco B*

## 6. **Conclusioni**

Nel presente lavoro di tesi è stata eseguita l'analisi agli elementi finiti del ponte anteriore di una macchina telescopica; sono state approfondite tutte le fasi di preparazione ed elaborazione per una corretta analisi di modelli così complessi. La maggior parte del tempo viene speso nella fase di *pre-processing* dove è importante cercare di impostare il modello in modo da ottenere soluzioni ottimizzate dal punto di vista del tempo di risoluzione e di correttezza dei risultati.

In seguito si è analizzata una metodologia con gli strumenti di *Ansys Workbench* per validare il nostro modello FEM attraverso dei parametri energetici. Per avere una soluzione corretta è necessario andare ad affinare il modello, oltre ad eseguire un'analisi di convergenza nelle zone più critiche in modo da avere una variazione dei valori di tensione ridotta al variare della mesh, infatti come mostrato nella tesi si possono avere valori del 60% di variazione rispetto al valore di tensione iniziale con mesh globale uguale per tutti gli elementi.

Per confrontare queste analisi FEM con casi reali è necessario eseguire delle campagne di misura che ci permettono di quantificare i carichi agenti sul nostro modello. Questa è un'attività onerosa ma che può portare a numerosi vantaggi,

infatti avere un modello agli elementi finiti che simula in modo corretto il componente reale permette di effettuare innumerevoli simulazioni nella fase di progettazione del ponte anteriore per l'ideazione di nuovi modelli, con un costo molto minore rispetto alla tipologia *trial and error* usata solitamente. Permettono anche di eseguire simulazione con sistemi di carico estremi o specifici che nella pratica non si potrebbero realizzare. Un altro vantaggio dell'utilizzo dei software CAD che lavorano con i modelli 3D è quello di permettere di valutare errori funzionali già prima della realizzazione del componente, consentendo una volta validato il modello di eseguire un processo di ottimizzazione della geometria.

Per concludere il lavoro di tesi è stato effettuato un confronto tra i dati ottenuti con l'analisi agli elementi finiti con quelli ricavati da prove sperimentali su banco. Si sono ottenuti dei valori di tensione principale massima di circa il 45% rispetto al valore sperimentale nel punto di applicazione della rosetta estensimetrica. Questo può essere dovuto a molteplici motivi, per ovviare questa differenza sarebbe necessario eseguire una nuova campagna di misura in cui vengono posizionate un maggior numero di rosette, così da avere più punti di confronto. Permetterebbe inoltre di capire se l'errore è stato effettuato durante le prove sperimentali o nell'impostazione delle simulazioni. Infatti diverse misurazioni ci permettono di andare a tarare, se è presente, un errore nell'apparecchiatura di misura: se lo scostamento tra i valori rilevati e quelli del modello è proporzionale di un valore *k* per tutti i punti di misura si potrebbe evidenziare questo problema.

Un'altra possibile misurazione da tenere in considerazione per prove future, consiste nel rilevamento della freccia del ponte durante l'applicazione del carico, questo ci permetterebbe vi verificare la flessione che il nostro sistema subisce.

Le simulazioni FEM hanno mostrato che un parametro influente è la dimensione e geometria della flangia che collega il ponte con il banco prova. Infatti già durante le prove sperimentali si notava su esse una lieve flessione,

76

per questo motivo sarebbe necessario avere le dimensioni e le caratteristiche meccaniche delle strutture di collegamento con il banco prova.

Tutte queste considerazioni ci permettono di ottenere un'analisi agli elementi finiti più corretta.

L'analisi agli elementi finiti consente una progettazione più rapida, e di fronte alle richieste sempre crescenti di sicurezza ed economicità dei componenti meccanici da parte della clientela, diventa uno strumento indispensabile nell'industria metalmeccanica attuale.

# 7. **Riferimenti bibliografici**

- [1] E. Chirone, S. Tornincasa, 2010, *Disegno tecnico industrial 2*, Il capitello
- [2] A. Gugliotta, 2002, *Elementi finiti,* progetto didattica in rete, otto editore
- [3] Chandresh Shah, *Mesh Discretization Error and Criteria for Accuracy of Finite Element Solutions*, Cummins, Inc.
- [4] Sito web azienda "Merlo" http://www.merlo.com/
- [5] ANSYS, Theory reference
- [6] A. Manassero, 2017, *Analisi delle condizioni di carico su macchine telescopiche per dimensionamento progettazione assali*, tesi di laurea magistrale
- [7] Appunti del corso *"Progettazione di prodotto e processo con metodi numerici",* Aurelio Somà, Politecnico di Torino
- [8] Tierney, Sun, Ronbinson, Armstrong, 2015, *Generating analysis topology using virtual topology operators*
- [9] M. Mattetti, 2012*, Prove accelerate per la verifica strutturale di trattrici agricole,* Dottorato di ricerca, Università di Bologna
- [10] Jon Pointer*, Understanding Accuracy and Discretization Error in an FEA Model,* Woodward Governor Company
- [11] A. Ajovalasit, 2008, *Analisi sperimentali delle tensioni con gli Estensimetri elettrici a resistenza,* Aracne editrice